Wirtschafts-Informatik-Wietzorek Computerprogramme

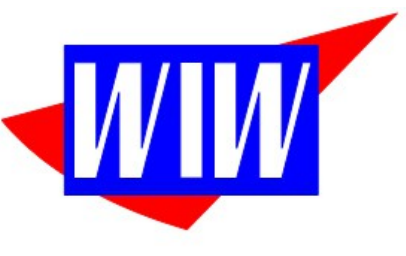

Ulmenweg 7, 73117 Wangen<br>Telefon: (07161)8082920<br>E-Mail: PeterWietzorek@Arcor.de

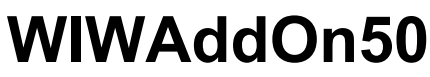

Version 5.04 Stand vom 11.04.2023

# **AddOn-Programm für JTL-Warenwirtschaft**

für Version 1.5 + Version 1.6 + Version 1.7

**Kurzdokumentation**

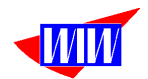

# **Allgemeines zum Programm**

Für das Freeware-Programm JTL-Warenwirtschaft wurden mit diesem AddOn eine Erweiterungen erstellt, die für viele Anwender von Nutzen sein können.

Folgende Programmpunkte sind vorhanden bzw. demnächst geplant:

- 3-stufige Provisionsabrechnung mit der Möglichkeit Berater- und Teamleiter- und Verkaufsleiter-Provisionen über beliebige Zeiträume (ab Monat aufwärts) zu ermitteln.
- Provisionen können über Brutto- oder Netto-Verkaufspreis ermittelt werden. Ebenso ist die Provision über den Deckungsbeitrag möglich.
- Umbuchungsmöglichkeit von Umsätzen auf andere Berater
- Bonussystem
- Export-Modul zur Aufbereitung der Provisionsbeträge mit Erstellung einer Exportdatei für externe Buchhaltungsprogramme
- Gutschriften werden berücksichtigt
- Das Programm arbeitet bei Datenbanken der JTL-Wawi 1.5 NUR mit der Standard-Währung. Ab JTL-Wawi 1.6 werden Auftragsdaten korrekt verarbeitet und in Euro umgerechnet.

*Achtung:*

*Dieses AddOn greift nur lesend auf die vorhandenen JTL-Tabellen zu und verändert keine Daten. Es werden in der Datenbank Tabellen und Sichten angelegt, die alle mit WIW beginnen.*

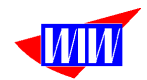

# **Installation**

Das Programm wird als ZIP-File ausgeliefert. In dieser gepackten Datei befindet sich ein Setup-Programm und diese Dokumentation (als PDF-File).

Lesen Sie zunächst die Dokumentation aufmerksam durch.

Starten Sie das Setup-Programm und installieren Sie das Programm im vorgeschlagenem Verzeichnis (D:\WIWAddOn) oder in einem Verzeichnis Ihre Wahl.

(Hinweis für Windows Nutzer (ab Version 7 und neuer): Sie sollten WIWAddOn nicht im Programme-Ordner installieren, da die Rechtevergabe in dem Ordner kein Schreibrecht zuläßt, welches WIWAddOn aber benötigt. Nutzen Sie dafür besser einen Ordner außerhalb von C:\Programme)

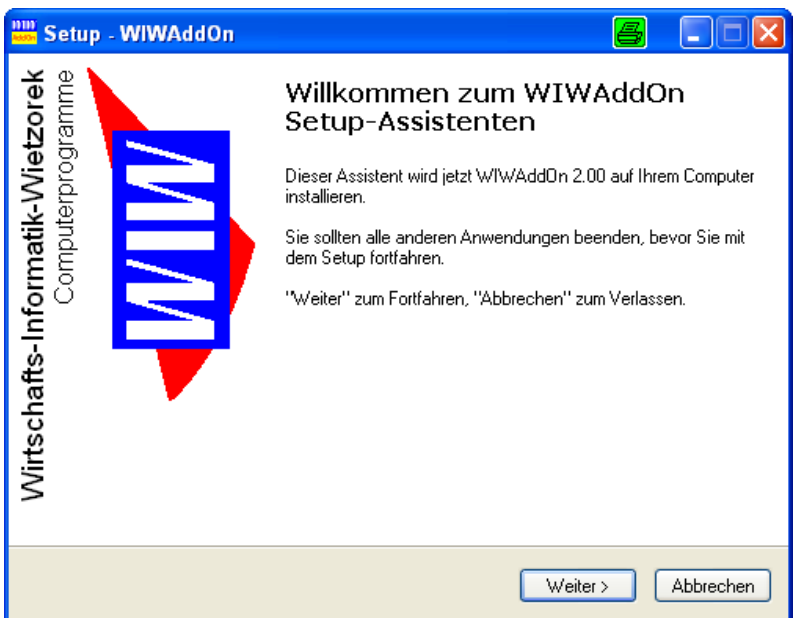

Achtung:

Installieren Sie dieses AddOn nicht im Verzeichnis der JTL-WAWI. Bei Updates des JTL-Programmes kann das komplette Verzeichnis gelöscht und wieder mit Daten gefüllt werden. Fremde Daten (wie dieses AddOn) sind dann verloren.

Nach der erfolgreichen Installation können Sie das AddOn (WIWAddOn500.EXE) starten, indem Sie auf die Startverknüpfung (Link) einen Doppelklick ausführen.

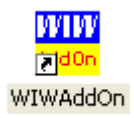

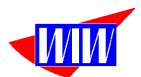

Das Programm meldet sich mit diesem Startbildschirm, der automatisch beendet wird.

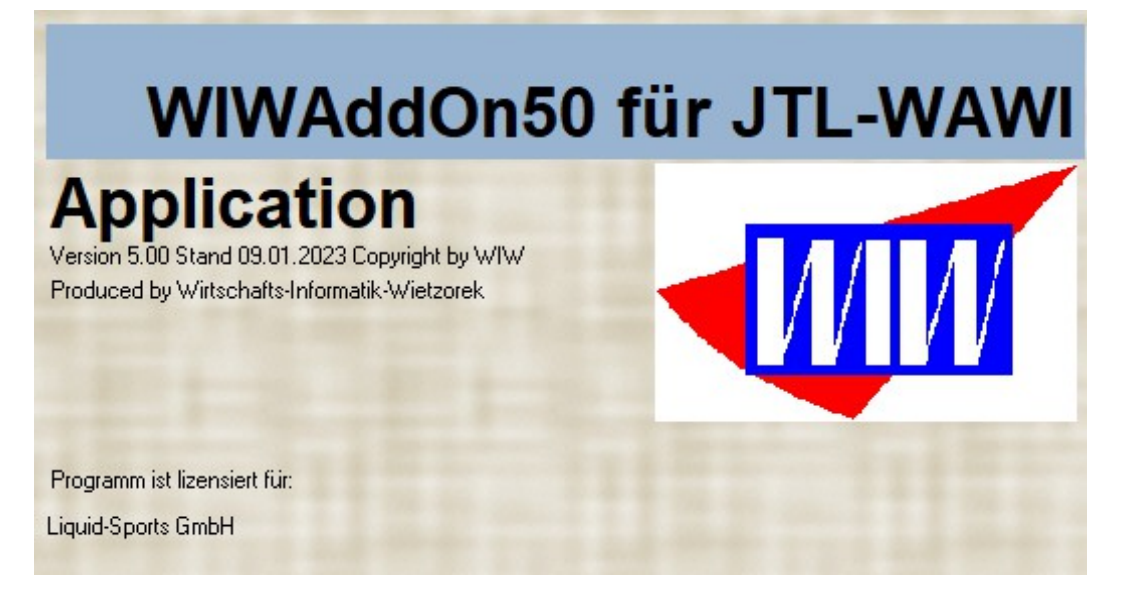

Das Hauptmenü zeigt Ihnen die verfügbaren Programmmodule. Die nicht anwählbaren Programmteile sind noch in Arbeit oder in Ihre Lizenz nicht enthalten.

 $\frac{\text{min}}{\text{min}}$  WIWAddOn50 zur JTL-WAWI für Version 1.5 + 1.6 (Version 5.00 Stand 09.01.2023 Copyright by WIW)

Datei Provisionsabrechnung Auswertungen Setup Daten-Import Help

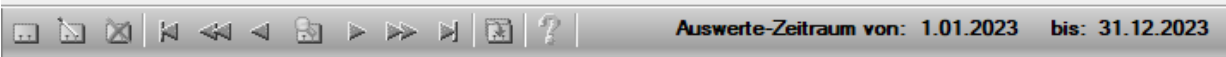

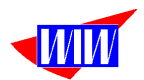

Wenn das Programm das erste Mal gestartet wird, benötigt es Informationen über den verwendeten Server sowie die Datenbank der JTL-WAWI.

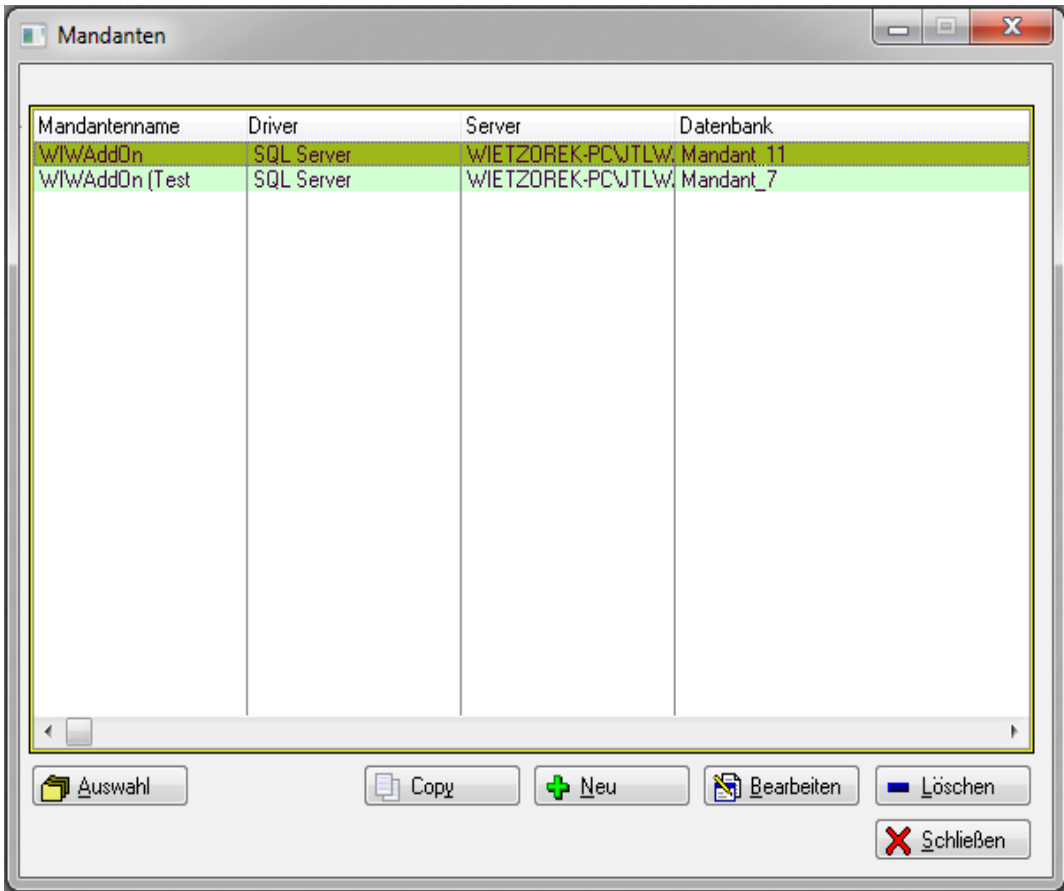

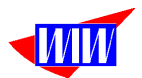

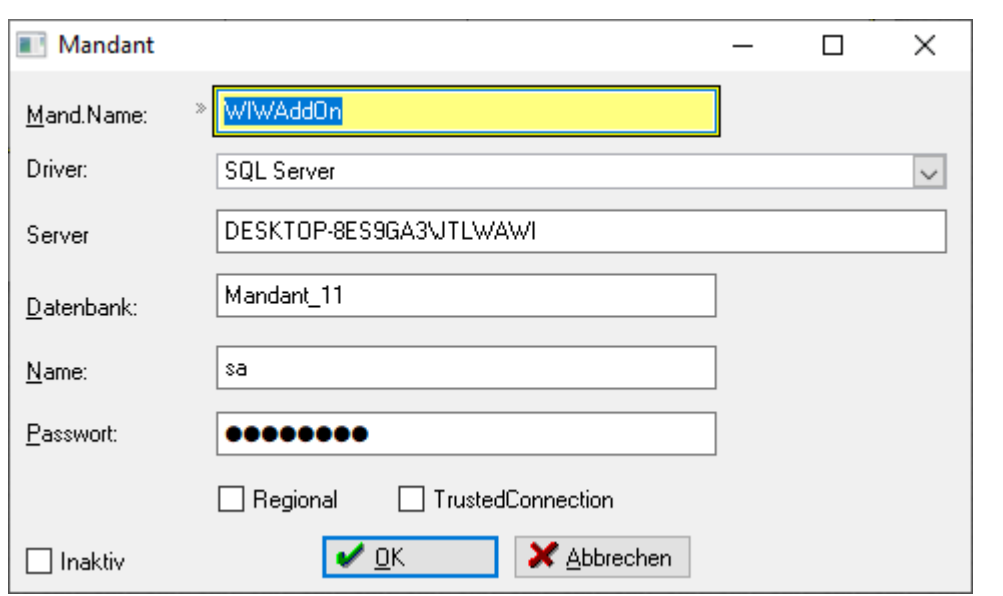

Die Verbindungsdaten zur JTL-Datenbank tragen Sie in diesem Bildschirm ein.

In die Felder Server, Datenbank, Name und Passwort sind Ihre Verbindungsdaten einzutragen. Anschließend klicken Sie auf OK und in der Listanzeige auf den Button Auswahl. Jetzt weiß das WIWAddOn, mit welchem Mandanten gearbeitet werden soll. Dieser Mandant wird ab sofort bei jedem Programmstart automatisch gewählt und in der Bildschirm-Statuszeile angezeigt.

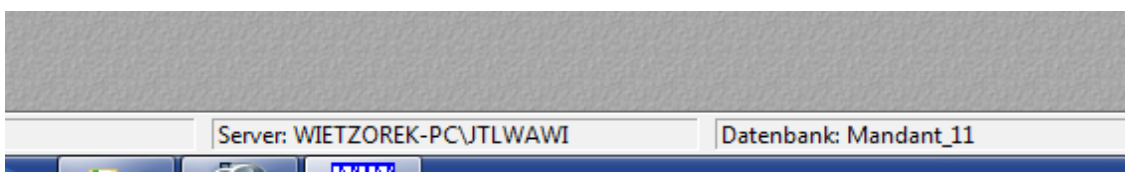

Wollen Sie den Mandanten wechseln, dann Öffnen Sie den Menüpunkt Setup und wählen Mandanten an.

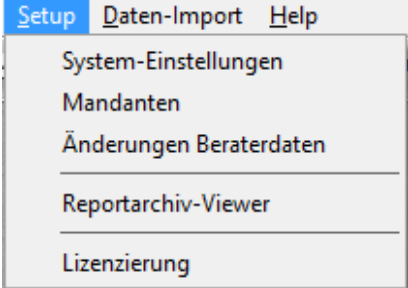

Legen Sie einen weiteren Mandanten an und wählen Sie mit Auswahl diesen Mandanten aus. Bis zur nächsten Änderung bleibt dieser neue Mandant aktiv.

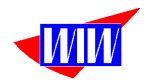

# **Provisionsabrechnung**

Unter dem Menüpunkt Provisionsabrechnung erreichen Sie alle Programmteile, die zur Abrechnung von Provisionen erforderlich sind.

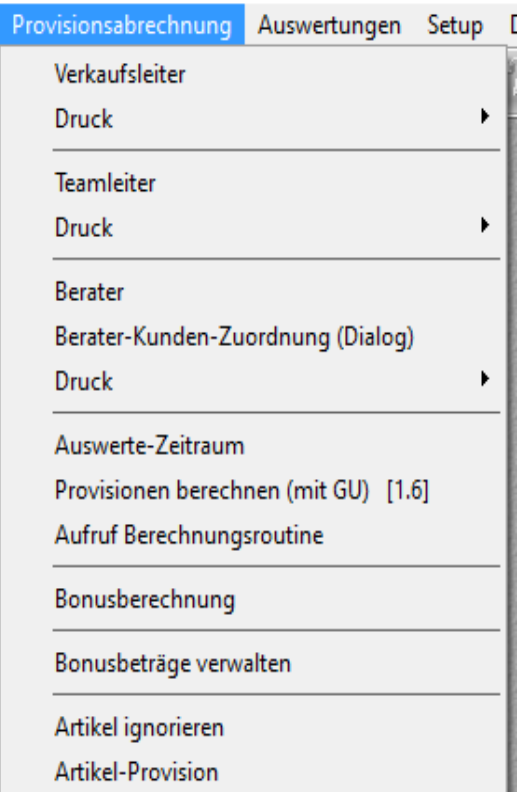

Die Provisionsabrechnung erfolgt in dieser Programmversion 3-stufig. Das heißt, es werden Verkaufsleiter, Teamleiter und Berater verwaltet und alle Personenkreise erhalten unterschiedlich hohe Provisionen von der einstellbaren Preisbasis (Brutto-Verkaufspreisen, Netto-Verkaufspreise oder Deckungsbeitrag) aller **Artikel mit Artikelnummer** in den berechneten Aufträgen. Auftragspositionen ohne Artikelnummer (wie bspw. Versandkosten oder Postgebühren) werden bei der Provisionsabrechnung nicht berücksichtigt. Sie können auch noch einzelne Artikel von der Berechnung ausschließen. Die Provisionsart Deckungsbeitrag funktioniert nicht mit Varianten, da in der JTL-Warenwirtschaft den Varianten kein eigener EK-Preis zugeordnet werden kann.

Die Provisionen berücksichtigen alle bezahlten Rechnungen (die den Status Rechnung bezahlt = Ja haben) im selektierten Zeitraum. Darüber hinaus werden die Provisionen ermittelt, die aus dem Auftragsbestand entstehen.

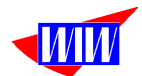

### Wenn Sie nur mit Beratern arbeiten, dann muss ein "Dummy-Teamleiter" angelegt **werden, dem alle Beratern zugeordnet wird.**

Bevor Sie mit der Abrechnung beginnen können, sind einige Voreinstellungen vorzunehmen.

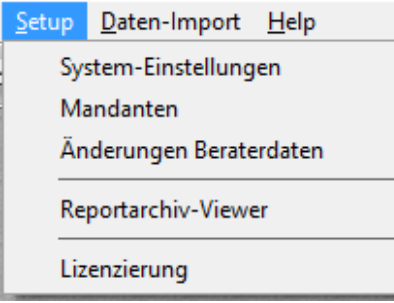

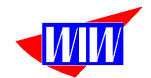

Unter dem Menüpunkt Setup --> Setup-Einstellungen öffnet sich das Fenster für die System-Einstellungen.

Hier müssen Sie ein Prefix für den Berater (BE), ein Prefix für den Teamleiter (TL) und Prefix für den Verkaufsleiter (VL) festlegen. Diese Daten werden für die automatische Nummernvergabe für Berater, Teamleiter und Verkaufsleiter vergeben. Diese Nummern sind 6-stellig mit einem 2-stelligen Prefix. Sie können diese Default-Einstellungen auch übernehmen.

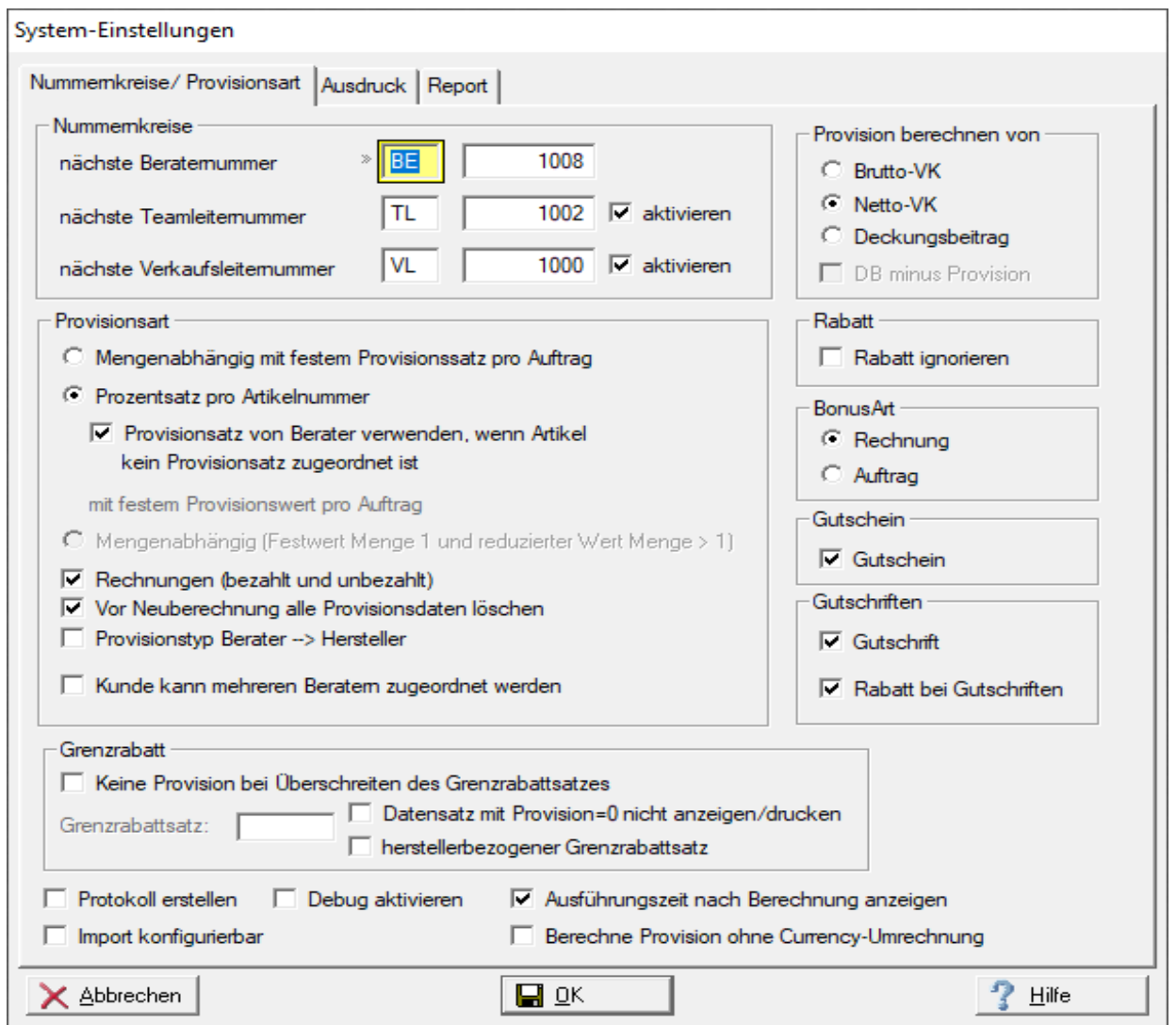

Das Programm bietet Ihnen in der jetzigen Version 2 Arten der Provisionsabrechnung.

- 1. Die Provisionsart2 ermittelt einen mengenabhängigen festen Provisionswert pro Auftrag. Die gestaffelten Mengen und die dazugehörigen Provisionssätze werden dem Berater zugeordnet.
- 2. Bei der Provisionsart3 werden die Provisionen von den Artikeln berechnet. Dazu müssen den Artikeln ein Provisionsatz zugewiesen werden. Artikel, die keinen

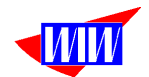

Provisionssatz haben, werden für die Berechnung nicht herangezogen oder bei gesetztem Schalter werden die Provisionssätze des Beraters verwendet. Bei gesetztem Schalter "Provisionssatz vom Berater..." und keine angelegten Artikel unter "Provisionssatz Artikel" ermittelt die gleiche Provision wie Provisionsart1

#### 7 Provisionstyp Berater --> Hersteller

Bei der Provisionsart Berater → Hersteller (Marke) lassen sich Hersteller (Marken) einem oder mehreren Beratern zuordnen. Alle Umsätze, die mit einer Marke gemacht werden, werden dann diesen Betratern zugewiesen.

#### V Kunde kann mehreren Beratem zugeordnet werden

Kundenzuordnung zu mehreren Beratern möglich. Provision wird für jeden Berater, dem dieser Kunde zugeordnet ist ermittelt.

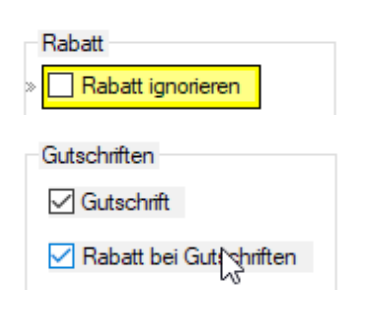

Bei der Provisionsermittlung wird bei Rechnungen und Aufträgen der Rabatt berücksichtigt. Bei gesetztem Schalter Rabatt ignorieren, wird der Rabattsatz bei der Provisionsermittlung nicht berücksichtigt.

Bei Gutschriften/ Rechnungskorrekturen wird ohne Berücksichtigung des Rabatts gerechnet, da bei Rücknahme von Artikeln ein erhöhter Arbeitsaufwand (Warenannahme, Prüfung des Artikels auf Funktion, Wiedereinlagerung etc.) notwendig ist. Dieser Aufwand soll dem Berater "in Rechnung" gestellt werden. Alternativ kann der Schalter Rabatt bei Gutschriften gesetzt werden, dann wird der Rabatt bei der Provisionsermittlung auch bei Gutschriften angesetzt.

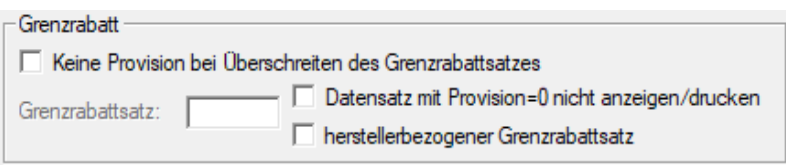

Die Einstellung Grenzrabatt ermöglicht es, bei einem zu hohen gewährten Rabatt (größer als der eingetragene Wert) diese Position von der Provisionierung auszuschließen. Ist der %-Satz des Rabattes im Auftrag, Rechnung oder Gutschrift größer als der Grenzrabattsatz, dann wird die Provision für diese Positionen auf 0,00€ gesetzt.

Um nicht zu viel 0er-Datensätze anzuzeigen/ drucken, kann der Schalter Datensatz mit Prpvision=0 anzeigen/ drucken betätigt werden. Dieser Schalter arbeitet unabhängig vom Grenzrabatt.

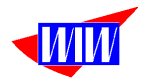

## **Es ist immer nur die Verwendung einer Provisionsart möglich.**

Normalerweise stellen Sie die Provisionsart und die Preisbasis einmal ein und dann werden diese Werte nicht mehr verändert.

Gutscheine können bei der Provisionsberechnung (wahlweise) berücksichtigt werden, aber nur bei Brutto- oder Netto-Provisionsermittlung. Bei der Netto-Provisionsermittlung wird mit dem höchsten Umsatzsteuersatz des Auftrages kalkuliert.

Wahlweise können Sie bei der Deckungsbeitragsprovision den Rabatt berücksichtigen oder ignorieren.

Bei der Bonusberechnung besteht die Möglichkeit, nur die berechneten und bezahlten Aufträge oder die im gewählten Zeitraum angelegten Aufträge zu berücksichtigen.

Weiterhin können Sie festlegen, ob die Basis der Provisionsberechnung vom Brutto-VK, Netto-VK oder vom Deckungsbeitrag vorgenommen werden soll. Bei der DB-Provisionierung muss in der JTL-Wawi das Feld Ø EK-Preis gepflegt sein. **DB-Provisionen ist bei Varianten nicht möglich**.

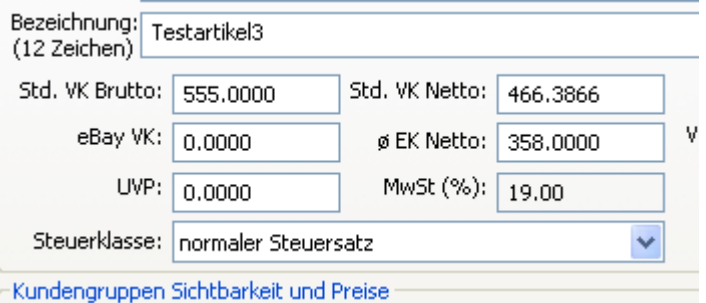

In der aktuellen Version der JTL-Warenwirtschaft wird der EK-Preis in der Bestellpositionstabelle gespeichert und bei der DB-Auswertung herangezogen. Sollte einmal hier kein Wert enthalten sein, dann wird zur DB-Ermittlung der EK-Preis aus dem Artikelstamm herangezogen. Steht hier auch kein Wert drin, erfolgt im Ausdruck eine Hinweismeldung.

### Rechnungen (bezahlt und unbezahlt)

Neue Auswerteart "Rechnungen (bezahlt und unbezahlt)" eingebaut. In den Beraterabrechnungen werden nun alle Rechnungen verwendet. Ein zusätzlicher Report "Beraterabrechnung detailliert (Hersteller)" ermöglicht eine Auswertung nach Hersteller gruppiert.

#### V Vor Neuberechnung alle Provisionsdaten löschen

Mit diesem Schalter können Sie festlegen, dass bei **jeder** Neuberechnung **alle** bereits vorhandenen **Umsatz**-Datensätze gelöscht werden.

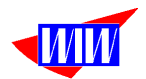

Sie können den Berichten Ihr Logo und Wasserzeichen zuordnen, sowie die Lage der Absenderdaten definieren. Der Ausdruck der Fusszeile kann unterdrückt werden.

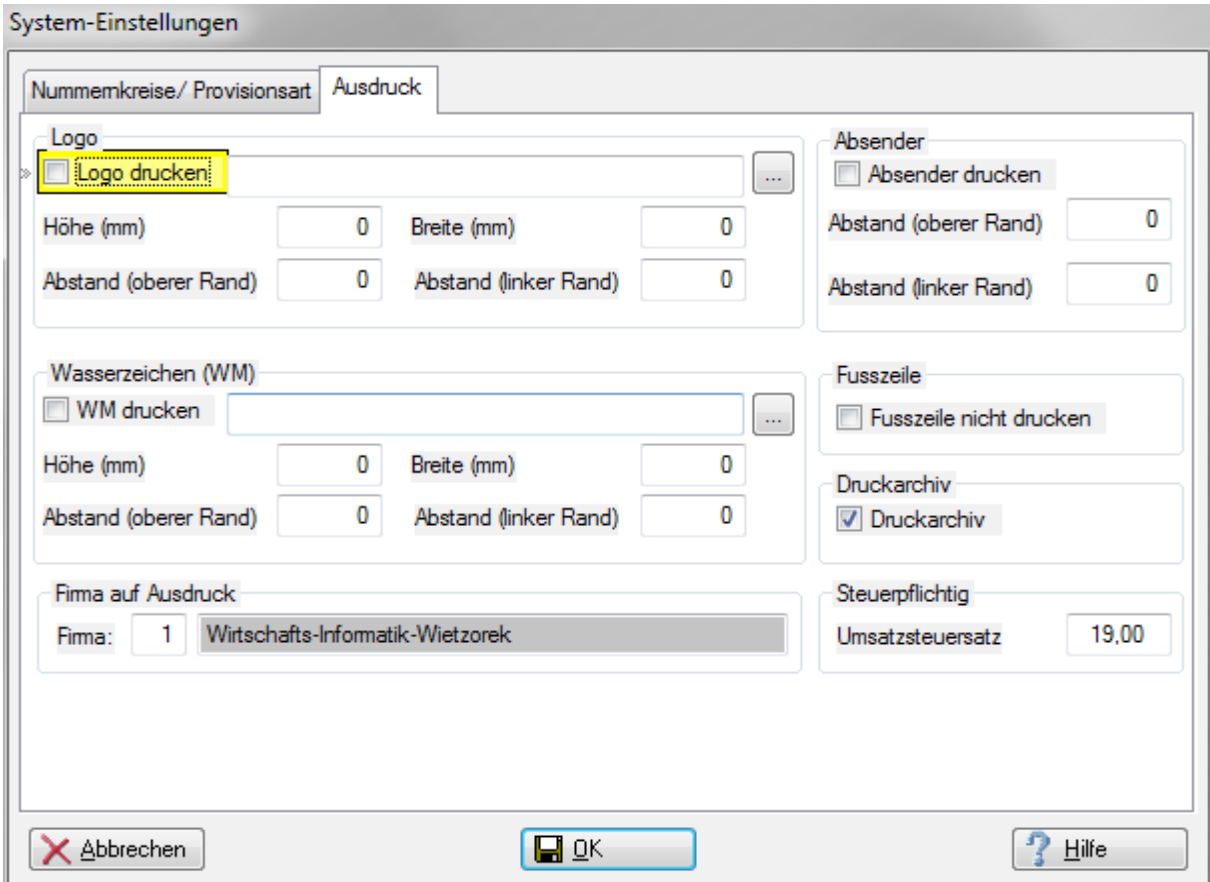

Im Feld Firma lassen Sie die 1 stehen, wenn nur eine Firma im Mandant angelegt ist. Wollen Sie auf dem Ausdruck die Daten einer anderen Firma sehen, geben Sie hier die ID der anderen Firma ein (2 bzw. ff.)

Sind Ihre Provisionsempfänger umsatzsteuerpflichtig, dann können Sie hier den Prozentsatz der aktuell gültigen Umsatzsteuer hier eintragen.

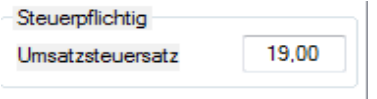

Mit Klick auf OK werden die Daten gespeichert und das Fenster geschlossen.

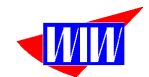

Mit dem Schalter Druckarchiv haben Sie die Möglichkeit, verschiedene Berater-Reporte automatisch zu archivieren. Die archivierten Reporte lassen sich jederzeit erneut ausdrucken.

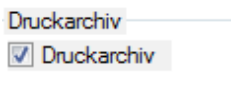

Über den (neuen) Tab Bericht können Sie die wichtigsten Berichte, die für Ihre Provisionsart benötigt werden einschalten. Die nicht eingeschalteten Berichte stehen bei der Berichtsauswahl beim Berater dann nicht zur Verfügung.

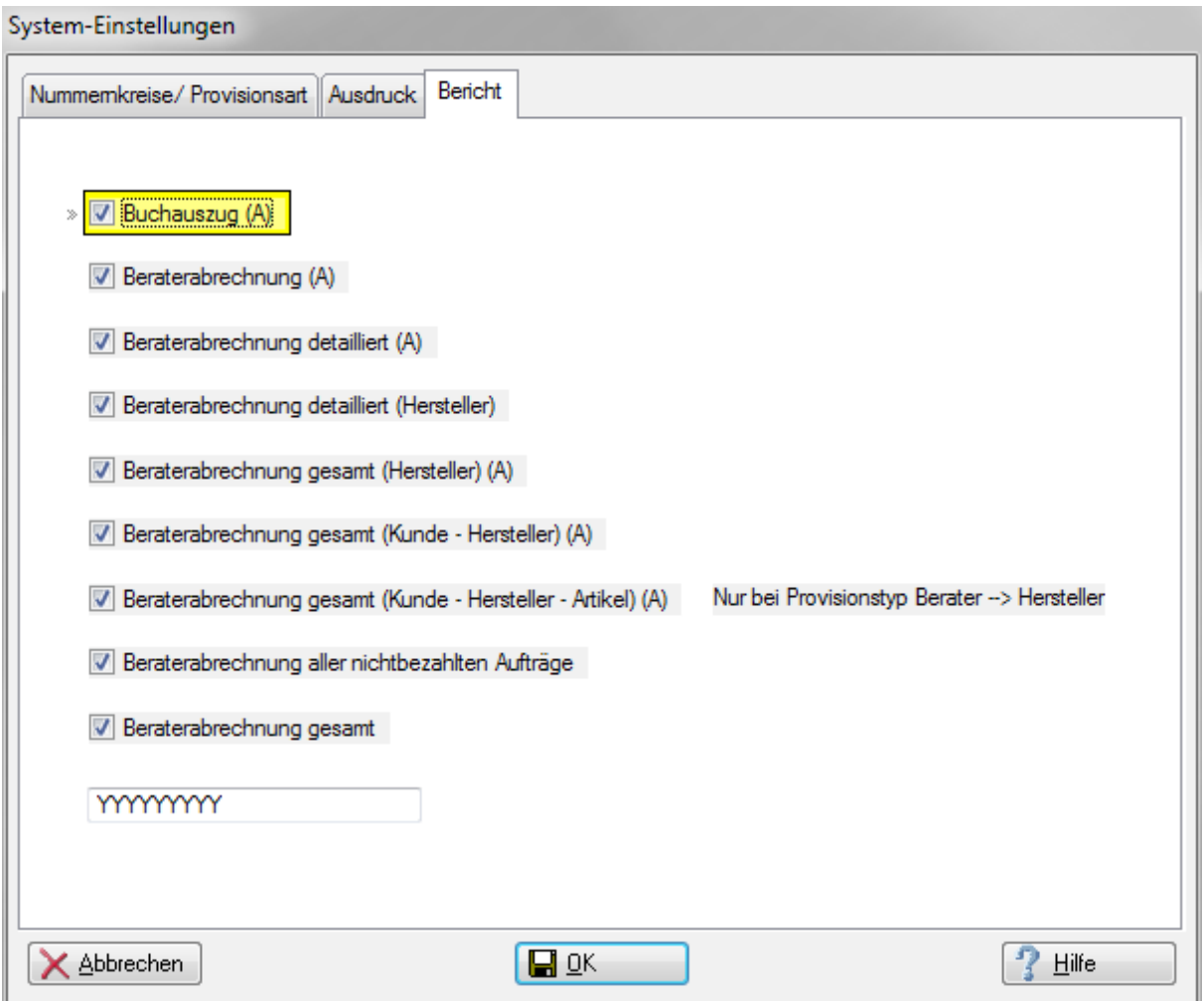

**Beim Update einer vorhandenen Installation müssen die Schalter einmalig beim erneuten Programmstart gesetzt werden.**

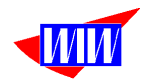

Das Menü führt Sie zu den Listbildschirmen für die Verkaufsleiter, die Teamleiter und die Berater, sowie zu den jeweiligen Druckmöglichkeiten. Die Menüpunkte Verkaufsleiter (incl. Druck) und Teamleiter (incl. Druck) lassen sich bei Nichtverwendung im Setup ausschalten.

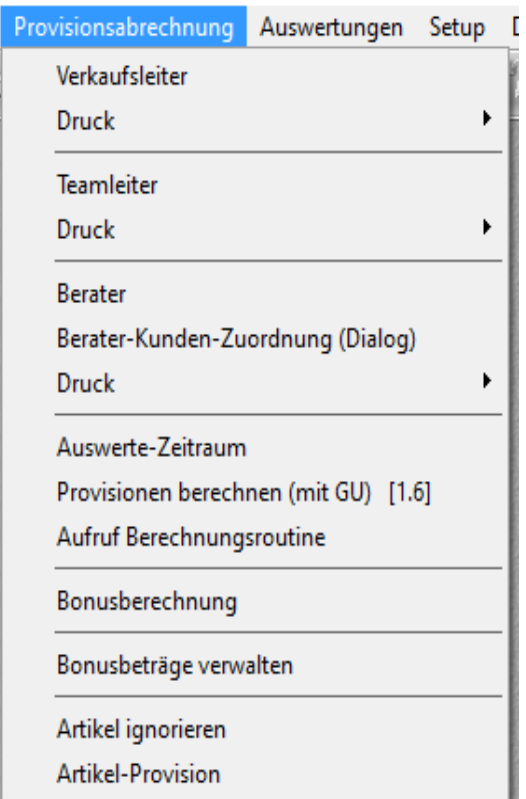

Darüber hinaus können Sie den Auswerte-Zeitraum bestimmen. Automatisch wird der Auswerte-Zeitraum auf den 1. Januar bis zum 31. Dezember des laufenden Jahres vorbelegt. Andere Standard-Zeiträume können in einer der nächsten Versionen per System-Einstellungen gewählt werden. Denkbare Einstellungen wären letztes Quartal, letzter Monat oder ähnliches.

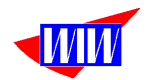

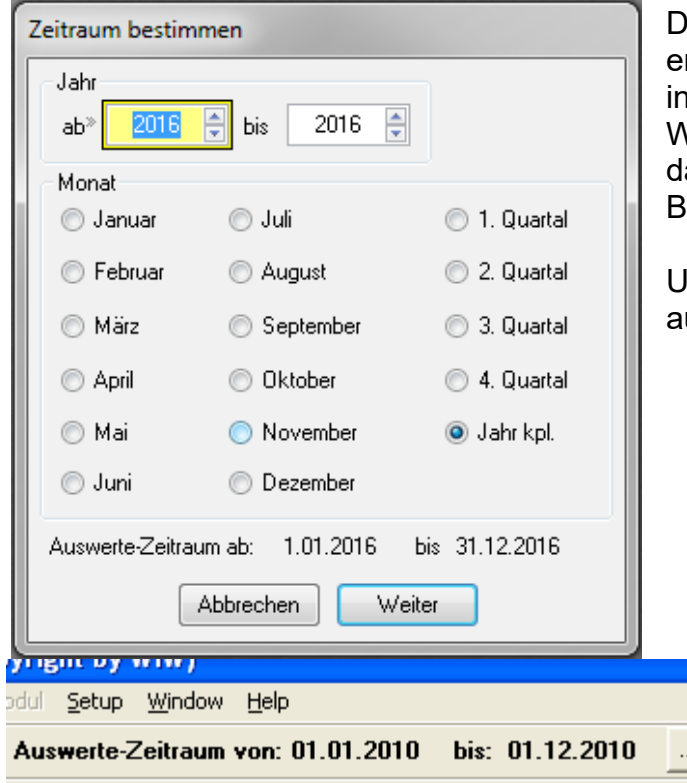

lie Maske für die Zeitraum-Bestimmung erreichen Sie von verschiedenen Punkten innerhalb der Provisionsabrechnung. Wählen Sie das Jahr und den Monat oder as Quartal und klicken Sie auf den **utton weiter.** 

Unterhalb des Hauptmenüs wird der usgewählte Zeitraum angezeigt

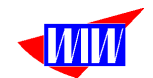

### *Achtung: Vor Aufruf der Provisionsberechnung müssen Sie Berater, Teamleiter und Verkaufsleiter anlegen, sowie Verkaufsleiter-, Teamleiter- und Berater- und Kundenzuordnungen erstellen.*

Der Menüpunkt Provisionen berechnen zeigt Ihnen den eingestellten Zeitraum, sowie die Anzahl der Aufträge und die berechneten Aufträge, unbezahlte Rechnungen, Anzahl Aufträge ohne Rechnungen und Anzahl Auftragspositionen für Verkaufsleiter an. Über den Button Zeitraum können Sie wie schon oben beschrieben den Zeitraum verändern. Über den Button Start wird die Provisionsabrechnung über alle 4 Prozesse gestartet.

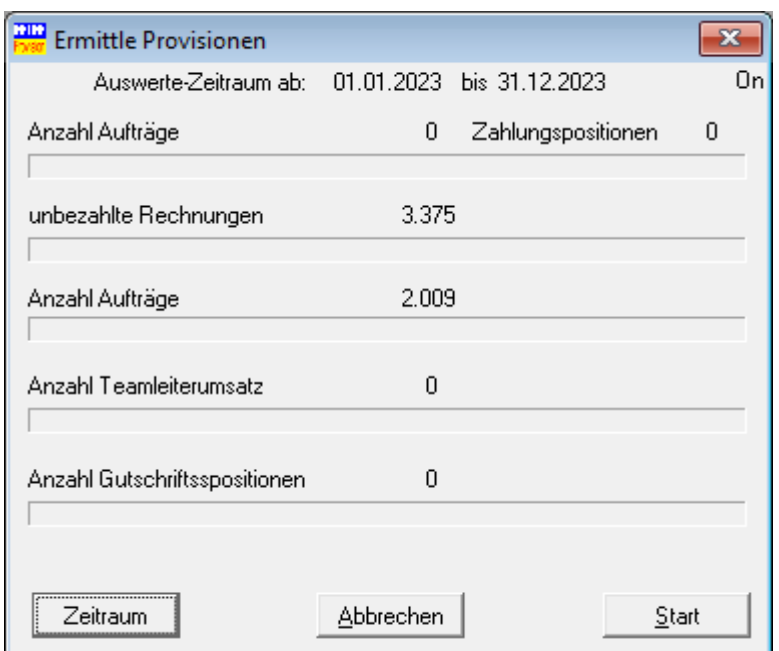

Bei dieser Berechnungsarten wird sichergestellt, dass keine Abrechnung doppelt vorgenommen wird. In diesem Programmteil werden eventuell vorhandene (automatisch ermittelte) Auswertedaten gelöscht und die Auswertung neu berechnet.

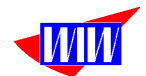

Die neue Auswerteart "Rechnungen (bezahlt und unbezahlt)" verwendet diese Berechnungsroutine:

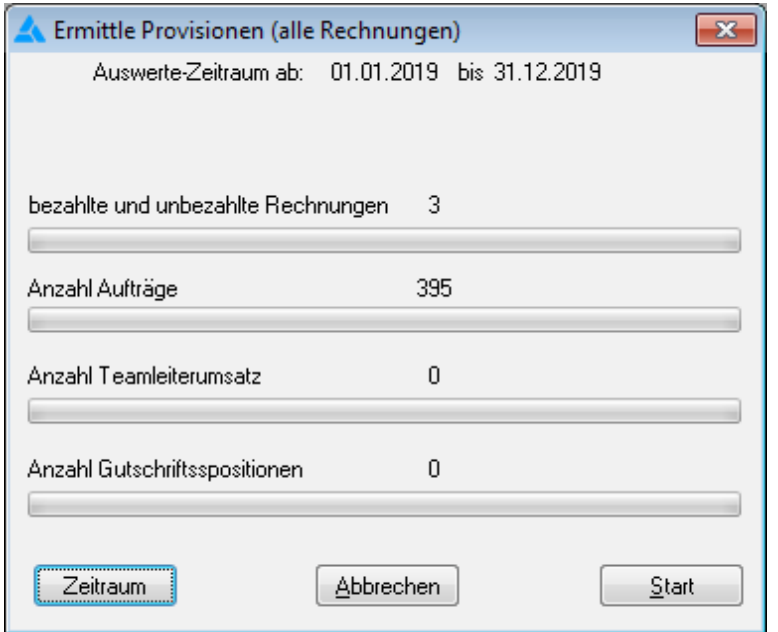

Wird im Programm automatisch je nach Schalterstellung aufgerufen.

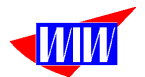

Wenn Sie bestimmte Artikel bei der Provisionsart1 und 2 von der Provision ausschließen wollen, dann können Sie das unter dem Menüpunkt Artikel ignorieren festlegen.

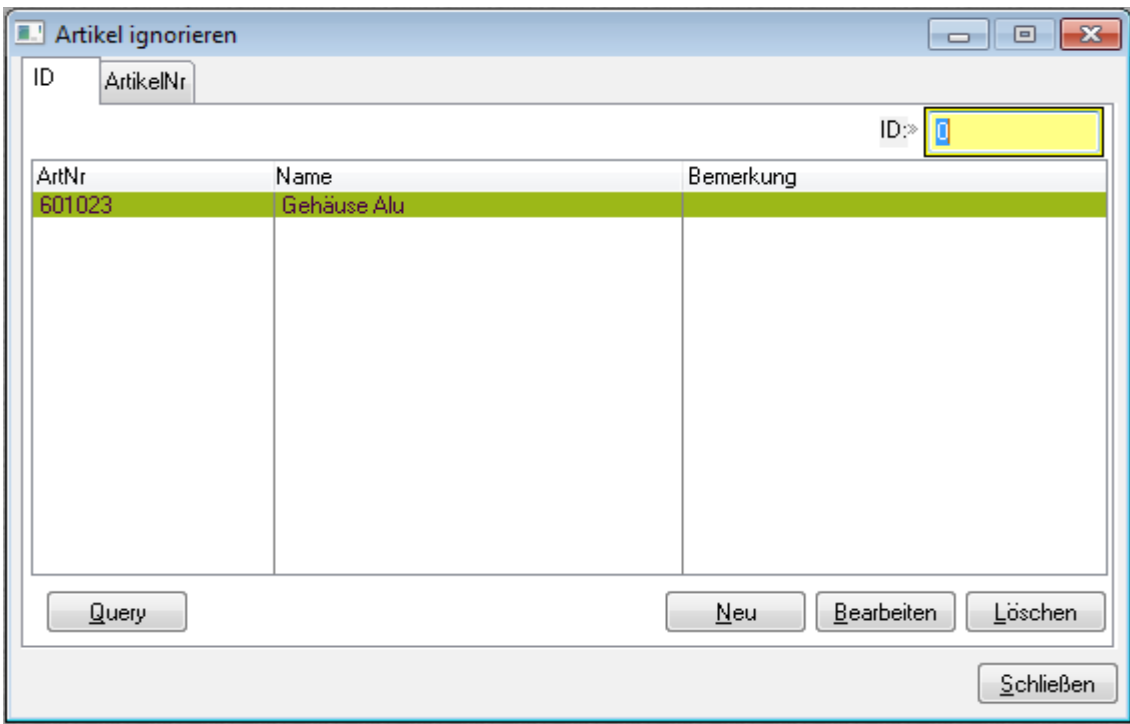

Tragen Sie in diese Maske einfach die Artikelnummer ein, für die keine Provision berücksichtigt werden soll.

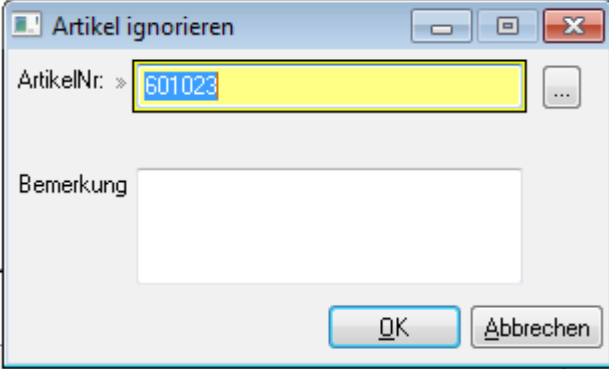

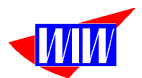

Wenn Sie mit der Provisionsart3 arbeiten, dann müssen Sie Artikel-Provisionen anlegen.

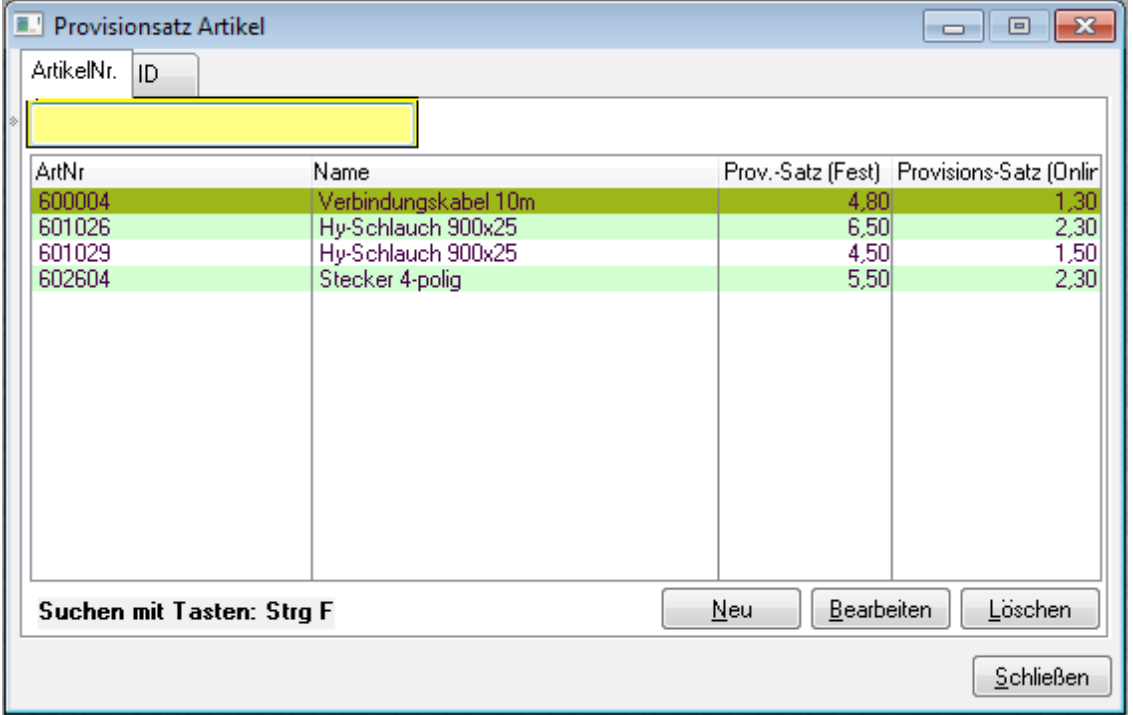

Alle Artikel, für die Sie eine Provision gewähren wollen, tragen Sie in dieser Maske ein.

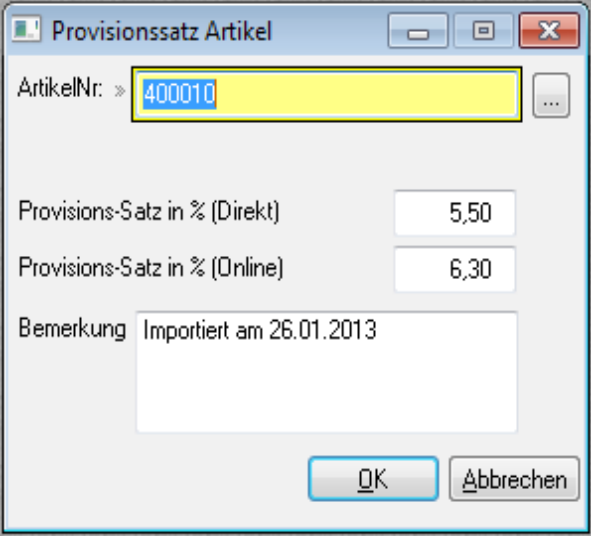

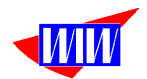

## **Import**

Sie können diese Tabellen über zwei unterschiedliche Importe pflegen. Dazu müssen Sie mit der Ameise der JTL-Warenwirtschaft eine CSV-Datei mit den Artikelnummern erstellen. Diese Datei benötigt 4 Felder, so wie in der Abbildung dargestellt. (ProvWert3 ist noch nicht aktiv)

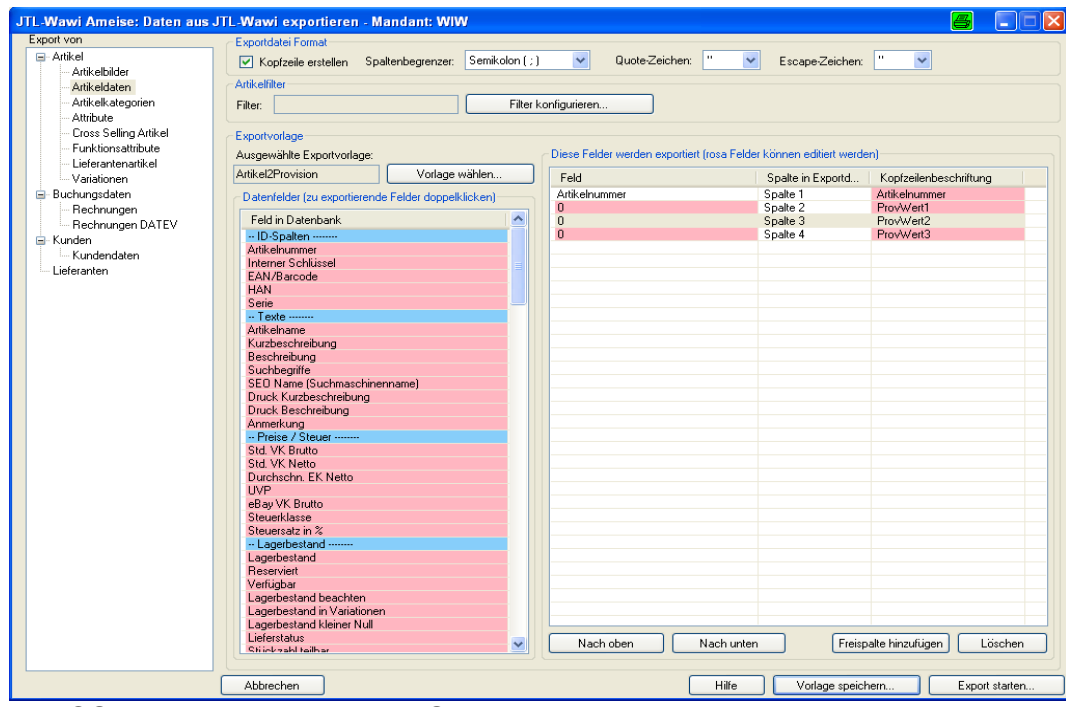

Die CSV-Exportdatei können Sie mit Excel bearbeiten und die Provisionssätze in der Spalte 2 – 4 eintragen.

Die Exportvorlage muss so aussehen:

Export von Artikel2Provision, 26.01.2013 15:47:58, Version: 944 Spaltenbegrenzer: Semikolon ( ; ), Quote: ", Escape: ", Kopfzeile enthalten

### Spaltenzuordnungen

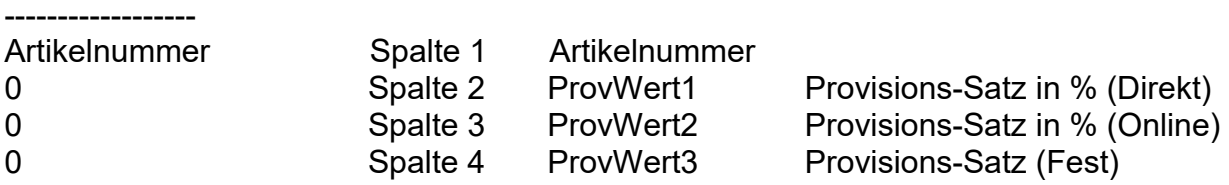

**Die Datei benötigt für beide Imporvorgänge den gleichen Satzaufbau, auch wenn beim Laden der Artikel ohne Provision die Felder Provwert1 – 3 nicht benötigt werden.**

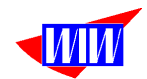

## Dann importieren Sie diese Datei. Menüpunkt Artikel laden

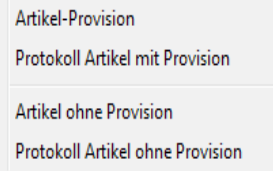

Wählen Sie die gewünschte Laderoutine.

ACHTUNG: Das Programm prüft nicht, ob eine Artikelnummer bereits in der jeweils anderen Tabelle verwendet wird!

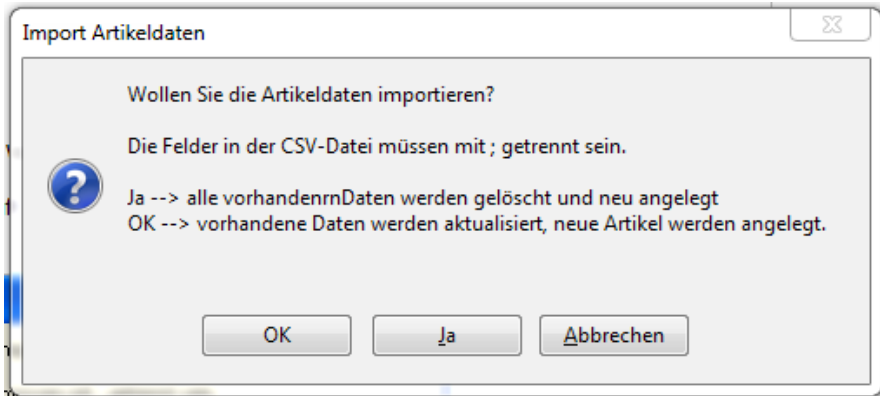

Sie können die Datei komplett neu laden, d.h. vorhandene Datensätze werden gelöscht und alles wird neu angelegt oder Sie aktualisieren diese Datei, wobei neue Artikel angelegt werden.

| $\mathbf{x}$<br>Artikeldatei                                                         |   |  |                    |                                                  |                                                |                 |
|--------------------------------------------------------------------------------------|---|--|--------------------|--------------------------------------------------|------------------------------------------------|-----------------|
| WIWAddOnV100 durchsuchen<br>« Volume (D:) > Kunden > WIWAddOnV100 ><br>$+$<br>α<br>÷ |   |  |                    |                                                  |                                                |                 |
| Organisieren v<br>Neuer Ordner                                                       |   |  |                    |                                                  | 888 ▼                                          | $\circledcirc$  |
| <b>TA</b> Favoriten                                                                  |   |  | ×<br>Name          |                                                  | Änderungsdatum                                 | Typ             |
| Desktop                                                                              |   |  | Versionen          |                                                  | 29.12.2015 15:04                               | Dateiord        |
| <b>Downloads</b>                                                                     |   |  | Archiv             |                                                  | 25.06.2016 11:43                               | Dateiord        |
| Zuletzt besucht                                                                      |   |  | D17                |                                                  | 03.10.2015 11:31                               | Dateiord        |
|                                                                                      |   |  | <b>DATFIEN</b>     |                                                  | 03.10.2015 11:31                               | Dateiord        |
| <b>Bibliotheken</b>                                                                  |   |  | Datenbank          |                                                  | 27.11.2012 10:53                               | Dateiord        |
| Bilder                                                                               | Ξ |  | Doku               |                                                  | 18.06.2016 16:06                               | Dateiord        |
| Dokumente                                                                            |   |  | Download           |                                                  | 06.10.2012 15:40                               | Dateiord        |
| Musik                                                                                |   |  | Excel              |                                                  | 03.10.2015 11:31                               | Dateiord        |
| <b>Videos</b>                                                                        |   |  | <b>FXPORT</b>      |                                                  | 29.12.2015 18:18                               | Dateiord        |
|                                                                                      |   |  | Gesetzl.Vorgaben   |                                                  | 03.10.2015 11:31                               | Dateiord        |
| Heimnetzgruppe                                                                       |   |  | Hardcopy           |                                                  | 03.10.2015 11:31                               | <b>Dateiord</b> |
|                                                                                      |   |  | Kunden             |                                                  | 26.05.2016 10:59                               | Dateiord        |
| Win7-Rechner                                                                         |   |  | Lizenz             |                                                  | 06.10.2012 15:41                               | Dateiord        |
| Lokaler Datenträger (C:)                                                             |   |  | map                | Erstelldatum: 03.10.2015 11:31<br>Größe: 77,2 MB |                                                |                 |
| $\Box$ Volume (D:)                                                                   |   |  | obj                |                                                  | Ordner: BetterOpenOffice, BikeStyle, Damcampa, |                 |
| FREECOM HDD (F.)                                                                     |   |  | Register           |                                                  | 01.03.2016 18:46                               | Dateiord        |
| public (\\WIW-SERVER) (Z:)                                                           |   |  | <b>SECWIN File</b> |                                                  | 03.10.2015 11:31                               | Dateiord $\sim$ |
| T-Online Cloud                                                                       |   |  |                    | m.                                               |                                                |                 |
| $*$<br>Dateiname: Import-Kundendaten-25062016.csv                                    |   |  |                    |                                                  |                                                |                 |
| Öffnen<br>Abbrechen                                                                  |   |  |                    |                                                  |                                                |                 |

*D:\Kunden\WIWAddOnV500\Doku\WIWAddOn504.doc Erstelldatum 11.04.2023 12:53 Seite 21 von 79*

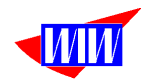

Wenn Sie hier abbrechen, erhalten Sie diesen Hinweis:

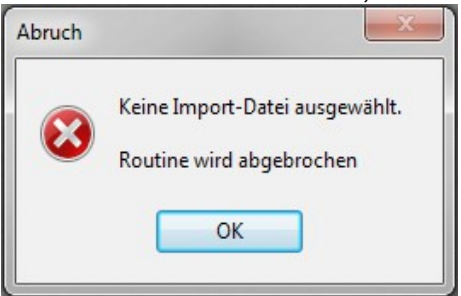

Wählen Sie die richtige Import-Datei aus und der Ladevorgang wird über einen Fortschrittbalken angezeigt.

Stimmt die Datei nicht mit der Grundstruktur überein (Artikelnummer, ProvWert1, ProvWert2, ProvWert3), wird eine Fehlermeldung angezeigt und der Import abgebrochen.

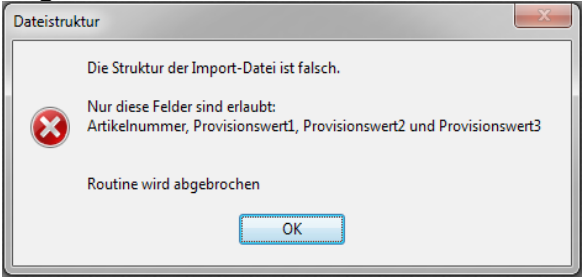

Nach erfolgtem Import kann die letzte LOG-Datei angezeigt werden.

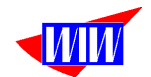

Der neue konfigurierbare Import steht nach setzen des Schalters Import im Setup zur Verfügung.

Zur einfacheren Pflege der notwendigen Daten, stehen auch hier drei verschiedene flexible Importroutinen zur Verfügung.

- 3. Berater-Kunden-Zuordnung
- 4. Artikel mit Provision
- 5. Artikel ohne Provision

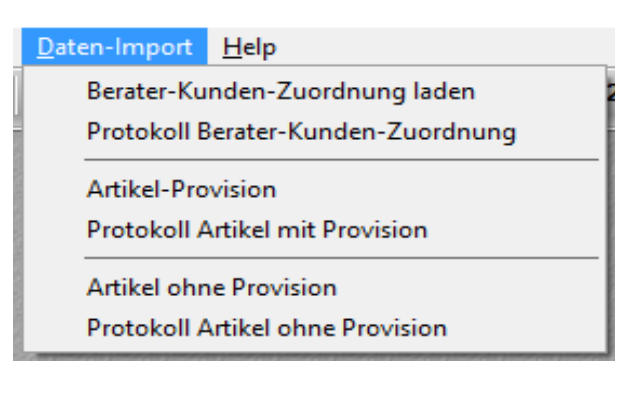

Für die Importe werden einfache CSV-Dateien benötigt.

Für die Berater-Kunden-Zuordnung muss die CSV-Datei die Felder VertreterNr und KundenNr enthalten, jeweils mit einem Semicolon(;) getrennt. VERTRETERNR;KUNDENNR BE1001;10342

Für die Artikel mit Provision muss die CSV-Datei die Felder Artikelnummer, ProvWert1, ProvWert2, ProvWert3 (*für Erweiterung*) enthalten, jeweil smit einem Semicolon getrennt. ARTIKELNUMMER;PROVWERT1;PROVWERT2;PROVWERT3 "4711";5.5;4.5;

Für die Artikel ohne Provision muss die CSV-Datei das Felde Artikelnummer enthalten. ARTIKELNUMMER "4711"

Vor dem Import kann man entscheiden, ob nur neue Datensätze angelegt werden sollen oder ob die vorhandene Tabelle gelöscht und alle Datensätze neu angelegt werden sollen.

Nach erfolgreichem Import kann man eine Protokolldatei einsehen.

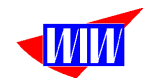

Die Kundenzuordnung zu den Beratern kann im Programm gemacht werden oder extern bspw. mit Excel. Hier weisen Sie Ihren (angelegten) Beratern die zugehörigen Kunden zu und speichern das als CSV-Datei.

Mit der Importfunktion können diese Daten geladen werden.

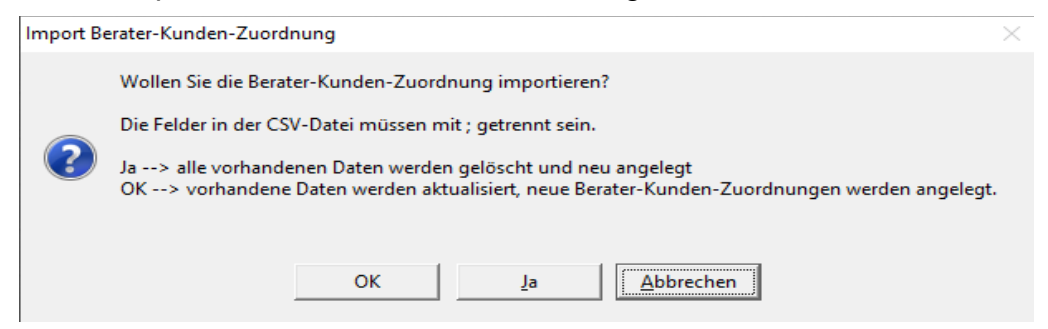

Nach Auswahl von OK oder Ja öffnet sie der Dialog für den Datenimport.

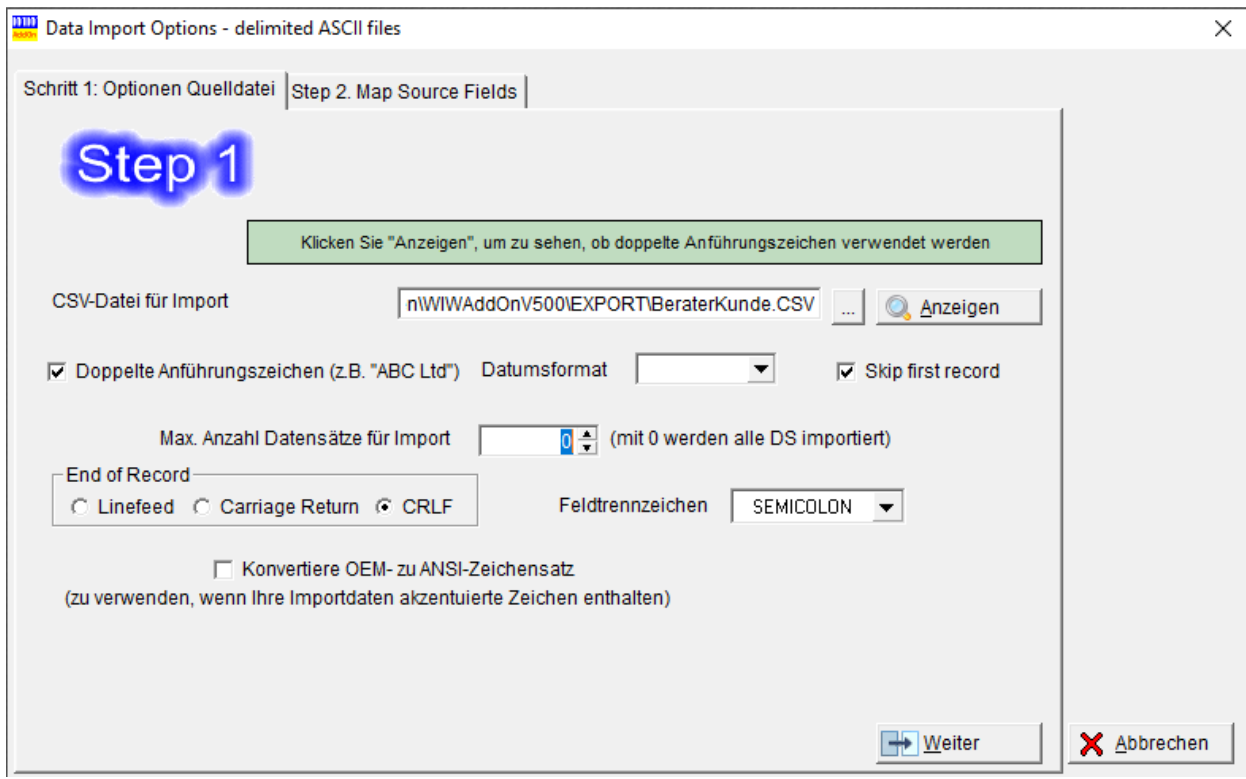

Nach Auswahl der CSV-Datei klicken Sie auf Weiter.

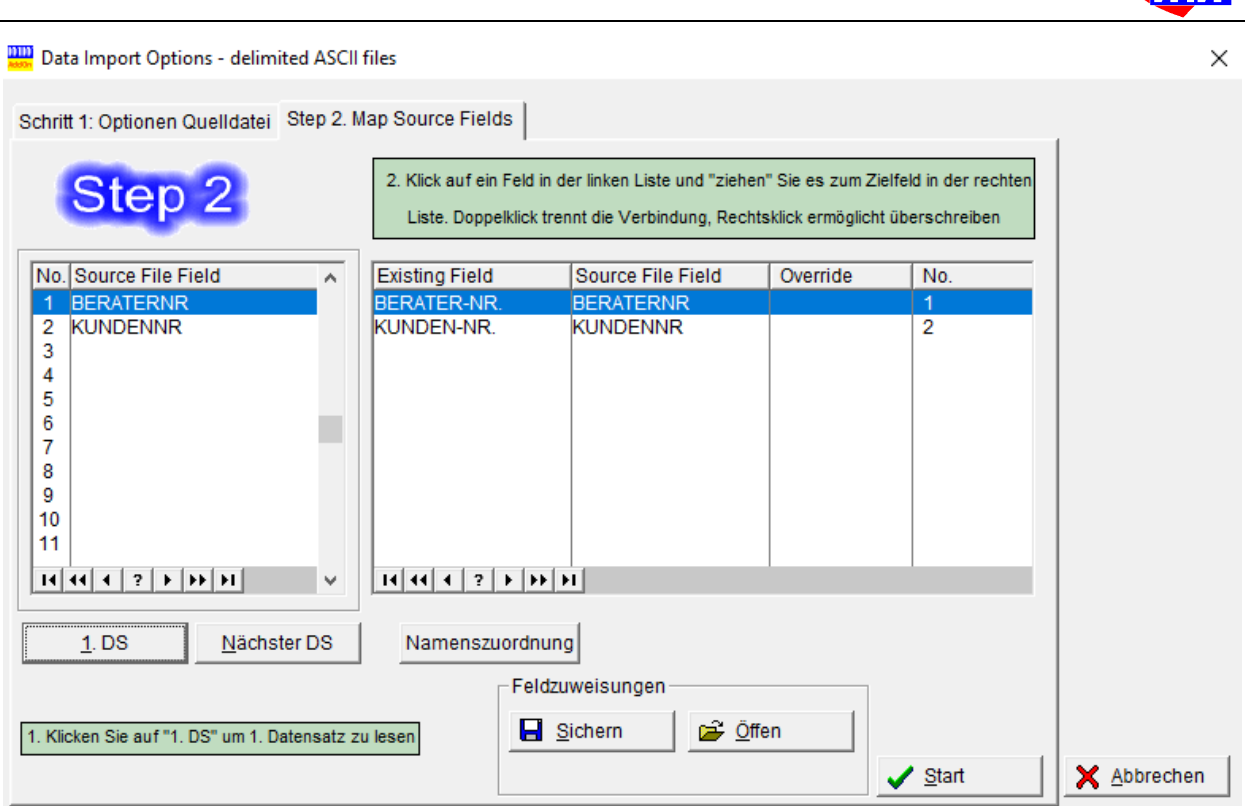

Hier müssen die (Source-) Felder den Zielfeldern zugeordnet werden. Diese Feldzuweisungen können für zukünftige Importe gesichert und später wieder geöffnte werden.

Nach Klick auf den Button Start wird der Import durchgeführt.

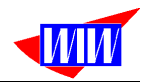

Für den Import "Artikel mit Provision" müssen die angzeigten Felder zugeordnet und Daten gefüllt werden. Das Feld CBEMERKUNG kann gefüllt werden.

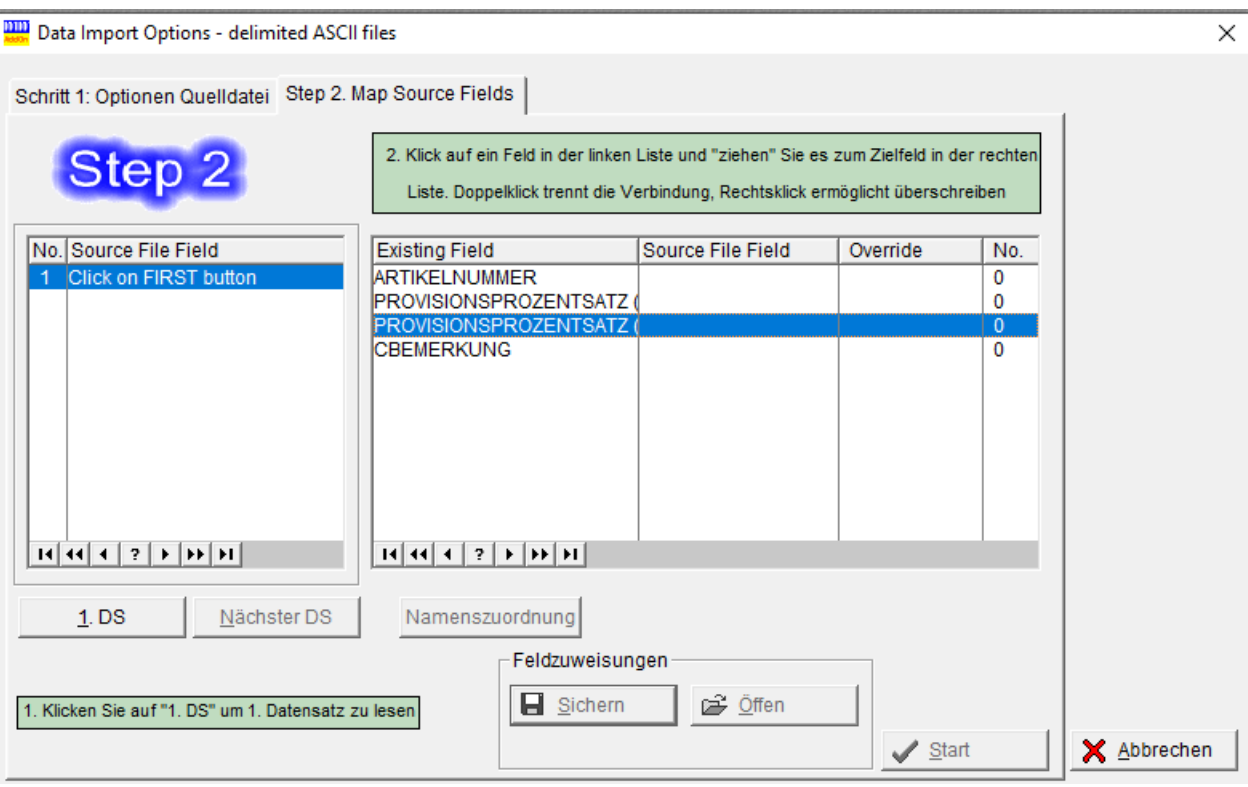

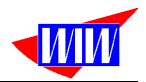

Für den Import "Artikel ohne Provision" muss das Feld zugeordnet und Daten gefüllt werden. Das Feld CBEMERKUNG kann gefüllt werden.

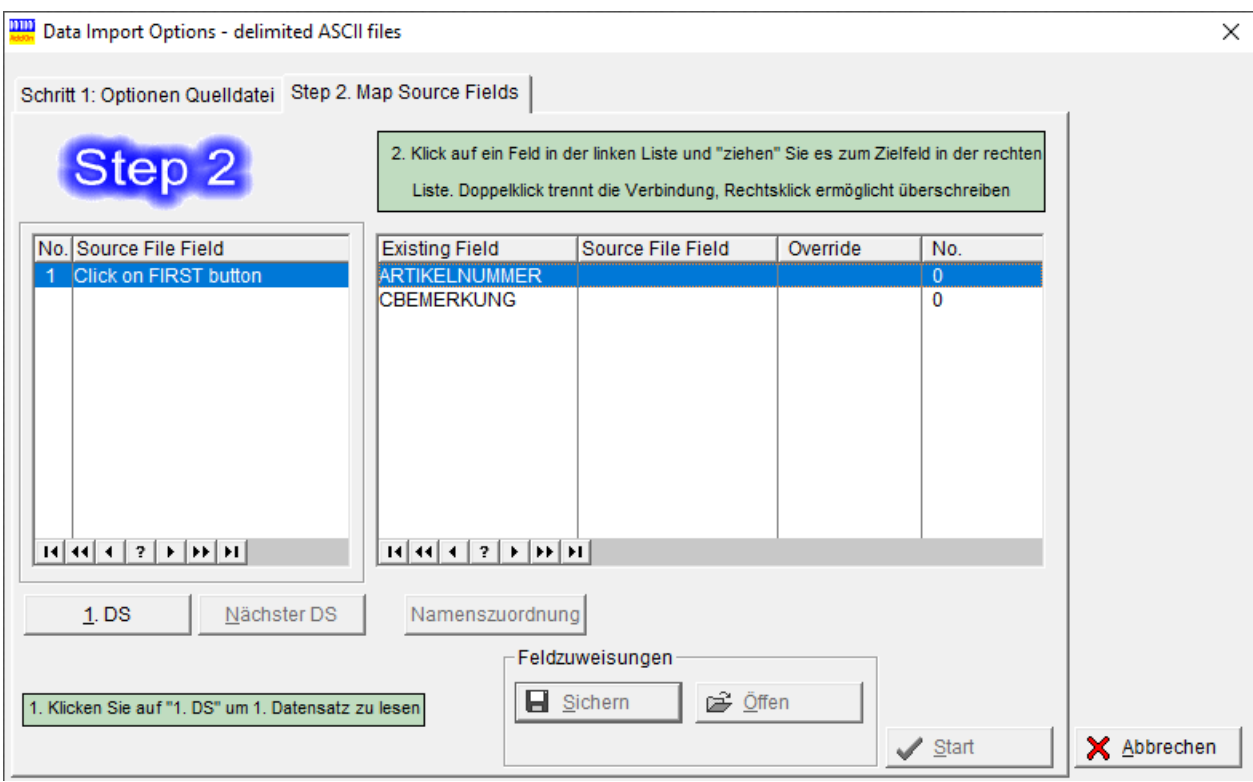

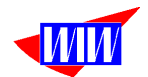

Um Provisionen berechnen zu können, werden Verkaufsleiter, Teamleiter und Berater benötigt. Die Verkaufsleiter, Teamleiter und Berater werden jeweils in einem eigenen Datenbankbereich verwaltet.

## Wenn Sie nur mit Beratern arbeiten, dann muss ein "Dummy-**Teamleiter" angelegt werden, der allen Beratern zugeordnet wird.**

Das Anlegen der Daten erfolgt in der Detailmaske, die durch Klick auf den Neu-Button geöffnet wird.

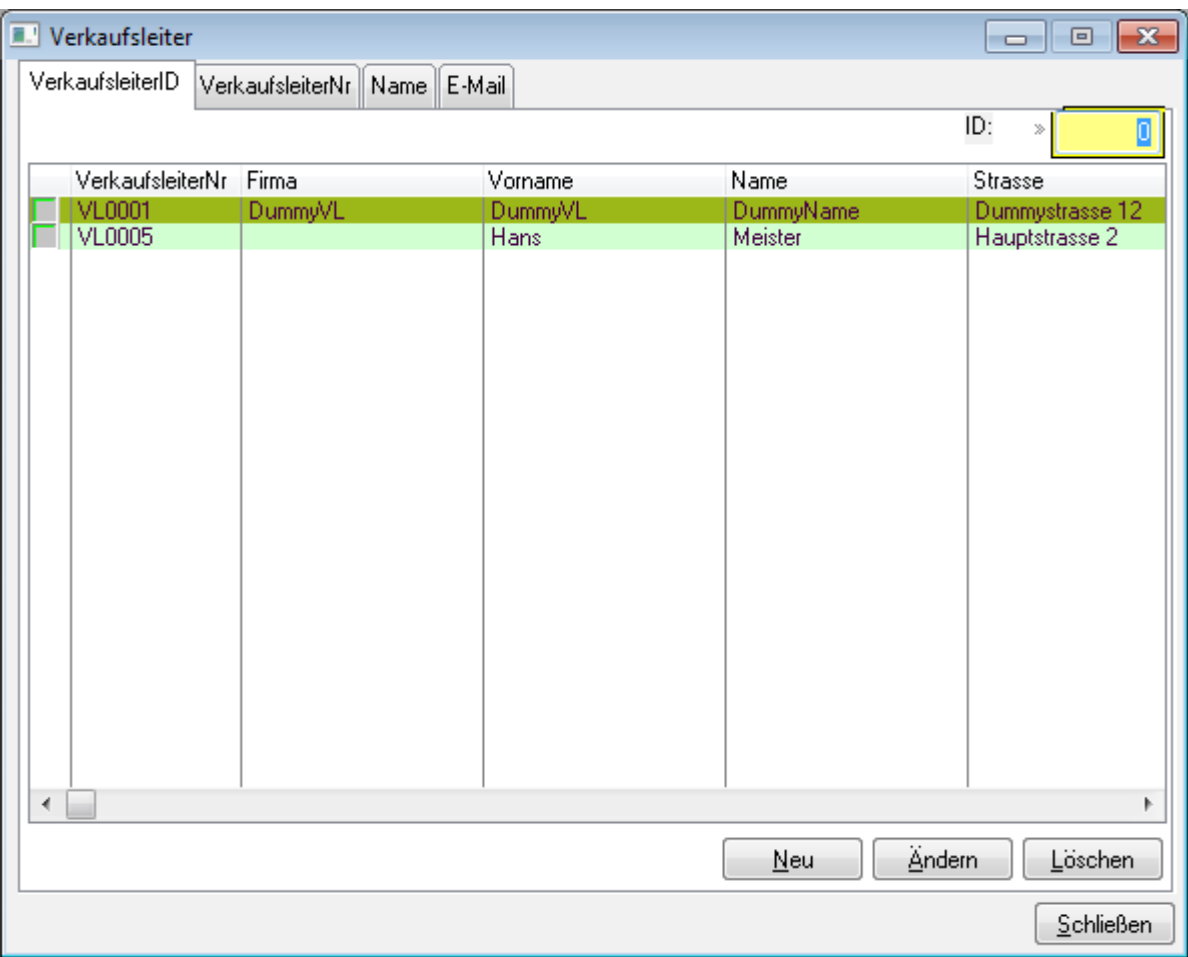

Das Kennzeichen Aktiv wird in der Übersichtsmaske mit angezeigt.

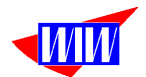

Die Verkaufsleiter-Nr. wird automatisch vergeben. Alle weiteren Daten sind selbsterklärend. Neu in der Version 1.21 ist der Schalter "Bekommt keinen Bonus auf Umsatz". Damit können einzelne Verkaufsleiter von der Bonusberechnung ausgeschlossen werden.

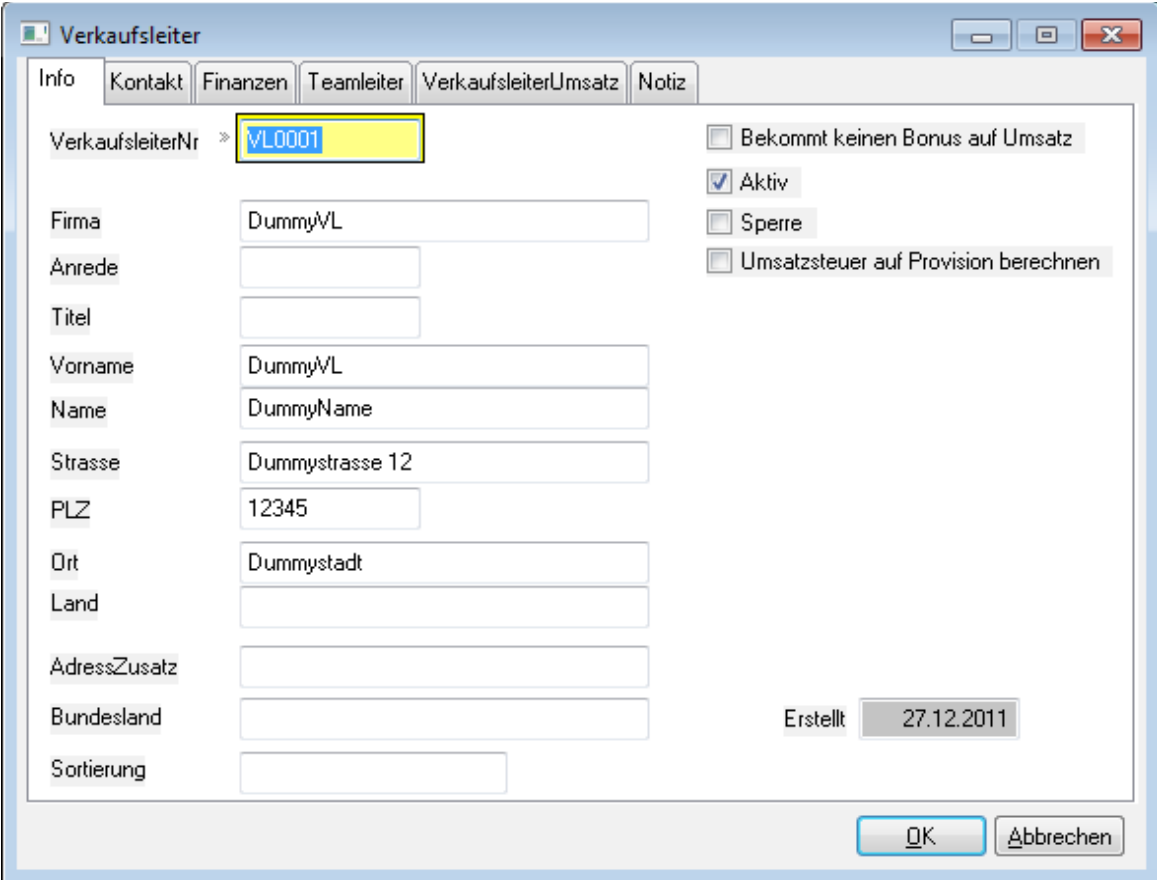

**Weiter auf Provision berechnen Wenn der Verkaufsleiter umsatzsteuerpflichtig ist, können** Sie über diesen Schalter steuern, daß der Ausdruck den Umsatzsteueranteil enthält.

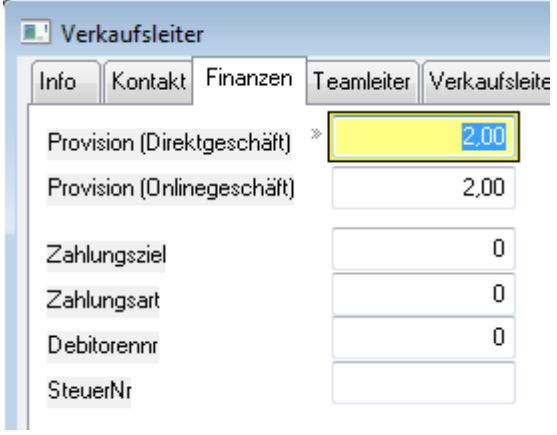

Im Maskenbereich Finanzen müssen Sie den Provisionssatz in % eintragen. Mit diesem Wert wird der Satz vom Provisionswert des Teamleiters kalkuliert. Anschließend erfolgt die Teamleiterzuordnung. Zu jedem Verkaufsleiter gehören verschiedene Teamleiter.

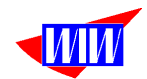

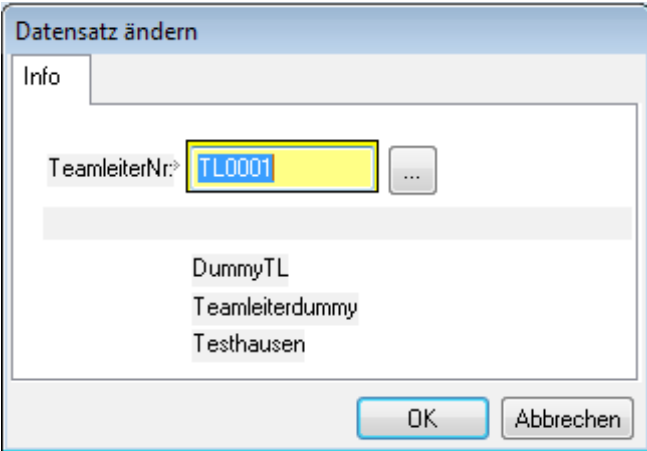

Wenn Sie im Teamleiterbereich der Verkaufsleiter-Maske den Button Neu anwählen, können Sie die Teamleiter-Nr. eintragen oder aus dem 3-Punkte–Button die Teamleiter-Liste öffnen und sich einen Teamleiter aussuchen und mit Klick auf den Button Auswahl übernehmen.

Wenn Sie versuchen, einen Teamleiter, der bereits einem Verkaufsleiter zugeordnet ist, einem weiteren Verkaufsleiter zuzuordnen, dann wird in der Maske ein Hinweistext angezeigt:

### Berater bereits anderem Teamleiter zugeordnet

Geben Sie dann eine andere Teamleiter -Nr. ein, um keine Doppel-Zuordnung zu machen.

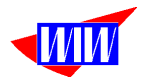

Im Bereich Verkaufsleiter-Umsatz sehen Sie alle durch den Programmteil Provisionsberechnung ermittelten Daten. Wenn Sie die Checkbox Zeitraum filtern anwählen, dann wird die Anzeige auf den Auswerte-Zeitraum gefiltert und die Werte Brutto, Netto und Provision aktualisiert.

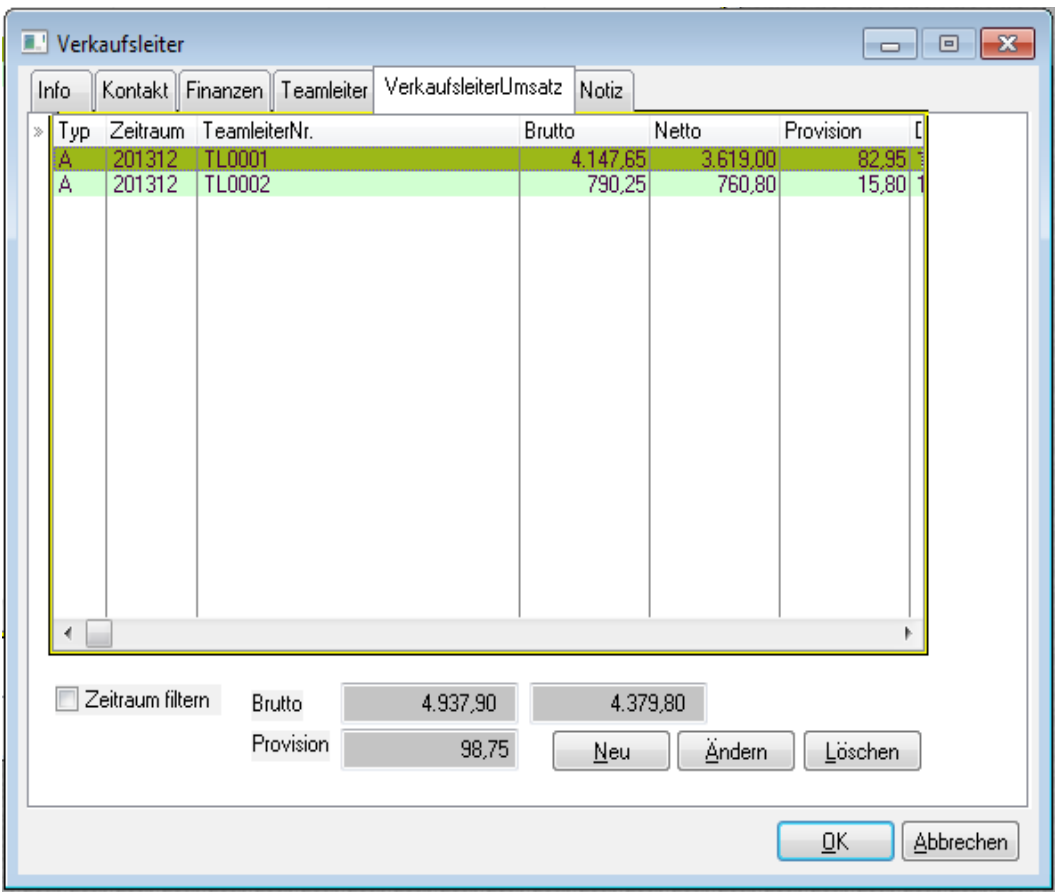

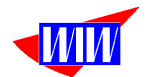

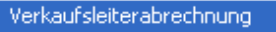

I

Die Provisionen können als Abrechnung für die Verkaufsleiter gedruckt werden. Die

Verkaufsleiterabrechnung dient als Einzelabrechnung pro Verkaufsleiter

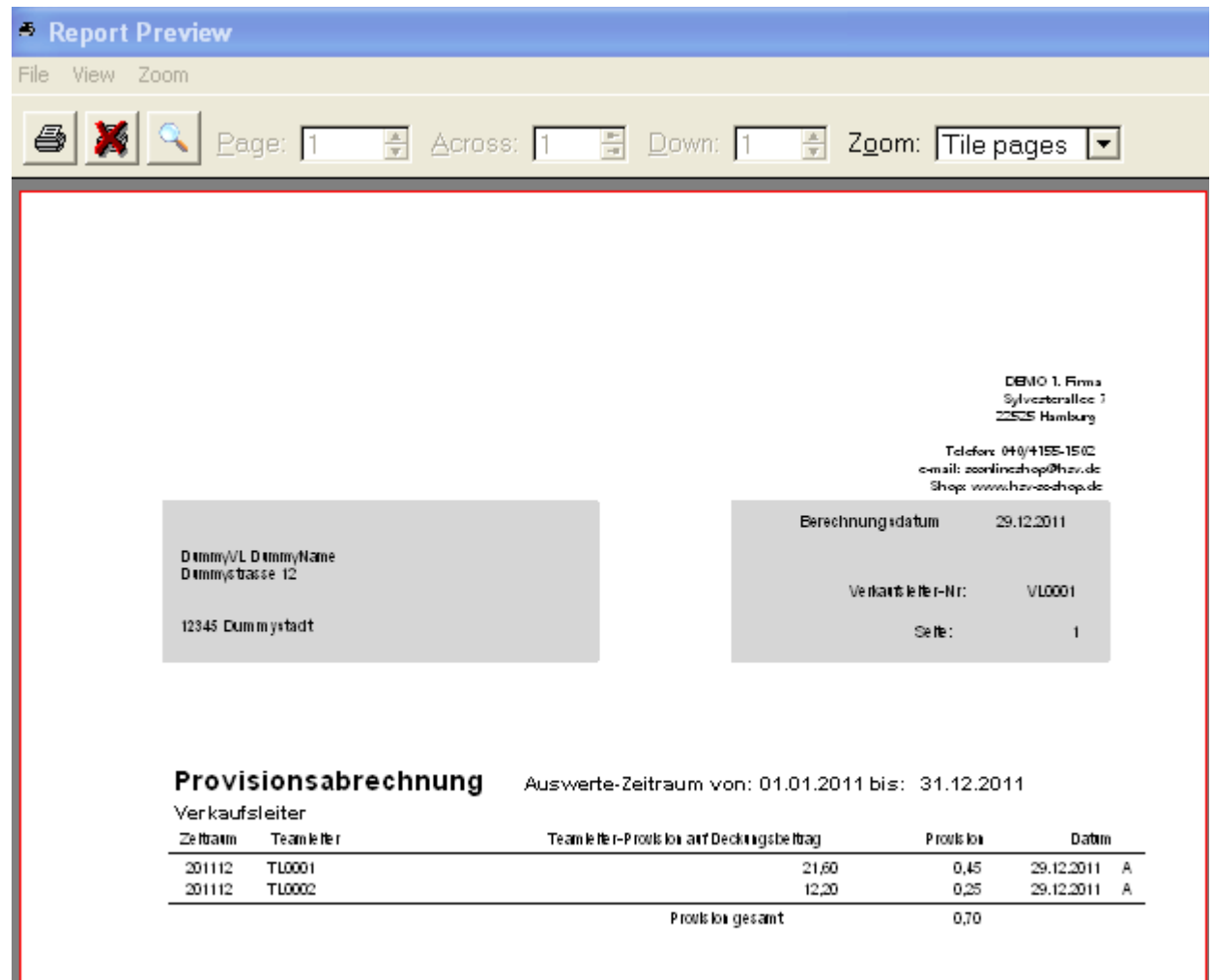

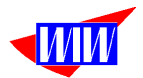

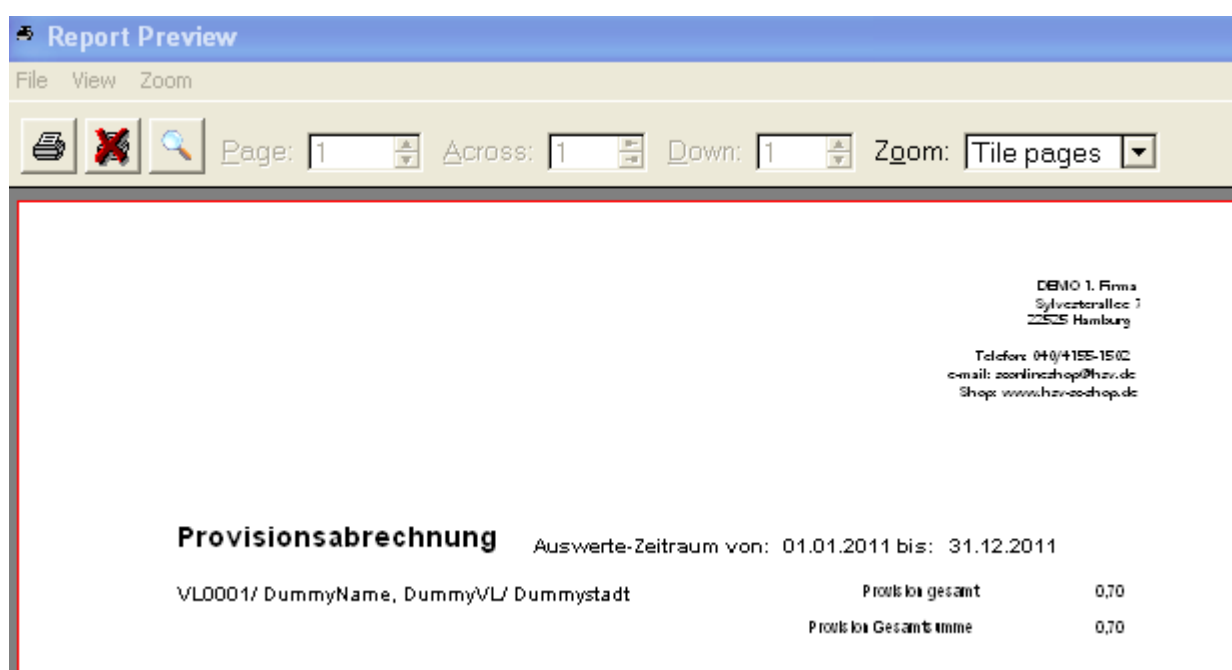

Die Verkaufsleiterabrechnung gesamt ist für Ihre Unterlagen bestimmt.

Mit der Liste Teamleiter-Beraterzuordnung können Sie Ihre Mitarbeiter verwalten.

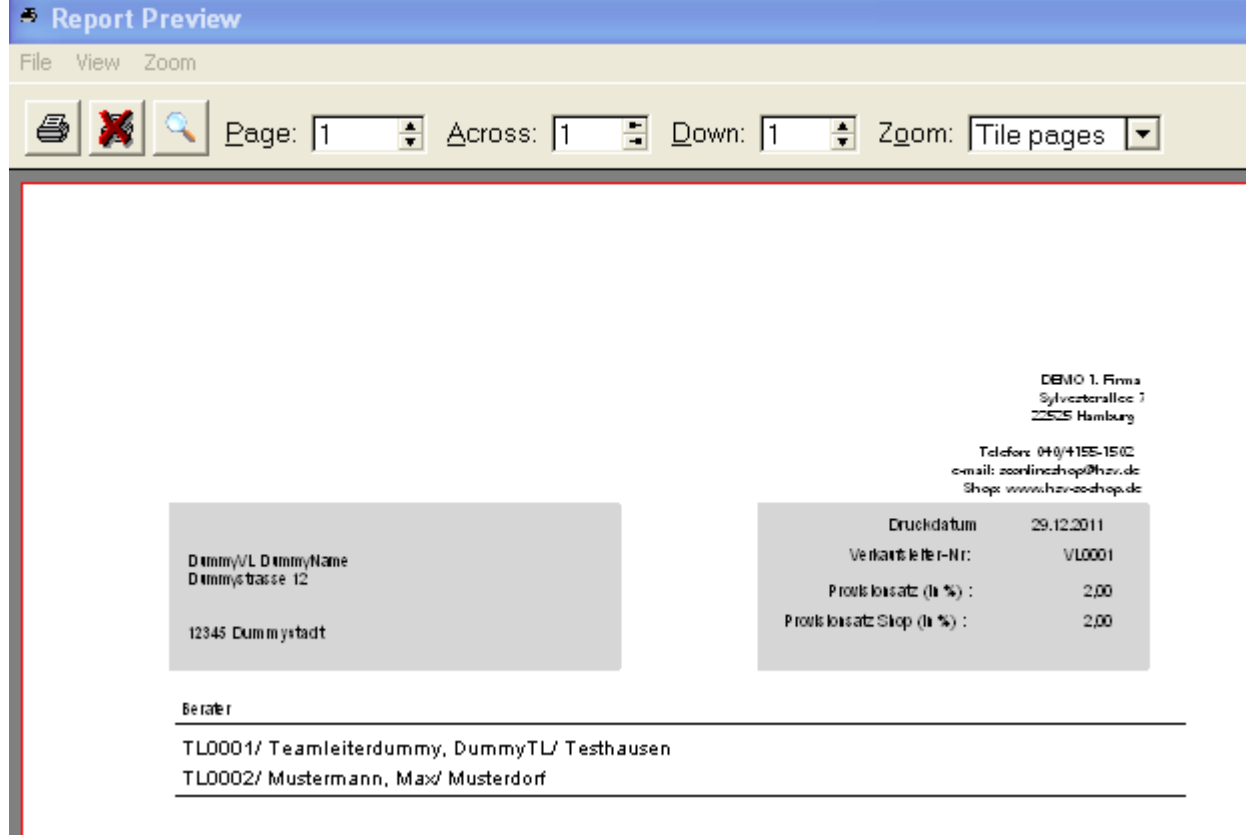

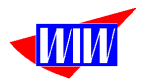

Das Anlegen der Daten für die Teamleiter erfolgt in der Detailmaske, die durch Klick auf den Neu-Button geöffnet wird.

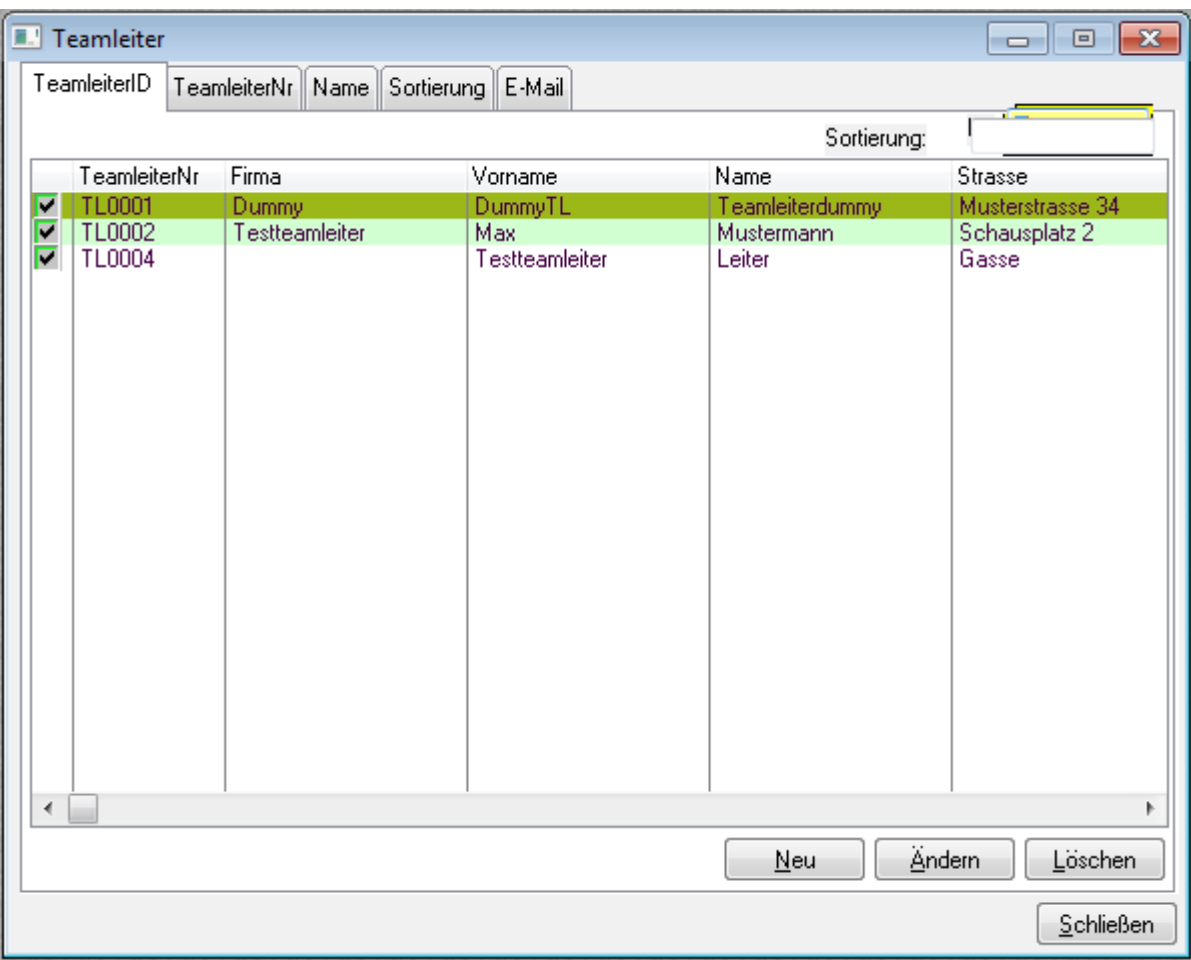

Das Kennzeichen Aktiv wird in der Übersichtsmaske mit angezeigt.

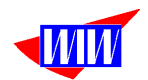

Die Teamleiter-Nr. wird automatisch vergeben. Alle weiteren Daten sind selbsterklärend. Neu in der Version 1.21 ist der Schalter "Bekommt keinen Bonus auf Umsatz". Damit können einzelne Teamleiter von der Bonusberechnung ausgeschlossen werden

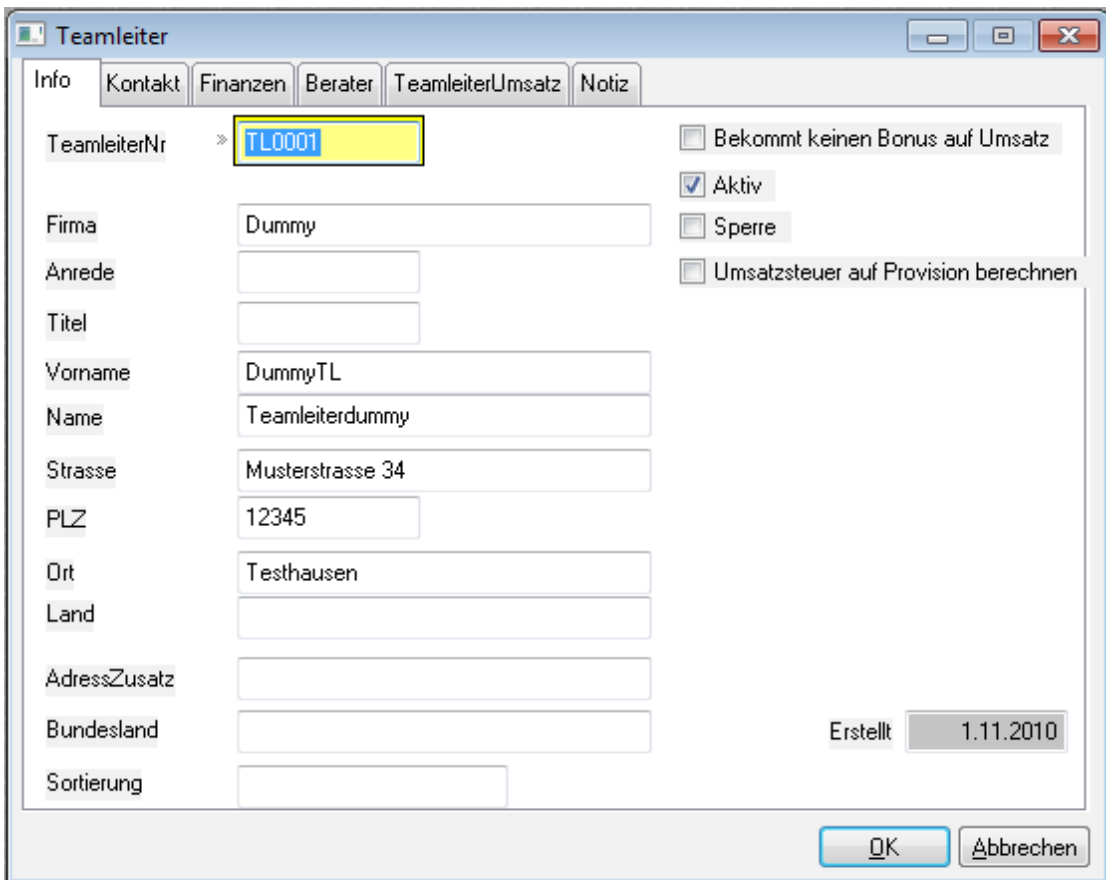

**Weiter auf Provision berechnen** Wenn der Teamleiter umsatzsteuerpflichtig ist, können Sie über diesen Schalter steuern, daß der Ausdruck den Umsatzsteueranteil enthält.

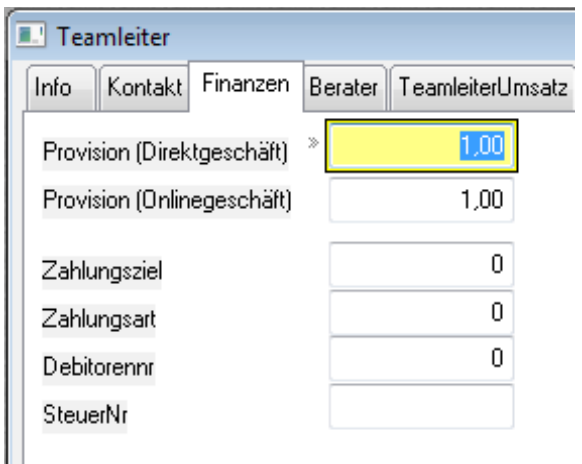

Im Maskenbereich Finanzen müssen Sie den Provisionssatz in % eintragen. Mit diesem Wert wird der Satz vom Bruttoumsatz kalkuliert.

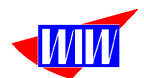

Anschließend erfolgt die Beraterzuordnung. Zu jedem Teamleiter gehören verschiedene Berater.

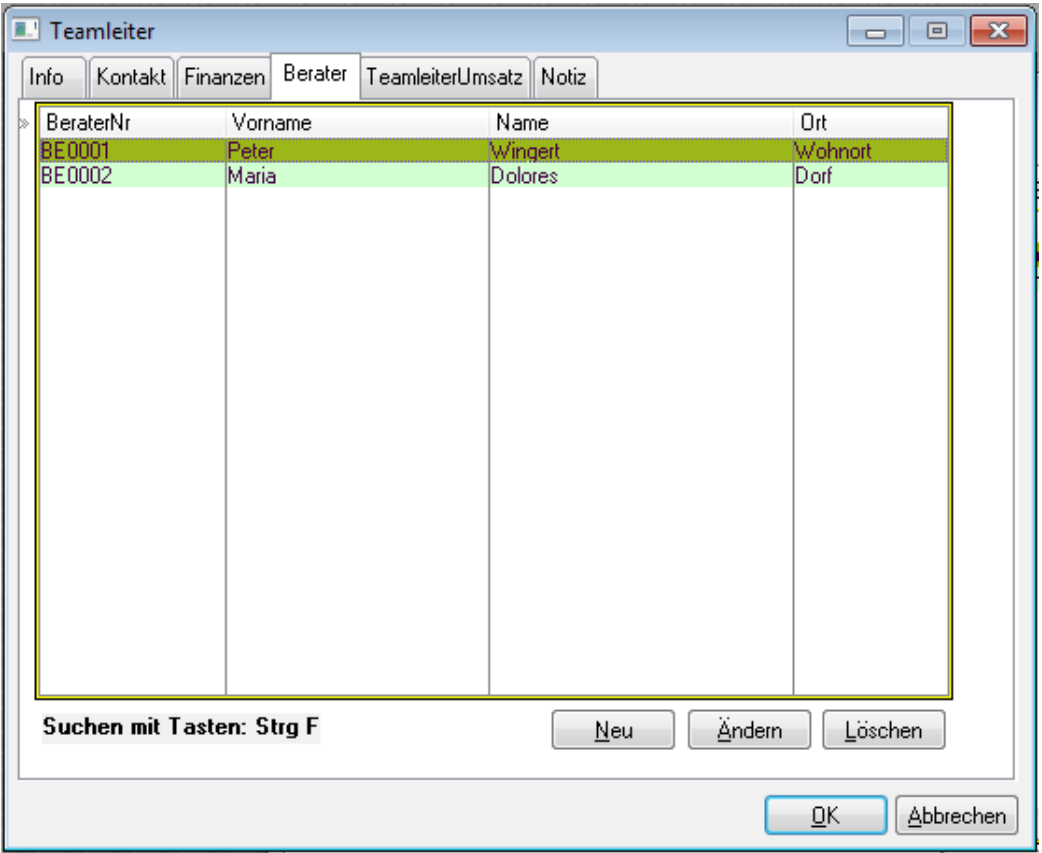

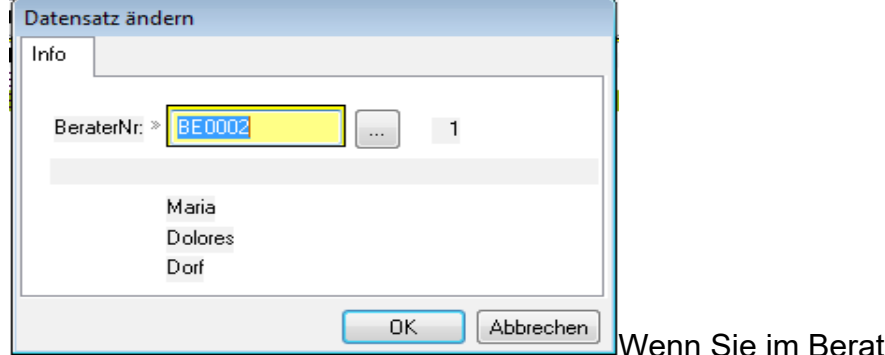

in Sie im Beraterbereich der T Teamleiter-Maske den Button Neu anwählen, können Sie die Berater-Nr. eintragen oder

aus dem 3-Punkte–Button die Berater-Liste öffnen und sich einen Berater aussuchen und mit Klick auf den Button Auswahl übernehmen.

Wenn Sie versuchen, einen Berater, der bereits einem Teamleiter zugeordnet ist, einem weiteren Teamleiter zuzuordnen, dann wird in der Maske ein Hinweistext angezeigt:

### Berater bereits anderem Teamleiter zugeordnet

Geben Sie dann eine andere Berater-Nr. ein, um keine Doppel-Zuordnung zu machen.
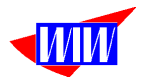

Im Bereich TeamleiterUmsatz sehen Sie alle durch den Programmteil Provisionsberechnung ermittelten Daten. Wenn Sie die Checkbox Zeitraum filtern anwählen, dann wird die Anzeige auf den Auswerte-Zeitraum gefiltert und die Werte Brutto, Netto und Provision aktualisiert.

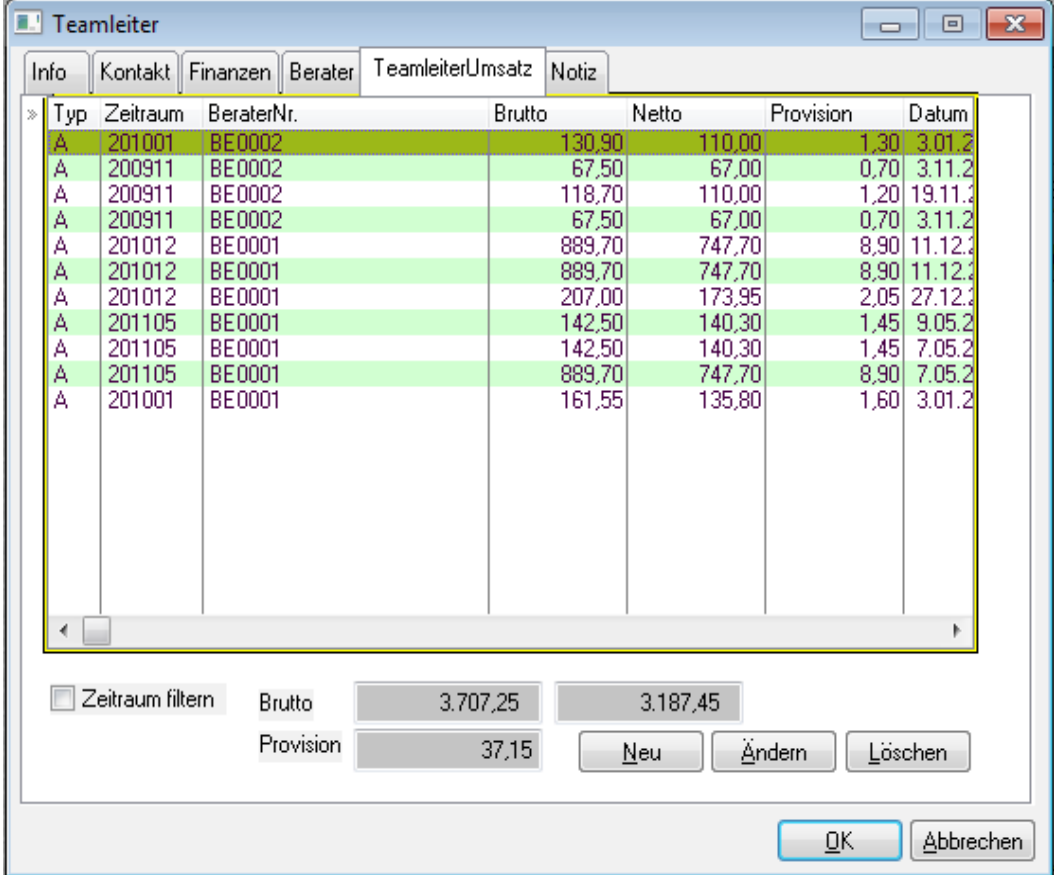

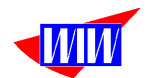

Teamleiterabrechnung drucken Teamleiterabrechnung gesamt Teamleiter-Beraterzuordnung

Die Provisionen können als Abrechnung für die Teamleiter gedruckt werden. Die Teamleiterabrechnung dient als Einzelabrechnung pro Teamleiter

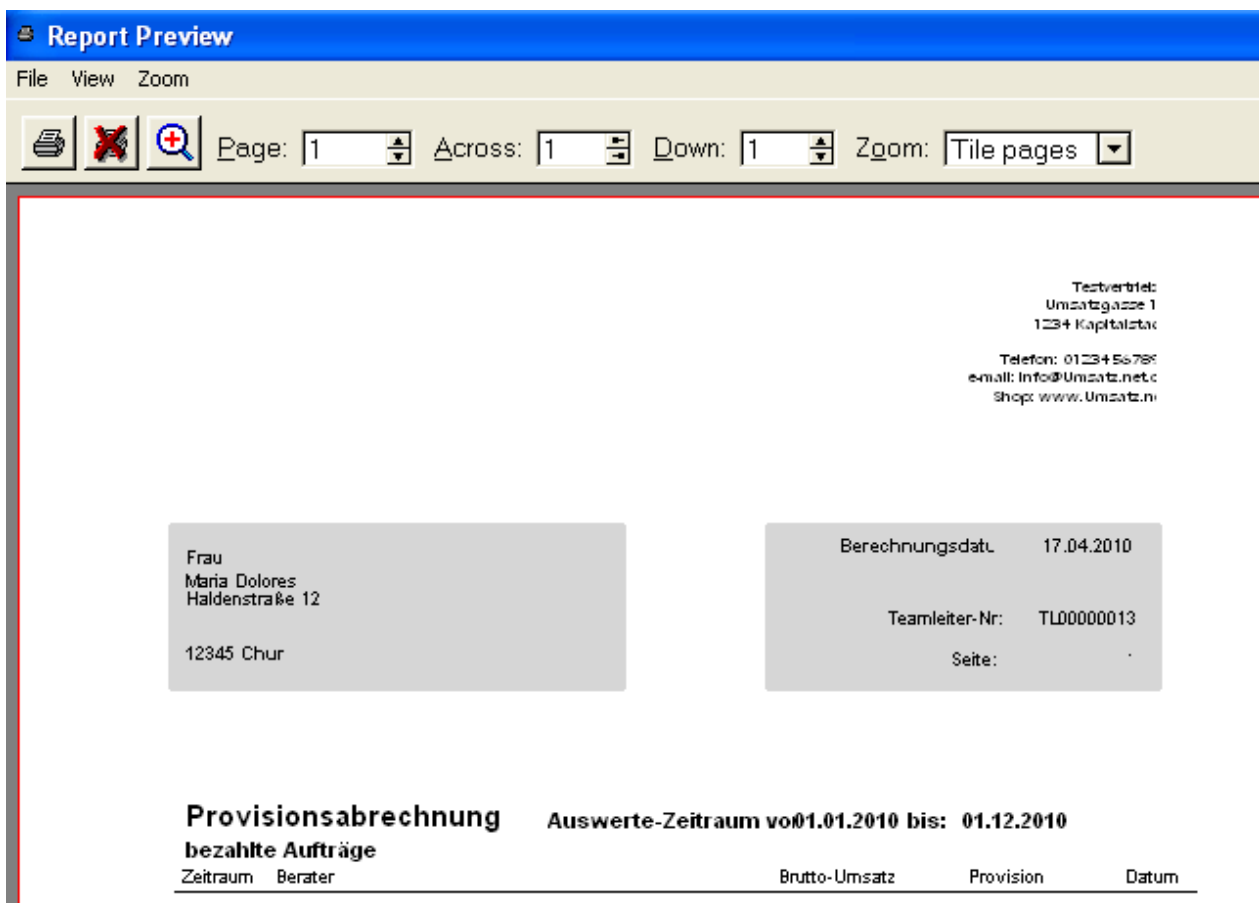

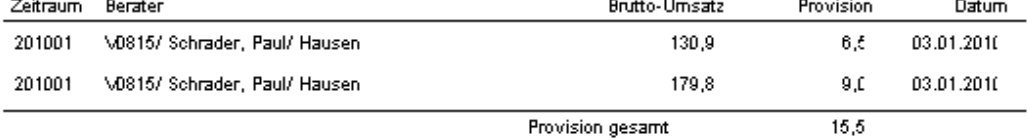

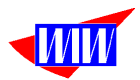

Die Teamleiterabrechnung gesamt ist für Ihre Unterlagen bestimmt. <sup>2</sup> Report Preview File View Zoom  $^{\circ}$ ê  $\frac{2}{x}$  Across: 1  $\frac{1}{x}$  Zoom: Tile pages  $\boxed{\bullet}$  $\frac{1}{10}$  Down: 1 Page: 1 Testvertrieb Umsatsgasse 1<br>1234 Kapitalstad Telefon: 0123456789 email: info@Umsatz.net.c Shop: www.Umsatz.ni Provisionsabrechnung Auswerte-Zeitraum vor01.01.2009 bis: 31.12.2010 TL00000013 Maria Dolores 12345 Chur  $42,2$ Provision gesarr TL0017 Monika Gruber München  $21,1$ Provision gesam TL0018 Sabine Severin 89756 Hurtig Provision gesam  $7,7$ TL0019 Dummy Provision gesam 358,0 Provision Gesamtsumm 429,0

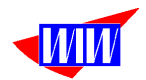

### Mit der Liste Teamleiter-Beraterzuordnung können Sie Ihre Mitarbeiter verwalten.

Testvertrieb<br>Umsatzgasse 1<br>1234 Kapitalstak

Telefon: 0123456789<br>e-mail: info@Umsatz.net.c Shop: www.Umsatz.ni

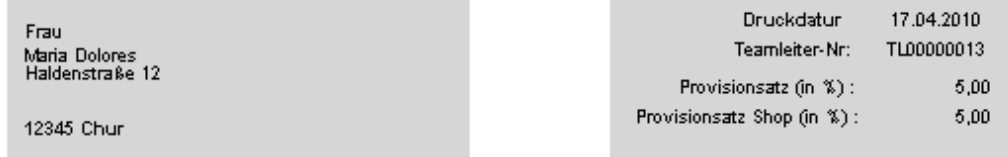

Berater

BR00000002/Schweiger, Maria/Chur

V0815/Schrader, Paul/Hausen

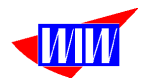

Die Berater werden in diesem Programmteil angelegt. Der Ablauf ist identisch mit den Teamleitern.

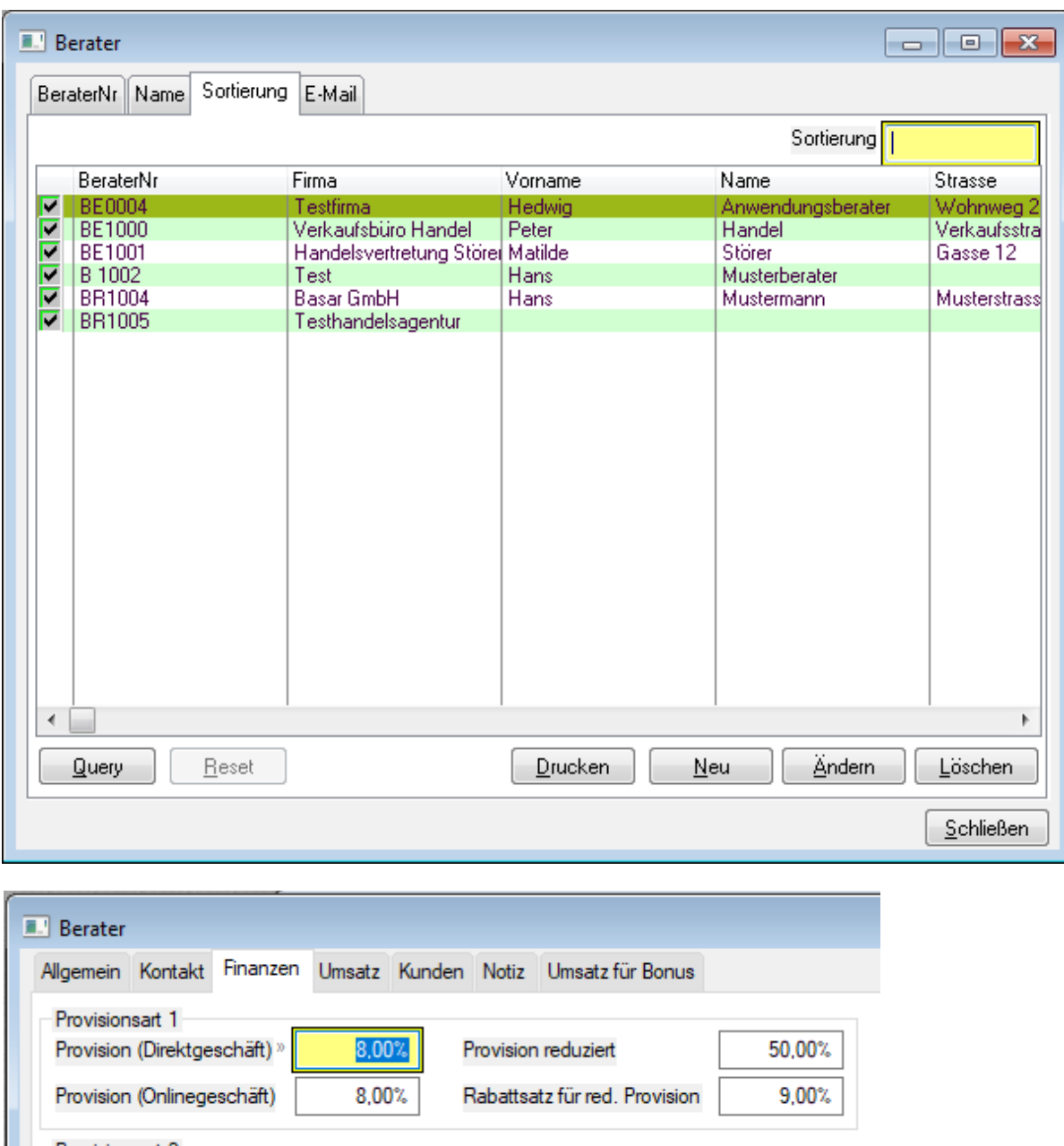

Provisionsart 2

Beim Berater kann ein reduzierter Provisionssatz eingetragen werden, der dann Verwendung findet, wenn der Berater einen zu hohen Rabatt (Rabattsatz für red. Provision) gewährt.

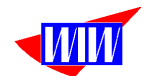

Die Reporte zu einem markierten Berater lassen sich lassen sich mit dem Button Drucken aufrufen.

Reporte mit dem Kennzeichen (A) werden archiviert.

Diese Berichtsauswahl kann in den Programmeinstellungen eingeschränkt werden.

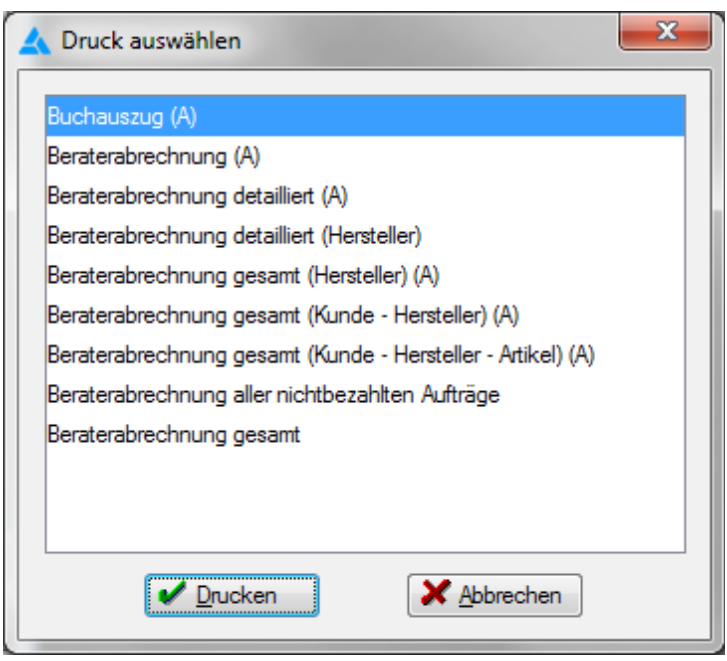

Der Aufruf archivierter Reporte erfolgt über den Menüpunkt Setup → Reportarchiv-Viewer.

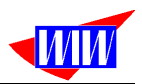

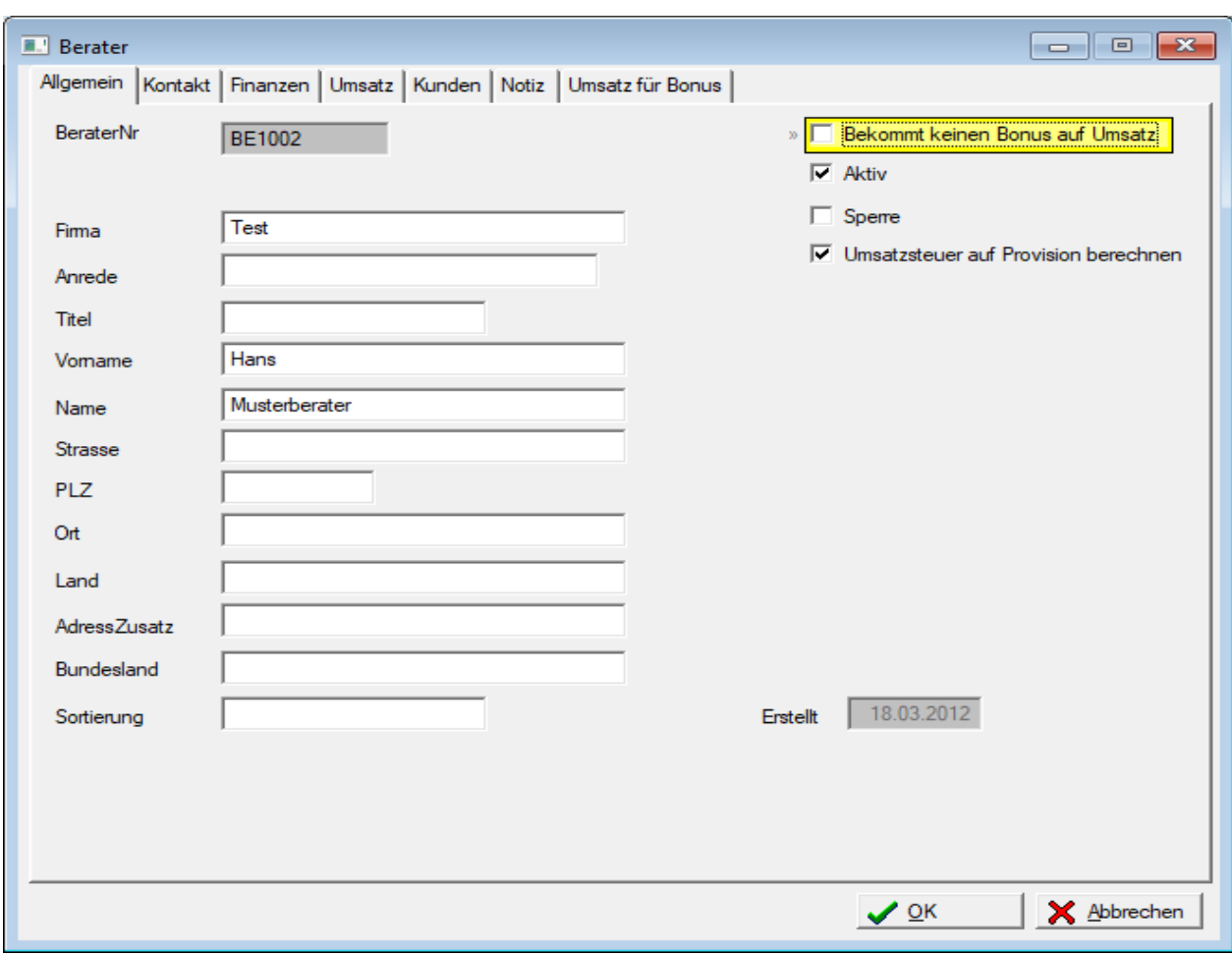

**Mit Bekommt keinen Bonus auf Umsatz** Mit diesem Schalter können einzelne Berater von der Bonusberechnung ausgeschlossen werden

<mark>厂 Umsatzsteuer auf Provision berechnen I</mark> Wenn der Berater umsatzsteuerpflichtig ist, können Sie über diesen Schalter steuern, daß der Ausdruck den Umsatzsteueranteil enthält.

Wichtig ist auch hier wieder die Eingabe des %-Satzes für die Provisionsermittlung. Bei aktivierter Provisionsart1 kann der Eingabebereich für die Provisionsart2 kann nicht bearbeitet werden und umgekehrt. Eine Verwendung beider Provisionsarten ist nicht möglich.

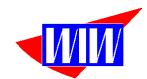

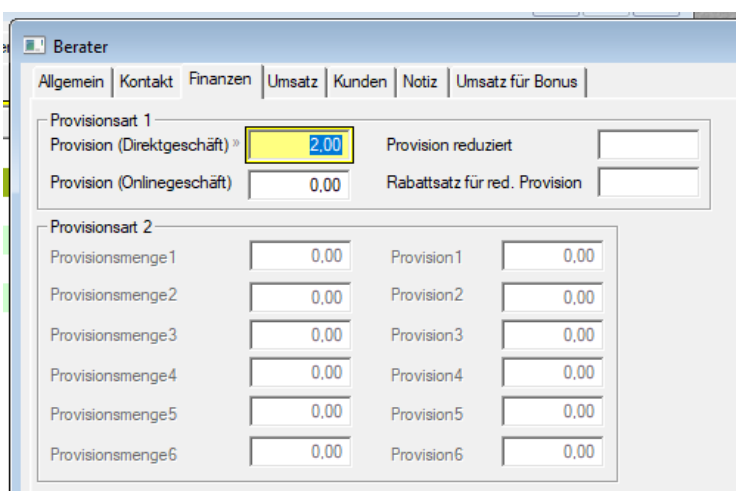

Bei der Provisionsart2 geben Sie die Mengen aufsteigend und die zugehörigen Provisionssätze ein. Die Daten der Provisionsart1 können dann nicht bearbeitet werden.

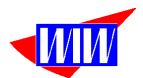

Bei der Einstellung Provisionstyp Berater → Hersteller lassen sich keine Kunden zuordnen, sondern Hersteller.

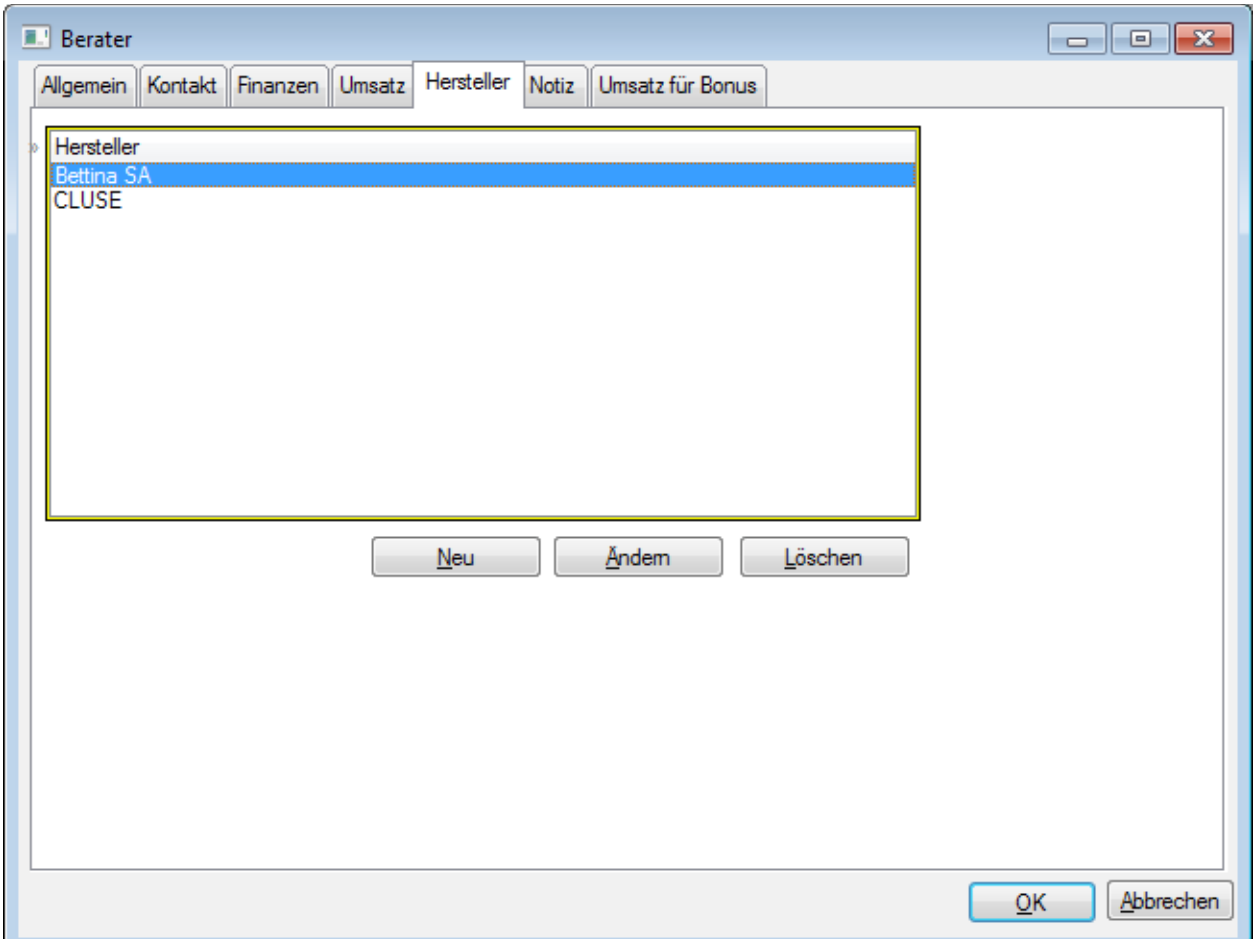

Die Hersteller werden aus der JTL-Warenwirtschaft (Tabelle Hersteller) zur Auswahl angeboten.

Und die Höhe des Umsatzes und der damit verbundenen Provision sehen Sie hier.

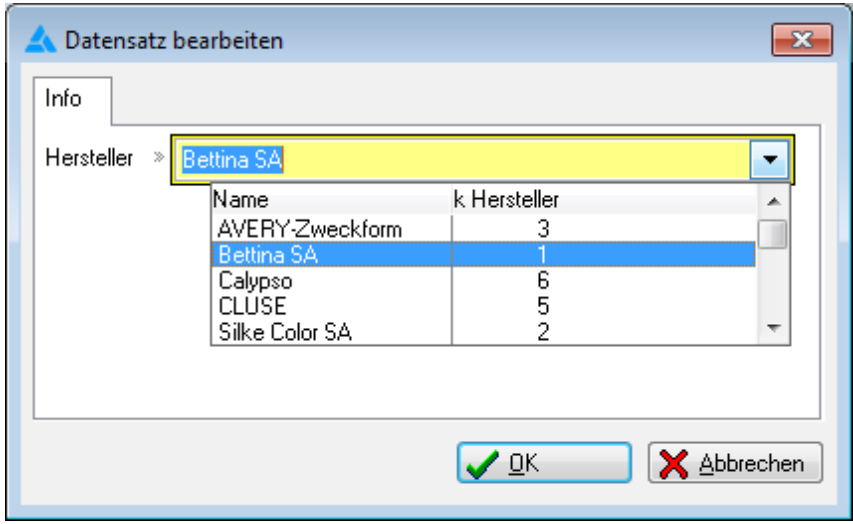

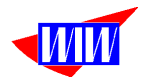

Reporte für diesen Provisionstyp sind Beraterabrechnung detailliert (Hersteller) und Beraterabrechnung gesamt (Hersteller).

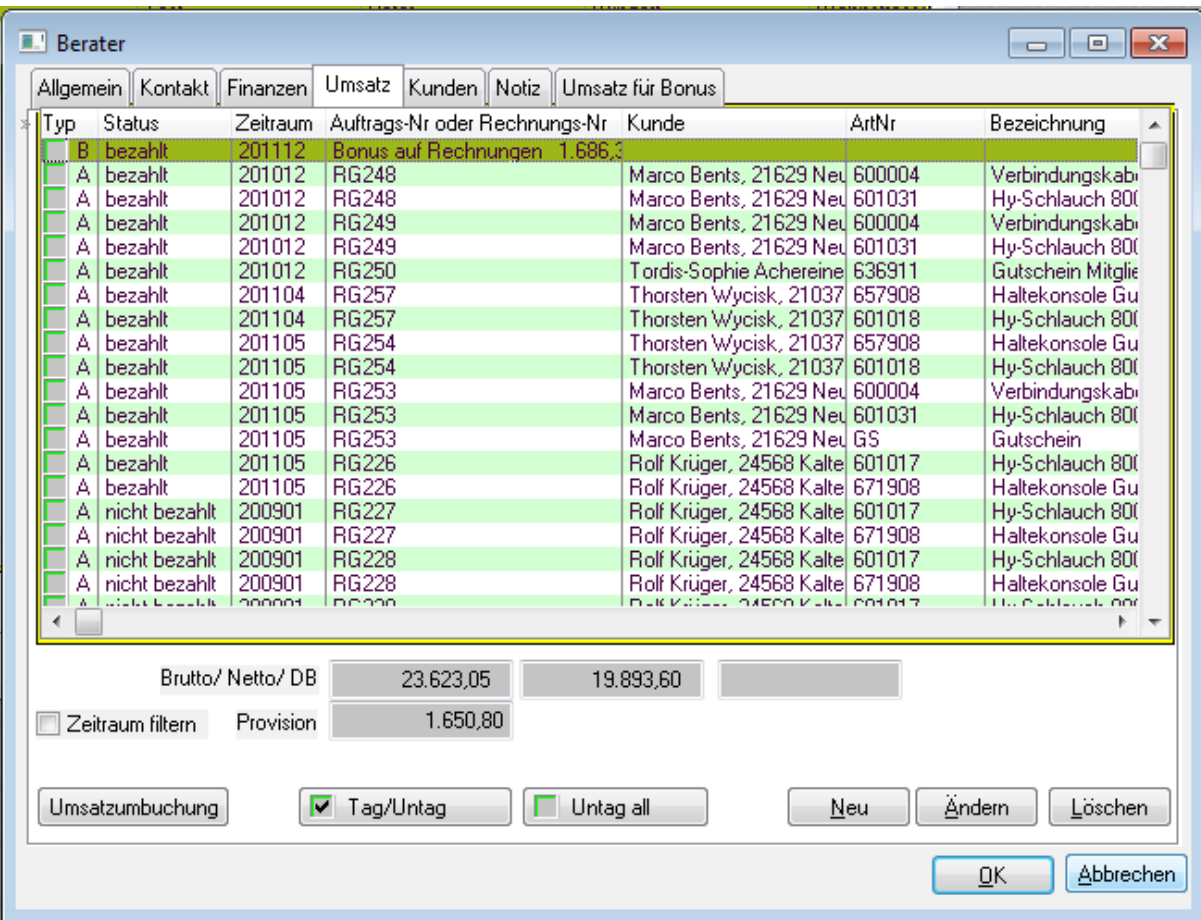

Die Checkbox Zeitraum filtern nimmt auch hier den eingestellten Auswerte-Zeitraum und ermittelt die Felder Brutto, Netto und Provision neu.

Das Feld Typ ist neu hinzugekommen, ebenso der Button Umsatzumbuchung. Im Feld Typ wird die Satzart gespeichert:

A = Datensatz wird automatisch durch programminterne Berechnungen (Provisionsberechnung, Umbuchung) angelegt

B = Datensatz wird automatisch durch programminterne Berechnungen (Bonussystem)angelegt

M = Datensatz wird manuell angelegt.

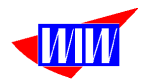

Bei der Umsatzumbuchung können Sie eine ermittelte Provision eines Beraters zu einem anderen Berater umbuchen. (Bspw. Kunde nimmt an einer Verkaufsparty eines anderen Beraters teil, der Umsatz wird aber über die Programmeinstellungen dem zuerst zugewiesenen Berater zugeordnet) Bei der Umsatzumbuchung gehen markieren

Sie die Datensätze eines Auftrages über den Button **EXPR 1 ag/Untag** 

### Die Liste sieht dann in etwa so aus

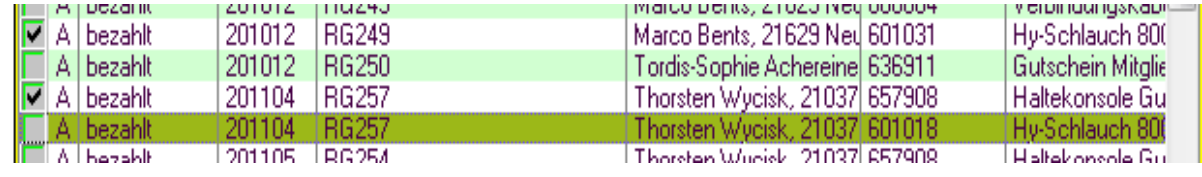

Anschließend klicken Sie auf Umsatzumbuchung

Es erfolgt die Abfrage des neuen Beraters, zu dem der Umsatz gebucht werden soll. Nach Eingabe der

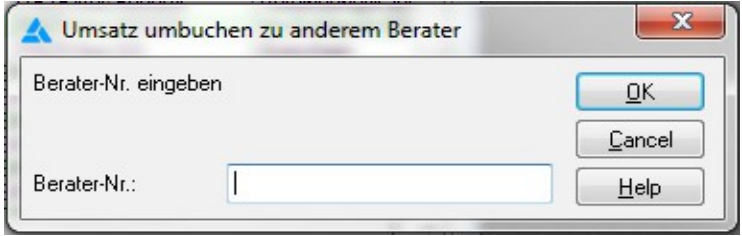

Berater-Nr. wird ein Storno-Datensatz mit negativen Beträgen und ein Umbuchungs-Datensatz mit positiven Beträgen beim jeweiligen Berater und Teamleiter angelegt. Der Satztyp ist wieder "A".

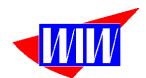

Sie haben jetzt auch die Möglichkeit, manuell Datensätze anzulegen, auch mit negativen Beträgen. Dazu muss aber zwingend im Feld Rechnungsdatum und Zeitraum ein Eintrag gemacht werden, damit dieser Datensatz im Ausdruck berücksichtigt wird. Datensätze mit dem DS-Typ "M" werden über programminterne **Berechnungsroutinen nicht gelöscht.**

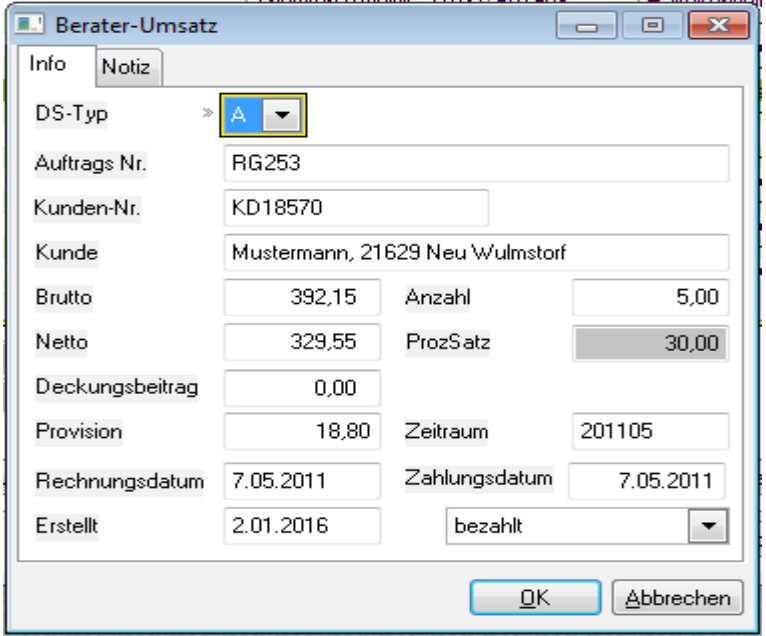

Diese Maske wird für Daten der JTL-Version 1.5 angezeigt:

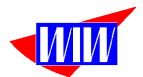

Ab der JTL-Version 1.6 wird diese Maske angezeigt unter Berücksichtigung von Fremdwährungen:

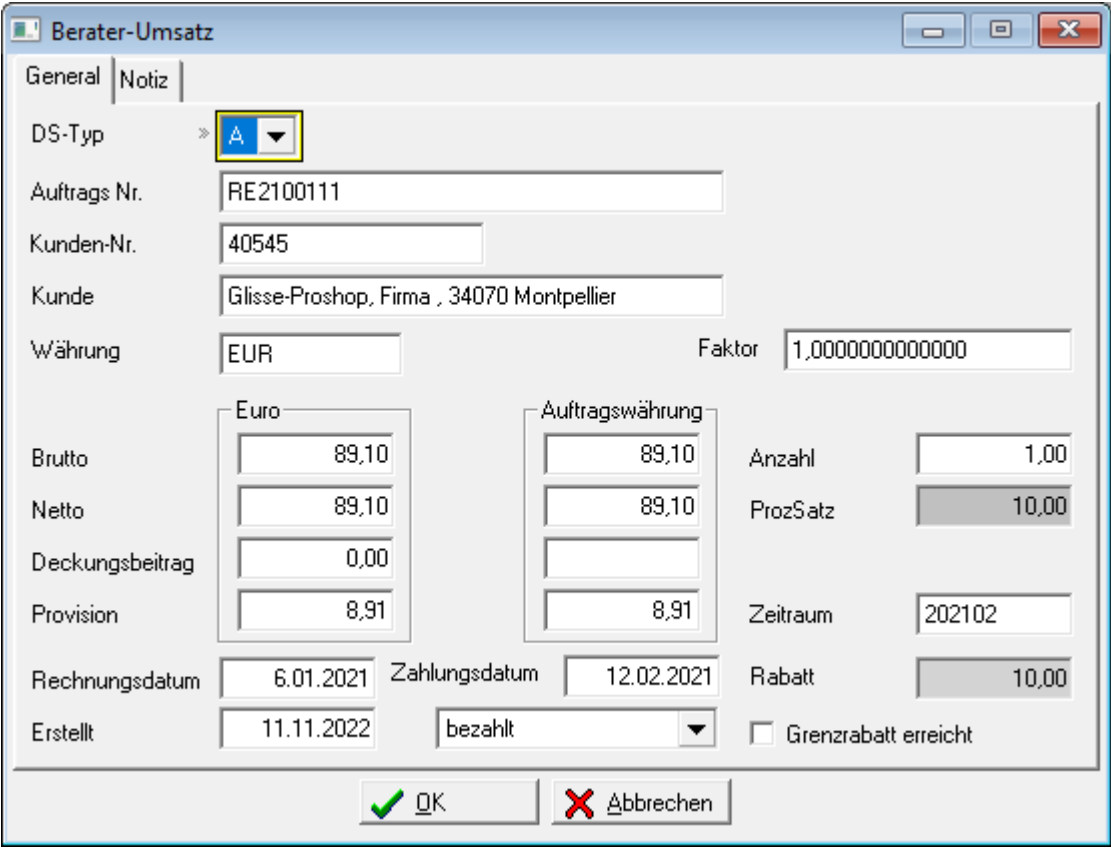

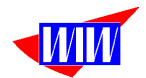

Ohne Kundenzuordnung können keine Provisionen ermittelt werden. Die Zuordnung zu den Kunden wird hier angezeigt.

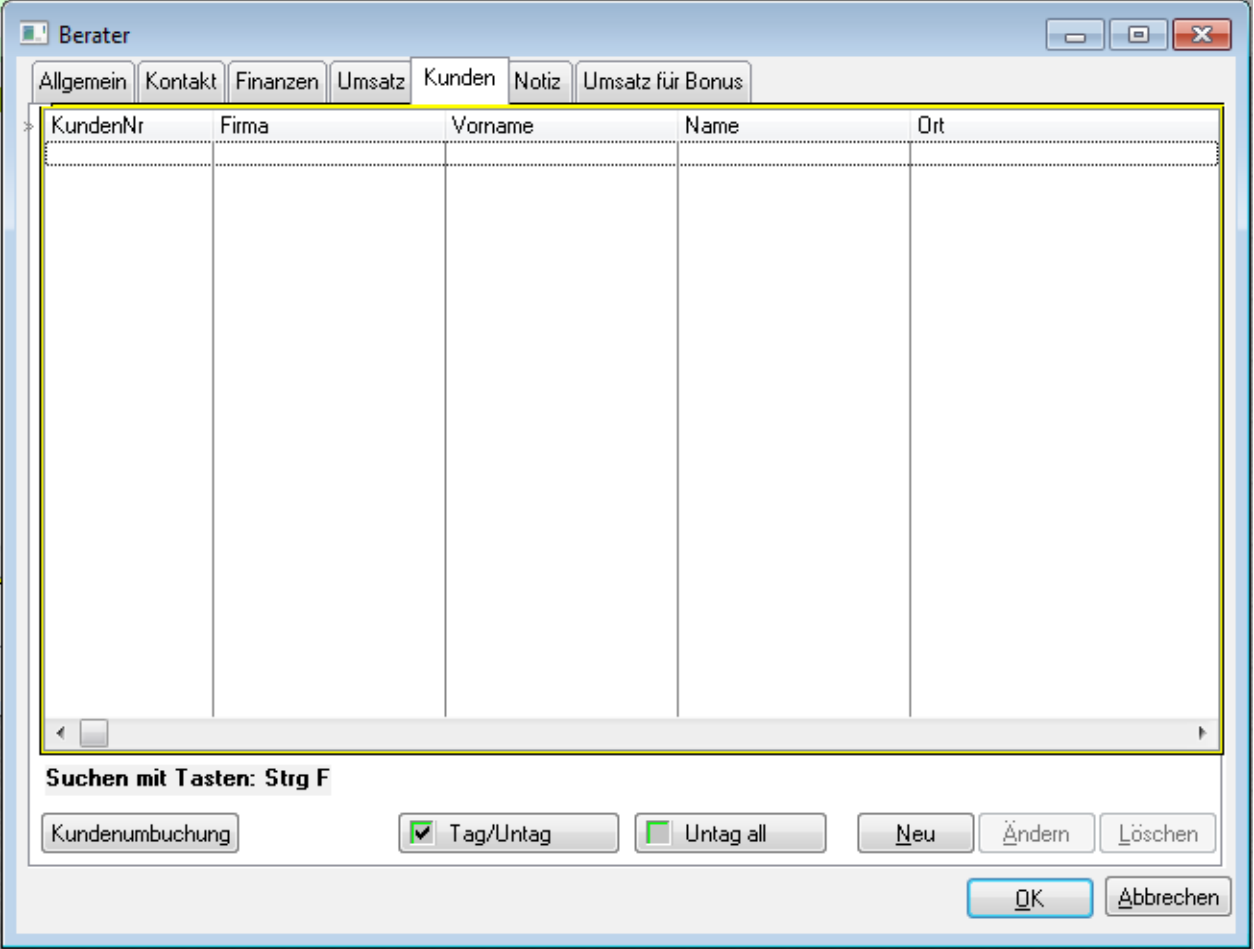

Die Kundenzuordnung muß an dieser Stelle gemacht werden. Eine direkte Integration in die JTL-Wawi in die Kundenattribute war leider nicht möglich, das die Tabelle Kundenattribute keinen verwertbaren Index zur Suche nach der Kundennummer enthält.

Mit der Tastenkombination StrgF öffnet sich ein Suchfenster

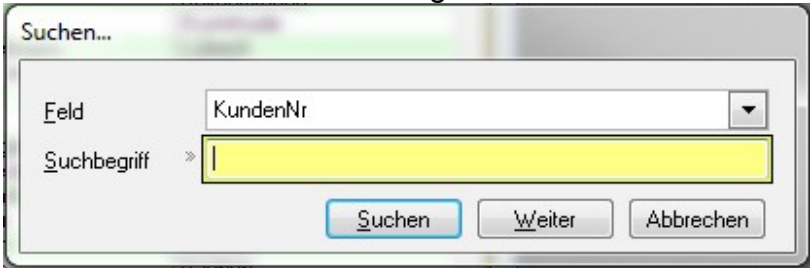

Hier haben Sie die Möglichkeit, nach Kundennummern zu suchen.

### *Achtung: Neu angelegte Kunden müssen Sie immer hier dem Berater zuordnen***!**

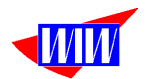

Durch Klick auf den Neu-Button öffnet sich das Fenster Beraterzuordnung.

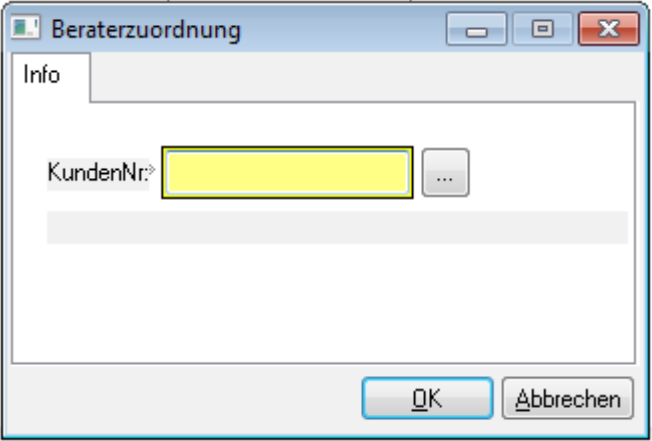

Wenn Sie versuchen, einen Kunden, der bereist einem Berater zugeordnet ist, einem weiteren Berater zuzuordnen, dann wird in der Maske ein Hinweistext angezeigt:

Kunden bereits anderem Berater zugeordnet

Geben Sie dann eine andere Kunden-Nr. ein, um keine Doppel-Zuordnung zu machen. Diese Prüfung kann in den Programmeinstellungen deaktiviert werden. Somit kann ein Kunde verschiedenen Beratern zugeordnet werden.

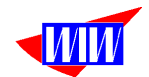

Die Kundenzuordnung zu den Beratern kann auch per CSV-Datei extern in Excel vorgenommen werden. Diese Datei kann anschließend geladen werden. Mit der Importfunktion kann die Verwaltung der Kunden vereinfacht werden.

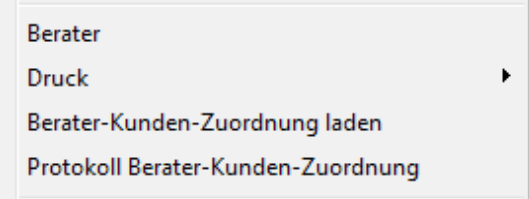

Die zu importierende CSV-Datei darf nur die Spalten Berater-Nummer und Kunden-Nummer enthalten. Der Spaltentrenner muss ein Strichpunkt (;) sein. Die Berater-Nummer muss im gleichen Format sein, wie in der Maske Berater angezeigt wird. Die Daten in der CSV-Datei müssen mit Anführungszeichen dargestellt werden (bspw. "BE1004"; "500085").

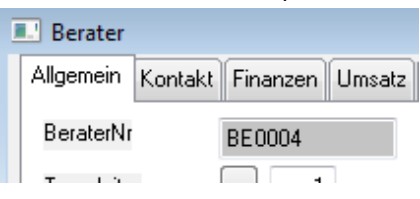

Die Daten können komplett neu angelegt oder aktualisiert werden.Eine Anzeige des letzten Ladeprotokolles ist möglich.

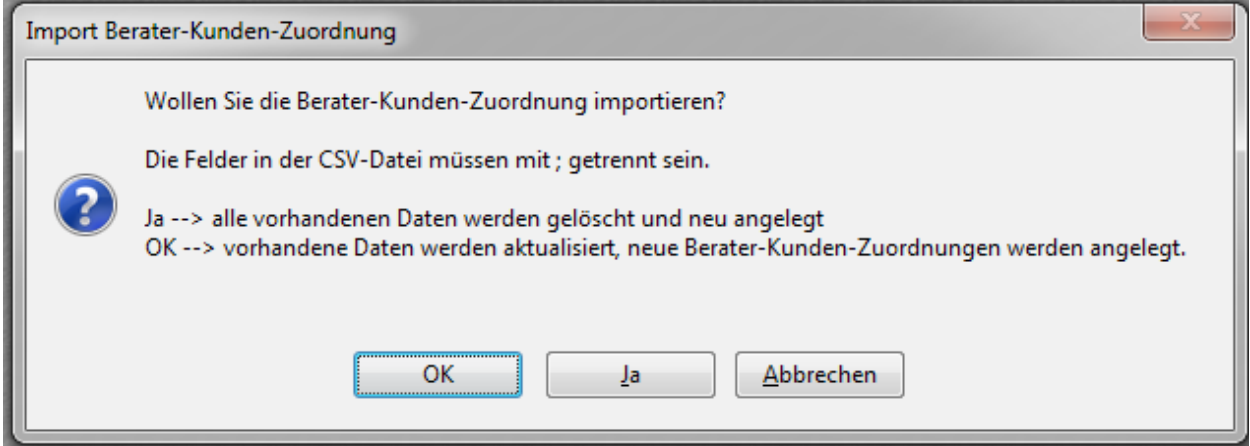

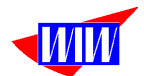

Die Kunden-->Berater-Zuordnung kann auch über die Prozedur Kunden-Berater-Zuordnung (Dialog) durchgeführt werden.

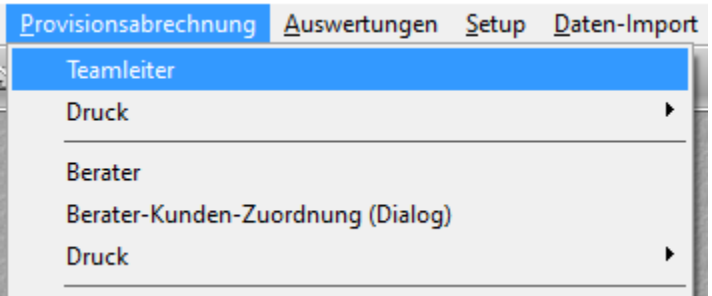

Hier bekommen Sie eine Kundenliste angezeigt und können über den Button Berater zuordnen einen vorher in der Dropdown-Liste ausgewählten Berater dem Kunden zuordnen. Ein Ändern des Beraters ist hier nicht möglich.

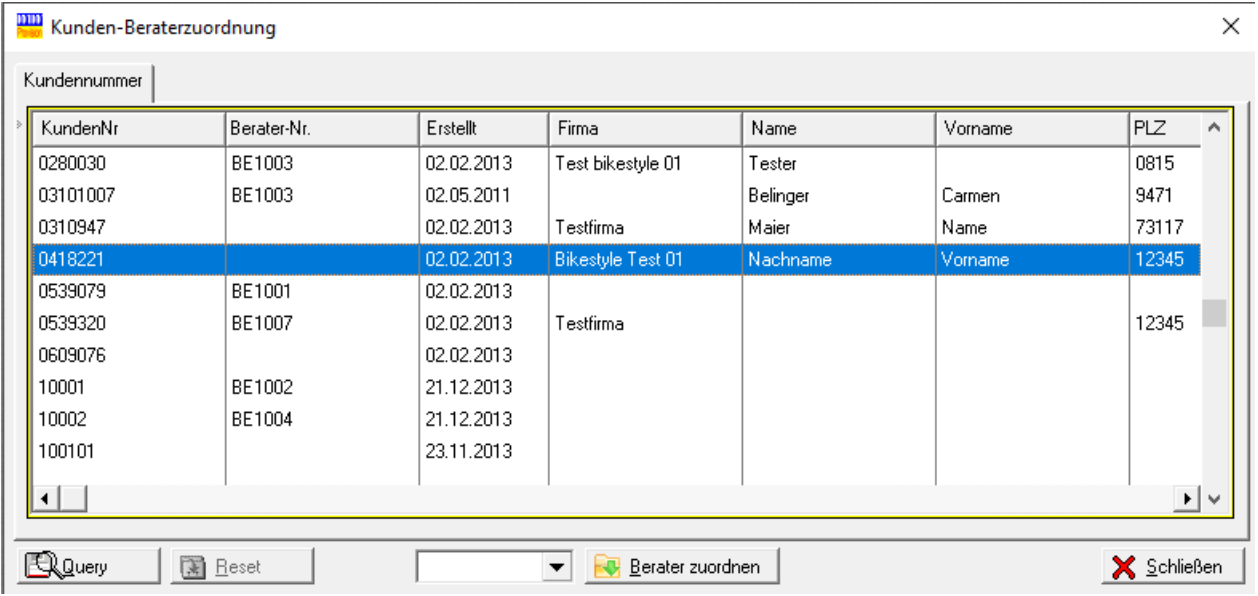

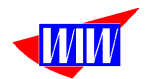

Darüber hinaus besteht die Möglichkeit, diese Kunden-Berater-Zuordnung aus aus der JTL-Wawi heraus als manueller Workflow zu starten.

Legen Sie hierfür einen manuellen Workflow im Bereich Kunden an.

#### **III** Workflowverwaltung

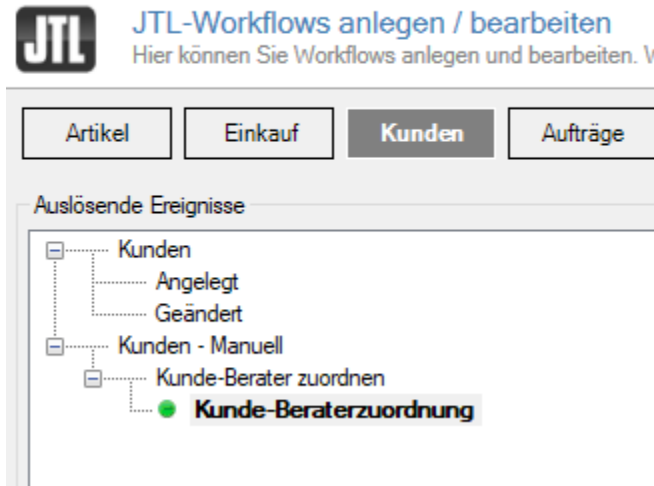

Die Aktion bitte nach dieser Darstellung eintragen. Der Pfad muss an den Installationspfad des Programmes WIWAddOn angepasst werden.<br>
F<sup>Aktionen</sup>

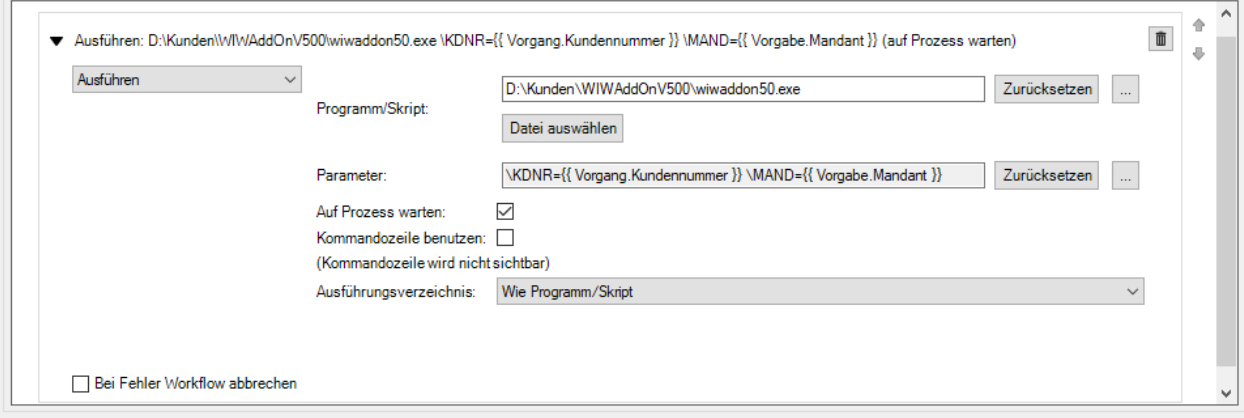

Wichtig ist auch der Schalter "Auf Prozess warten". Das Programm WIWAddOn muss beendet werden, bevor in der Wawi weiter gearbeitet werden kann.

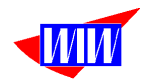

In der Wawi wird im Kundenstamm eine neue "Eigene Übersicht" angelegt. Name: Vertreteranzeige SQL : SELECT CVERTRETERNR AS Vertreter ,CFIRMA AS Firma ,CVORNAME AS Vorname ,CNAME AS NAme ,CSTRASSE AS Straße ,CPLZ AS Plz ,CORT AS Ort FROM WIWVertreter , WIWVertreterKunde WHERE WIWVertreter.ID = WIWVertreterKunde.ID\_Rel AND ckundennr = (Select cKundennr from tKunde where [kkunde=@Key\)](mailto:kkunde%3D@Key)

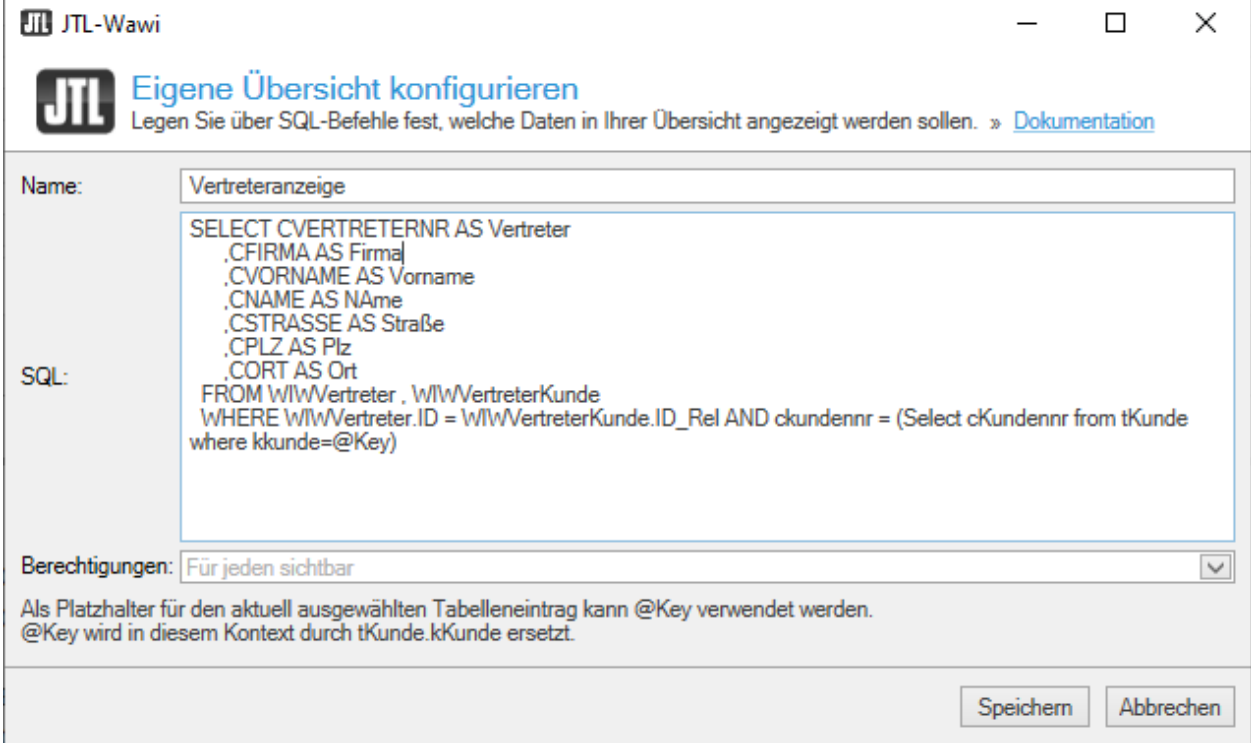

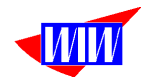

Mit diese SQL-Anweisung sieht man beim Scrollen durch die Kundenliste, ob zum markierten Kunden bereits ein Berater zugeordnet ist. Gibt es noch keine Zuordnung, kann man über den Button Workflowereignis auslösen

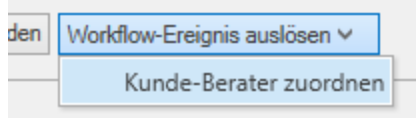

 das Programm WIWAddOn starten und die Prozedur Kunden-->Berater-Zuordnung aufrufen.

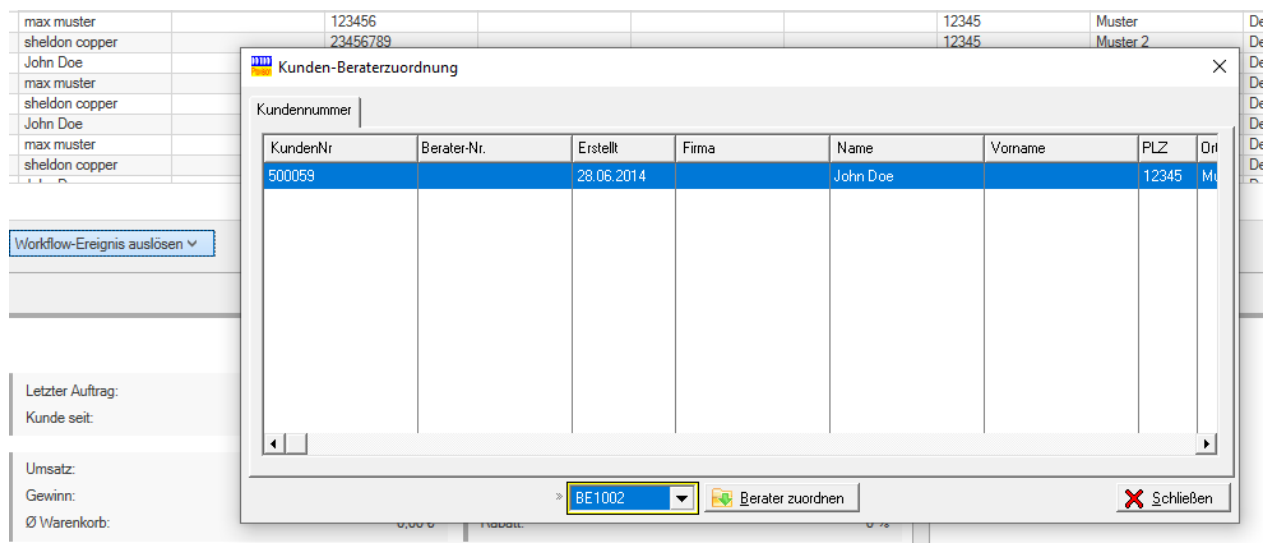

Sollte der Berater schon zugeordnet sein, wird das Fenster nur angezeigt. **Eine Berateränderung ist hier nicht möglich.**

Beim Aufruf aus der Wawi heraus wird auch geprüft, ob WIWAddOn mit dem gleichen Mandanten arbeitet. Ist dieser nicht gleich, erfolgt eine Meldung und das Programm wird beendet.

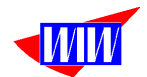

Wenn ein Berater seine Tätigkeit aufgibt, besteht nun die Möglichkeit, die Kunden anderen Beratern zuzuordnen.

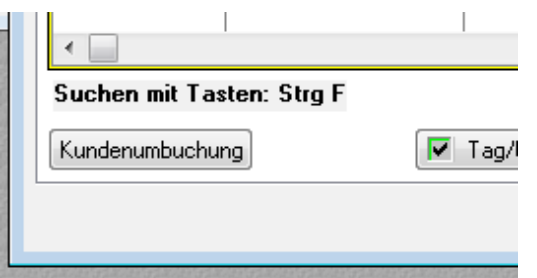

Markieren Sie die Kunden, (Button Tag/Untag), die einem neuen Berater zugeordnet werden sollen und Klicken Sie auf Kundenumbuchung.

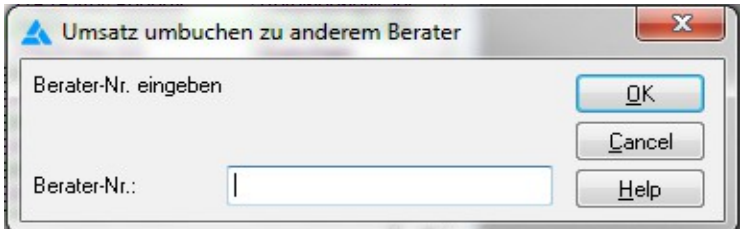

Geben Sie hier die neue Berater-Nr. an und wählen Sie OK. Alle markierten Kunden sind nun dem neuen Berater zugeordnet.

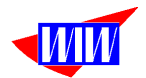

Nach Eingabe der Kunden-Nr. oder Kundenauswahl (3-Punkte-Feld) wird der Kunde zugeordnet. Ist der Kunde bereits einem Berater zugeordnet, dann erscheint die Berater-Nr. in der Liste. Ein Kunde kann immer nur einem Berater zugeordnet werden.

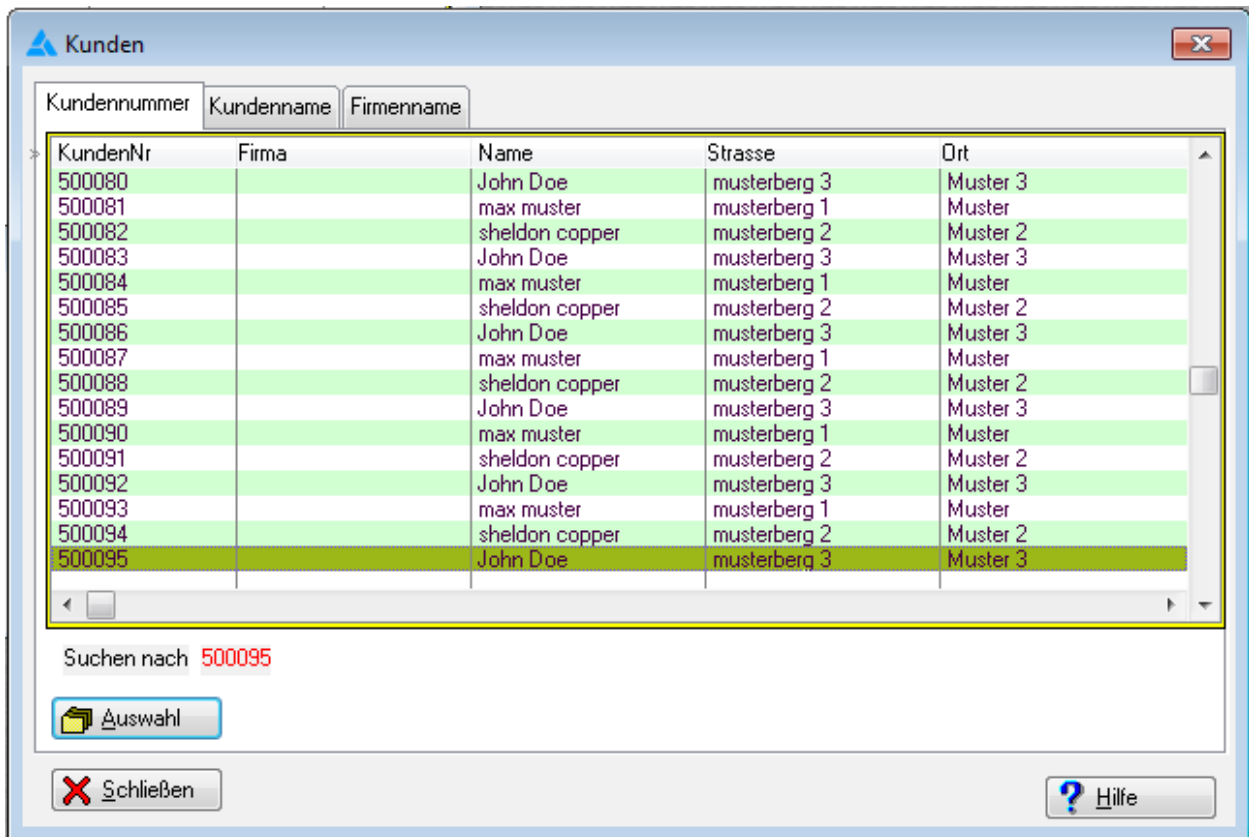

Sie können mit dem Optionsfeld Defaultsuche festlegen, wo nach erneutem Öffnen der Maske die Suche beginnen soll.

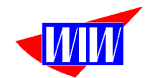

Neu in der Version 1.20 ist das Bonussystem. Mit dem Bonussystem ist es möglich, neben der Provision zusätzliche Verkaufsanreize zu schaffen, um bei Erreichen bestimmter Umsatzziele diese mit einem zusätzlichen Bonus zu belohnen.

Dazu müssen Sie in der Maske Bonusbeträge verwalten die entsprechenden Datensätze anlegen. Ab der Version 1.21 werden die Berater und Teamleiter-Umsätze unterschiedlich bewertet. Dazu müssen Sie die Umsatzgruppen doppelt anlegen, einmal mit dem Bonustyp BR für Berater und TL für Teamleiter. Dadurch können Sie unterschiedliche Boni bei gleichem Umsatz für Berater und Teamleiter auszahlen.

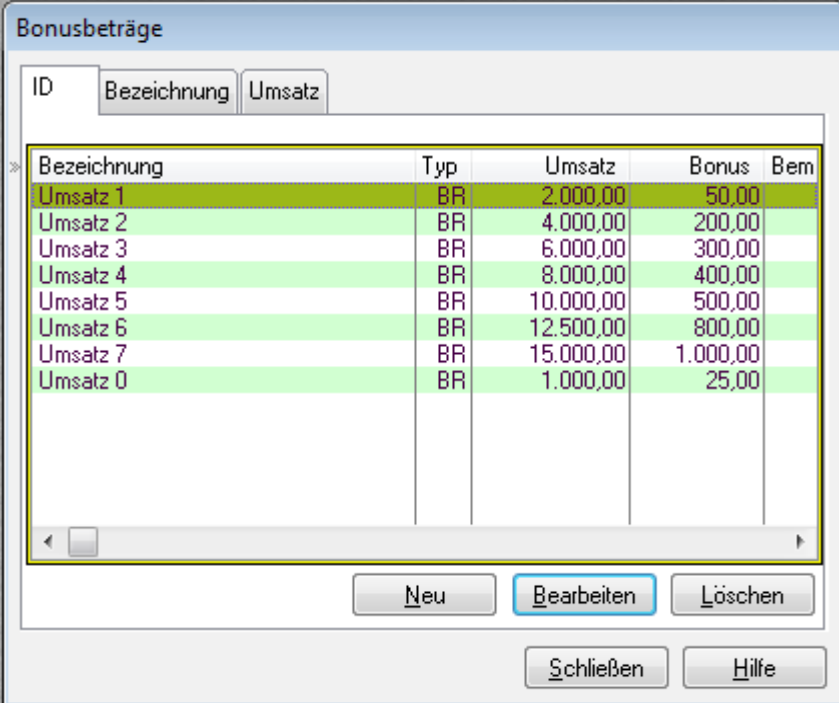

Das Feld Bezeichnung dient lediglich der Information.

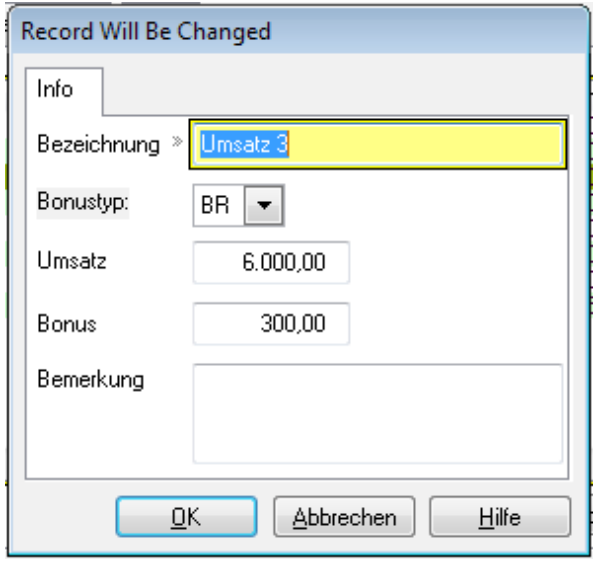

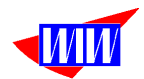

Wenn die Daten angelegt sind, kann über den Menüpunkt Bonusberechnung der Umsatz und daraus resultierend der Bons berechnet werden. Der Bonus wird für Berater und Teamleiter aufgrund der eingestellten Preisbasis berechnet. Sinnvollerweise erfolgt die Bonusberechnung über den gleichen Zeitraum wie die Provisionsermittlung. Als Zahlungsdatum wird das Enddatum des selektierten Zeitraumes eingetragen.

Die Berechnung kann beliebig oft erfolgen. Alle vorhandenen Datensätze im ausgewälhten Zeitraum werden vor der Berechnung gelöscht und neu ermittelt. (DS-Typ  $=$   $,B^{\prime\prime}$ )

In den Ausdrucken werden die Daten sortiert nach DS-Typ "A", "B", "M" und "Z" (Z ist reserviert für eine zukünftige Erweiterung) ausgedruckt.

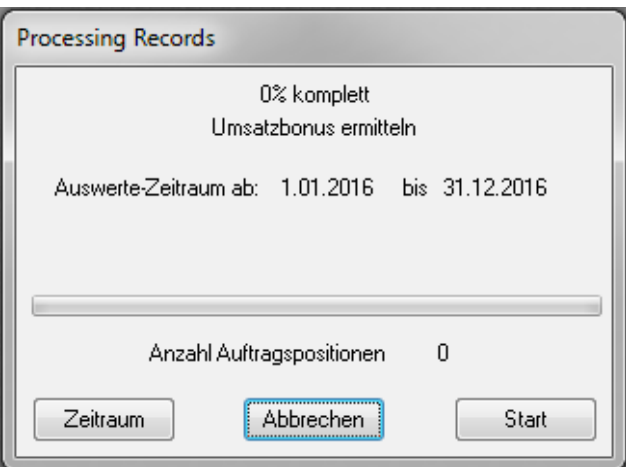

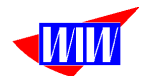

Auch hier lassen sich verschiedene Listen drucken. Die Beraterabrechnung erstellt einzelne Abrechnungen für die Berater.

Diese Berichtsauswahl kann in den Programmeinstellungen eingeschränkt werden.

Buchauszug RD (A) Buchauszug ohne DB Beraterabrechnung (A) Beraterabrechnung detailliert (A) Beraterabrechnung detailliert (Hersteller) Beraterabrechnung gesamt (Hersteller) (A) Beraterabrechnung gesamt (Kunde - Hersteller) (A) Beraterabrechnung gesamt (Kunde - Hersteller - Artikel) (A) Beraterabrechnung aller nichtbezahlten Aufträge Beraterabrechnung gesamt Berater-Kundenzuordnung Berater-Herstellerzuordnung Auftrags-Übersicht

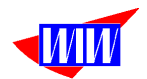

Archivierte Reporte lassen sich über den Menüpunkt Setup → Reportarchiv-Viewer aufrufen.

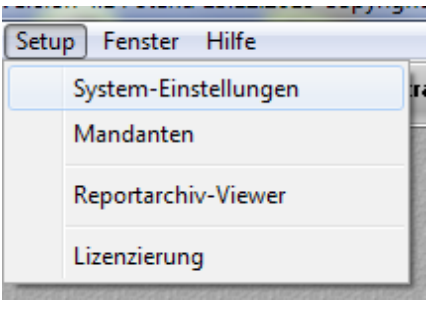

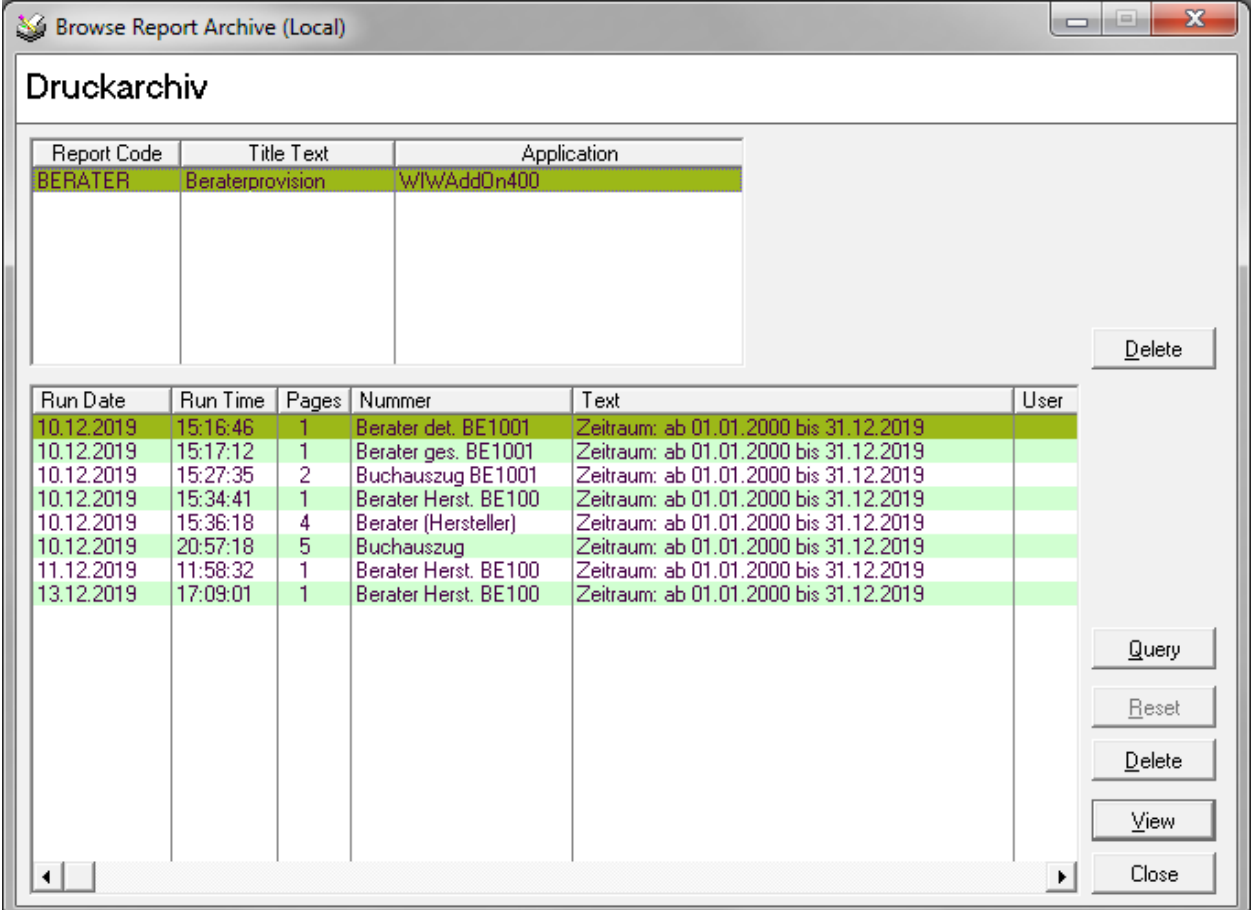

Die archivierten Reporte können über den Button View angezeigt und ausgedruckt werden.

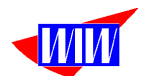

Neu ab der Version 1.43 ist der Buchauszug. In diesem Ausdruck sind alle Detaildaten zu einem Auftrag enthalten:

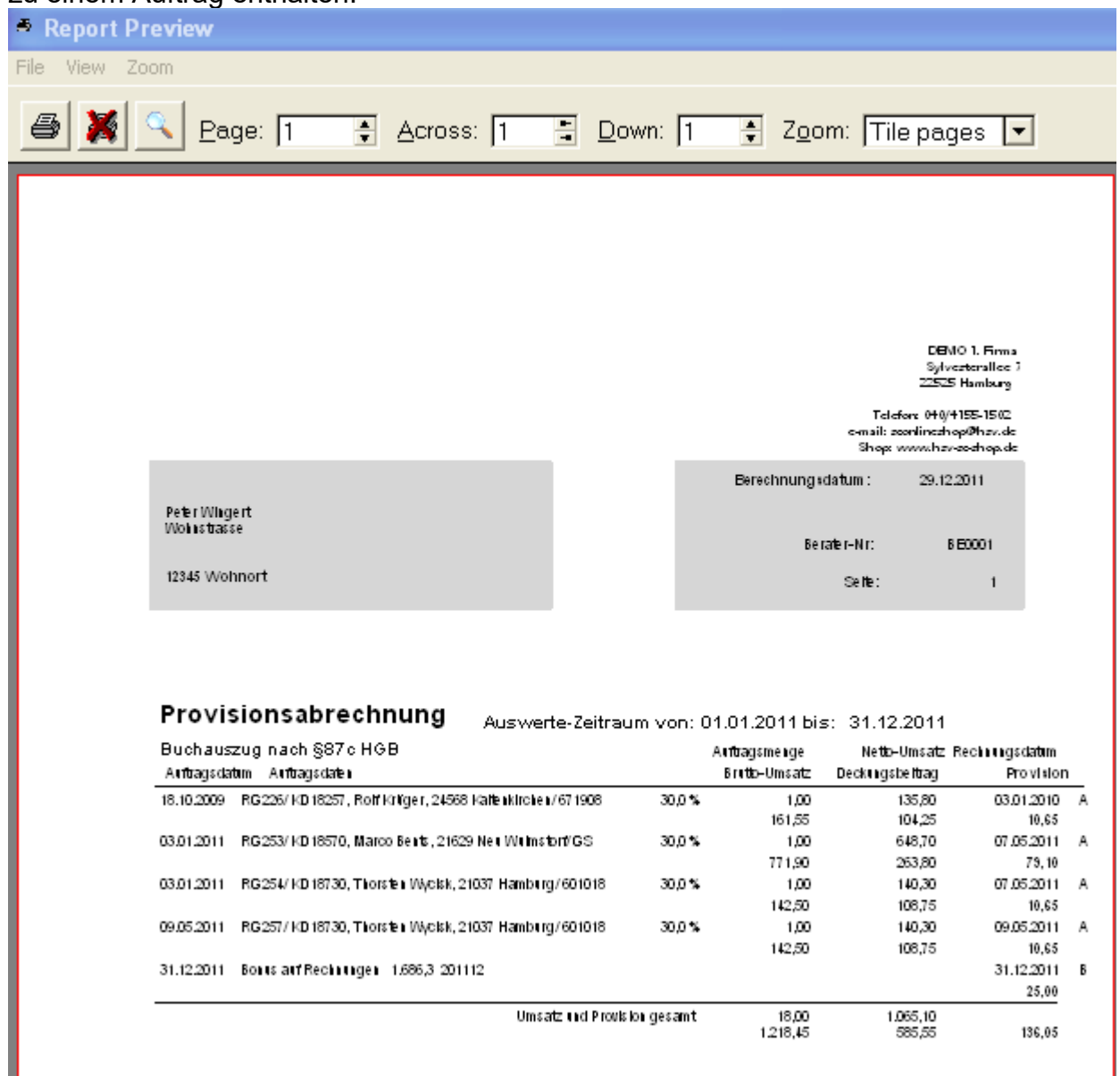

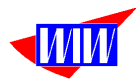

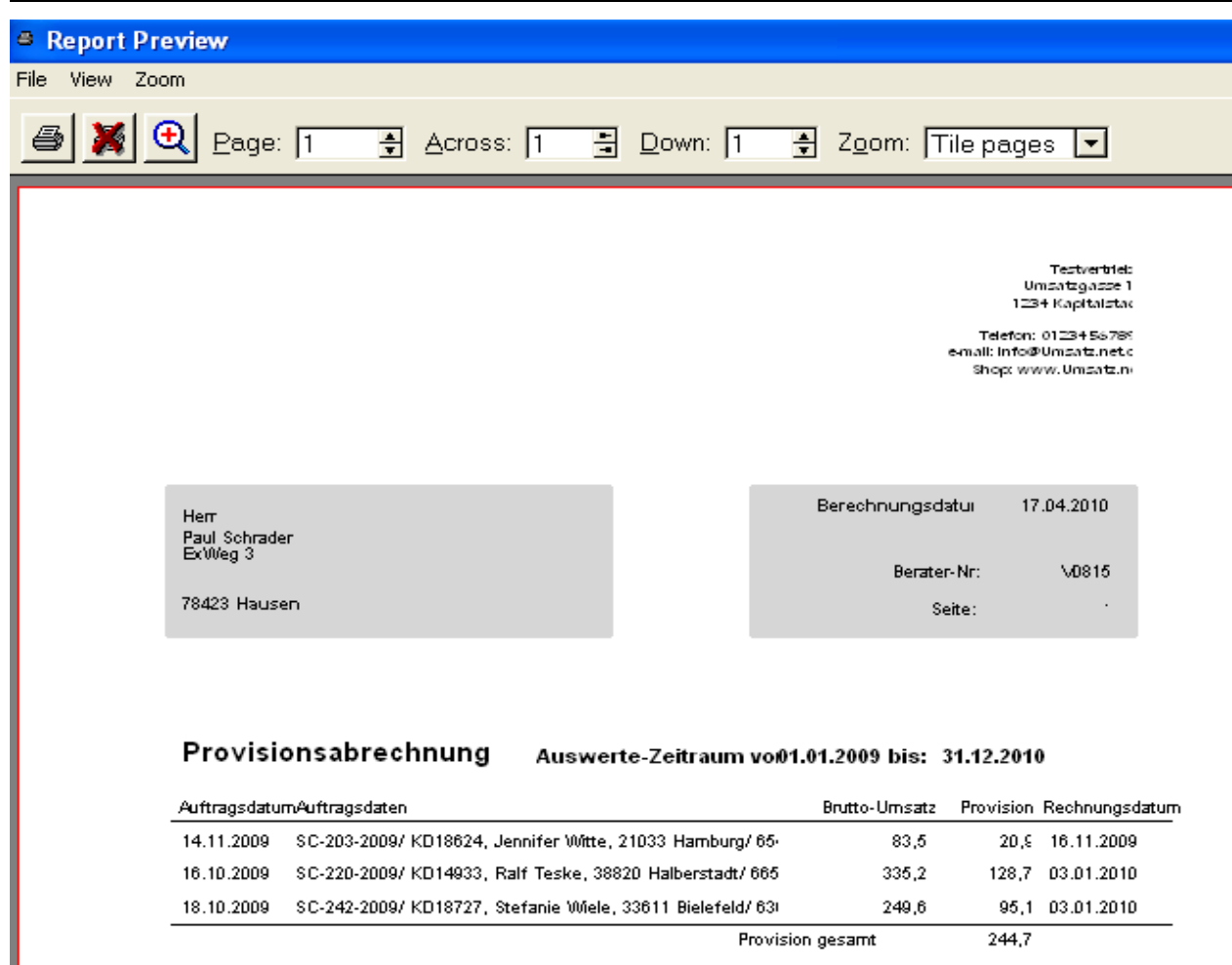

Bei der Provisionsart2 wird anstelle des Brutto-Umsatzes de Auftragsmenge angezeigt:

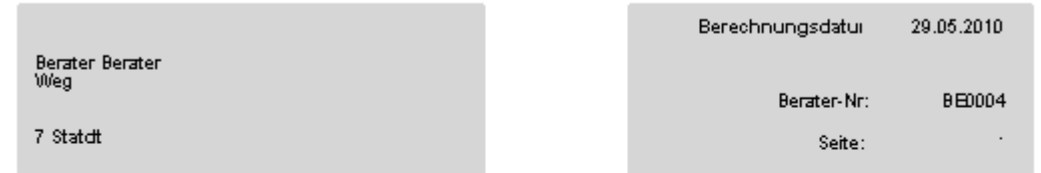

### Provisionsabrechnung Auswerte-Zeitraum vo01.01.2010 bis: 01.12.2010

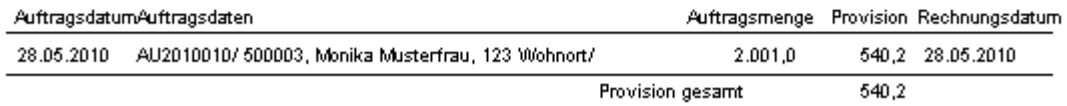

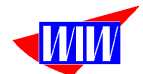

Nicht bezahlte Aufträge oder Aufträge, bei denen noch keine Rechnung erstellt wurde, können Sie sich auch ausdrucken, wieder mit der Unterscheidung nach Provisionsart1

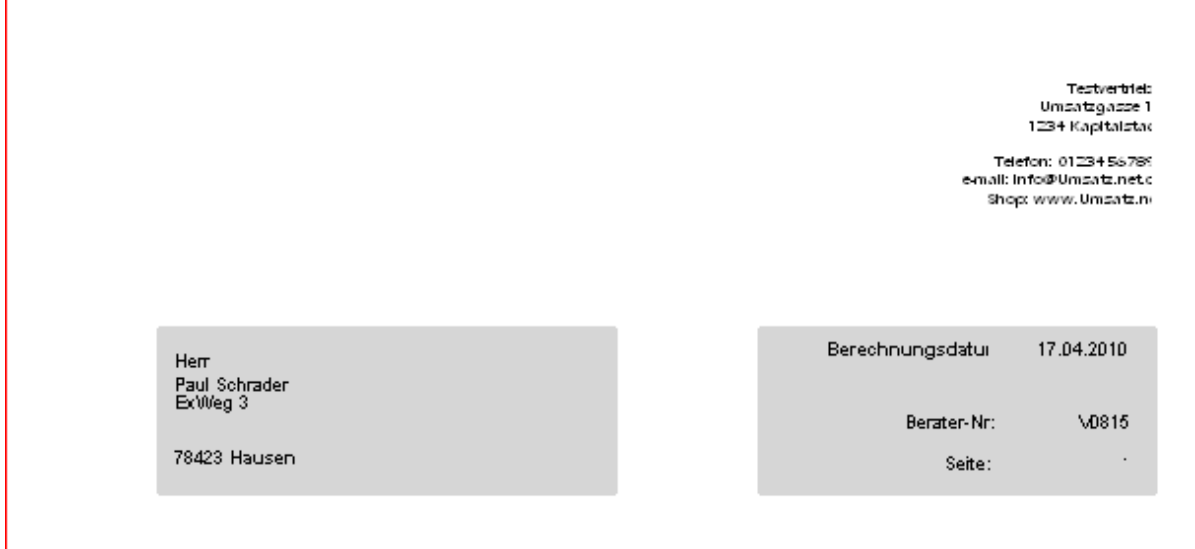

#### Provisionsabrechnung Auswerte-Zeitraum vo01.01.2009 bis: 31.12.2010 nicht bezahlte Aufträge

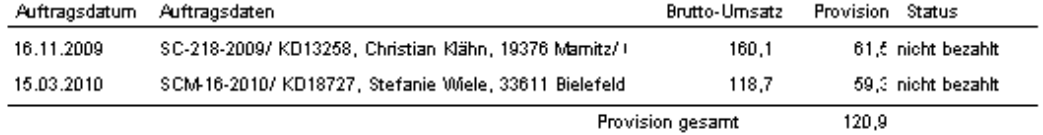

Provision gesamt

### und Provisionsart2:

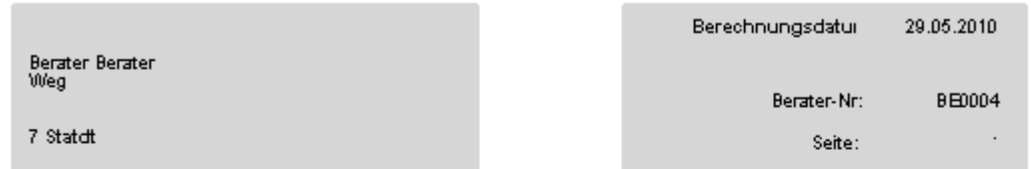

# nicht bezahlte Aufträge

### Provisionsabrechnung Auswerte-Zeitraum vo01.01.2010 bis: 01.12.2010

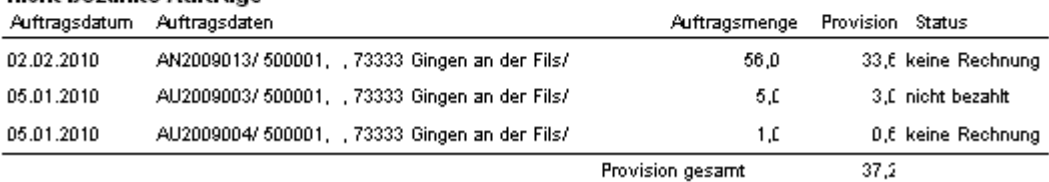

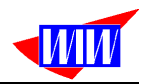

### Die Beraterabrechnung gesamt ist für Ihre Unterlagen bestimmt.

Testvertrieb<br>Umsatzgasse 1<br>1234 Kapitalstar

Telefon: 01234 56789<br>email: info@Umsatz.net.c<br>Shop: www.Umsatz.ne

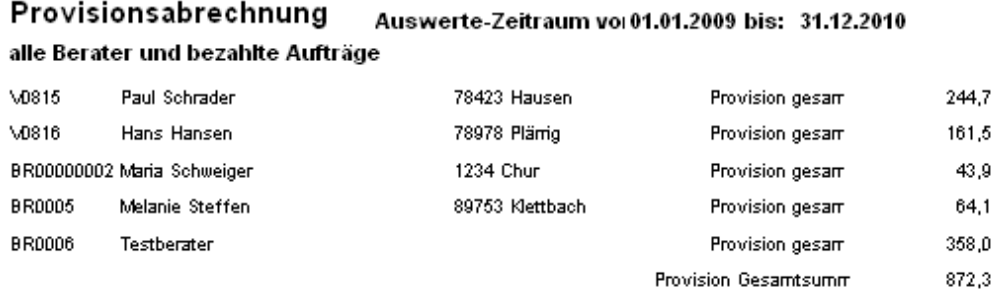

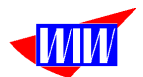

### Mit dieser Liste haben Sie die Übersicht, welche Kunden zu welchen Beratern gehören.

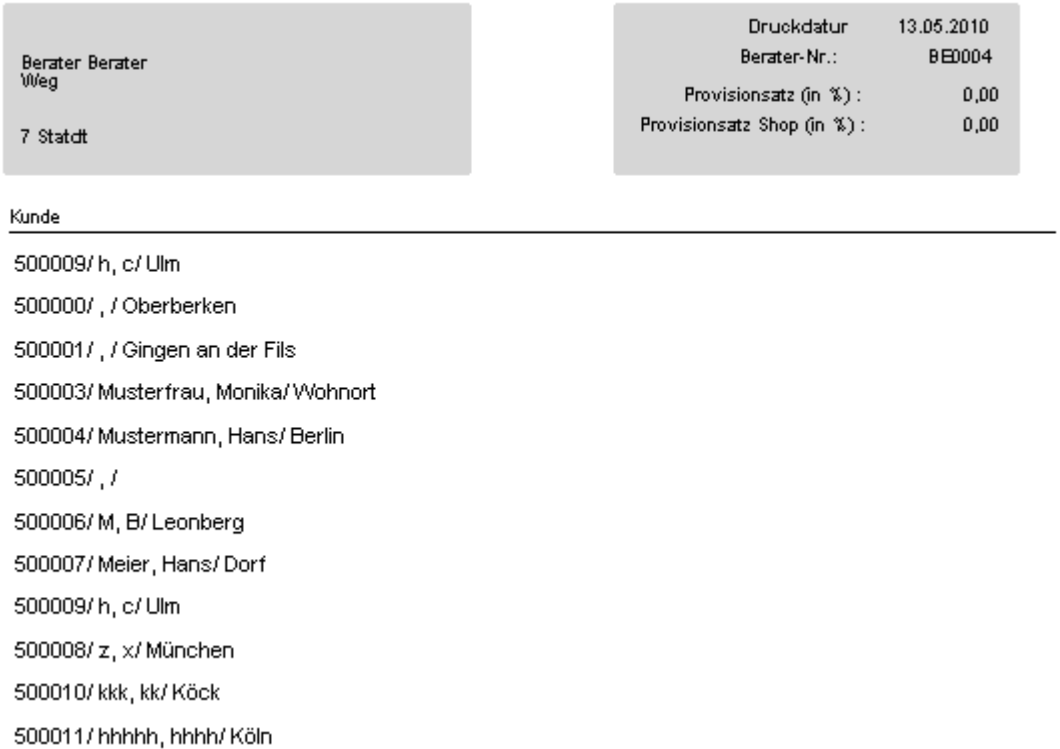

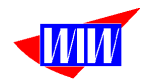

# **Export**

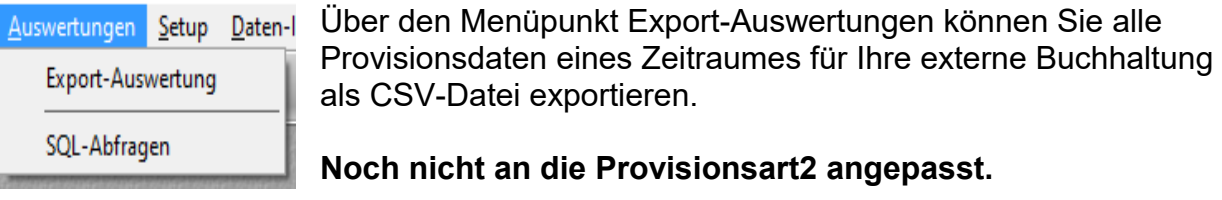

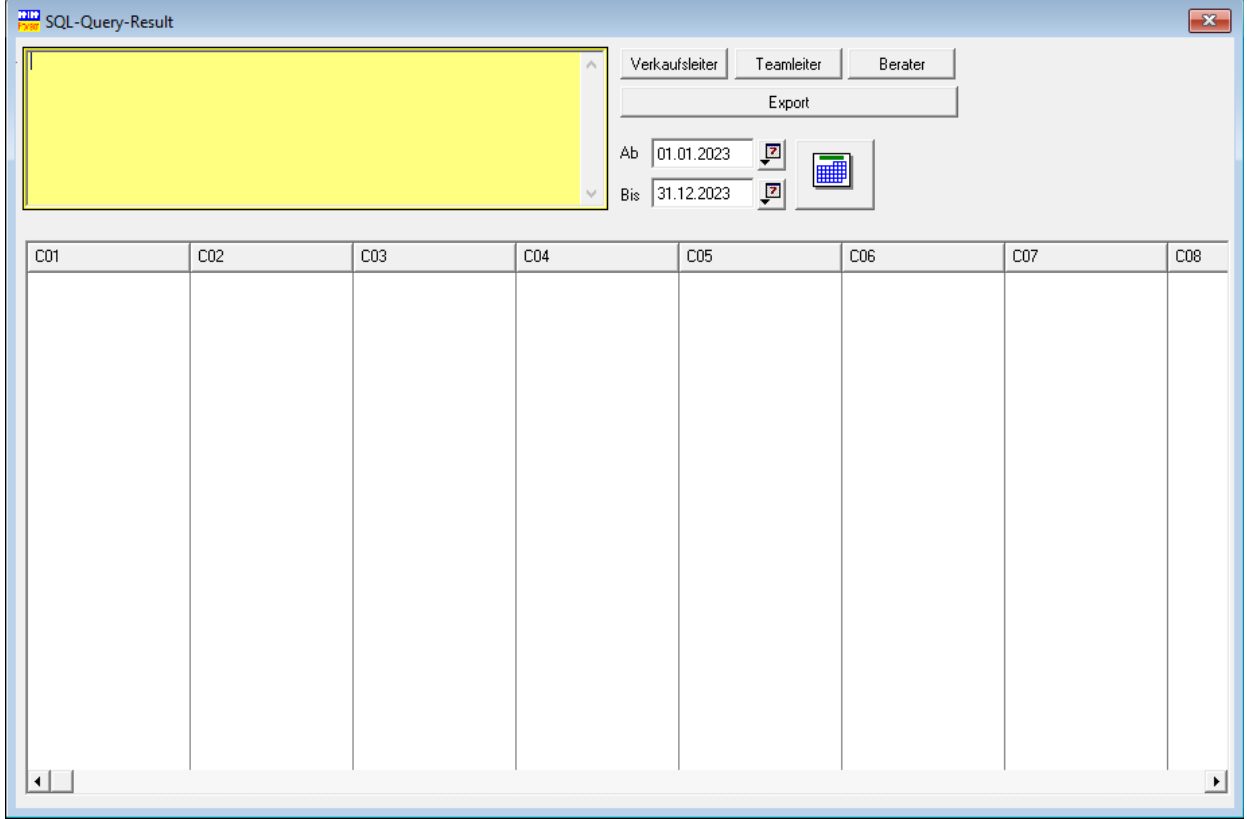

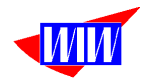

**Formal** 

Mit diesem Button können Sie den Auswerte-Zeitraum bestimmen. Automatisch wird der Auswerte-Zeitraum auf den 1. Januar bis zum 31. Dezember des Jahres vorbelegt.

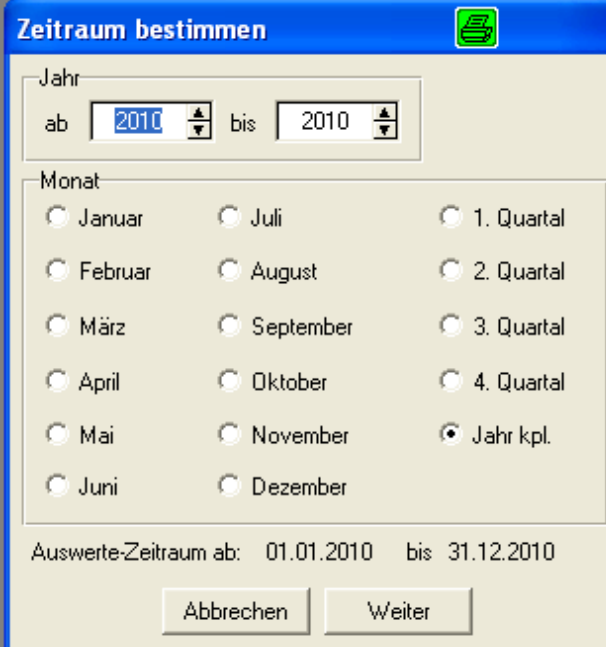

Die Maske für die Zeitraum-Bestimmung erreichen Sie von verschiedenen Punkten innerhalb des Exportmoduls. Wählen Sie das Jahr und den Monat oder das Quartal und klicken Sie auf den Button weiter.

Alternativ können Sie auch das Datum aus einem Kalender bestimmen.

Nach der Selektion des Auswertezeitraumes können Sie die Buttons Rechnungen oder Gutschriften anklicken. Wenn sich im Auswertezeitraum Daten befinden, werden diese im Listbereich angezeigt. Bei großen Datenmengen kann dieser Vorgang etwas dauern.

Danach können Sie den Button Export betätigen und die CSV-Datei wird im Programmverzeichnis in einem Unterverzeichnis EXPORT mit dem Namen BERATER\_JJJJMMTT.TXT, TEAMLEITER\_JJJJMMTT.TXT oder VERKAUFSLEITER\_JJJJMMTT.TXT gespeichert. (JJJJ = Jahr, MM = Monat, TT = Tag des Abruftages) angelegt.

Das Ergebnis eines Exportaufrufes sieht dann so aus:

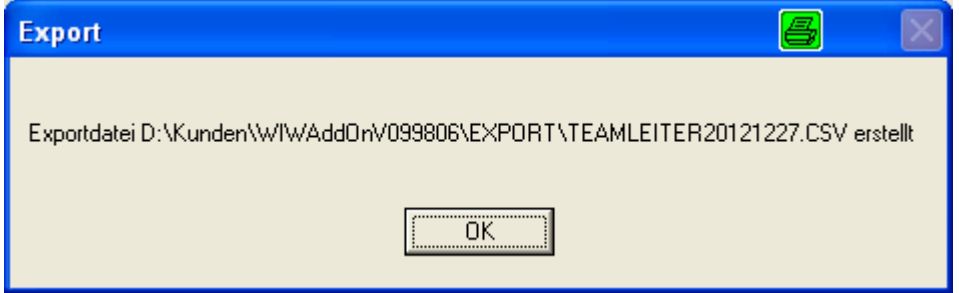

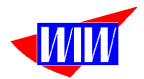

### Die Datei, die exportiert wird enthält dann bspw. diesen Inhalt:

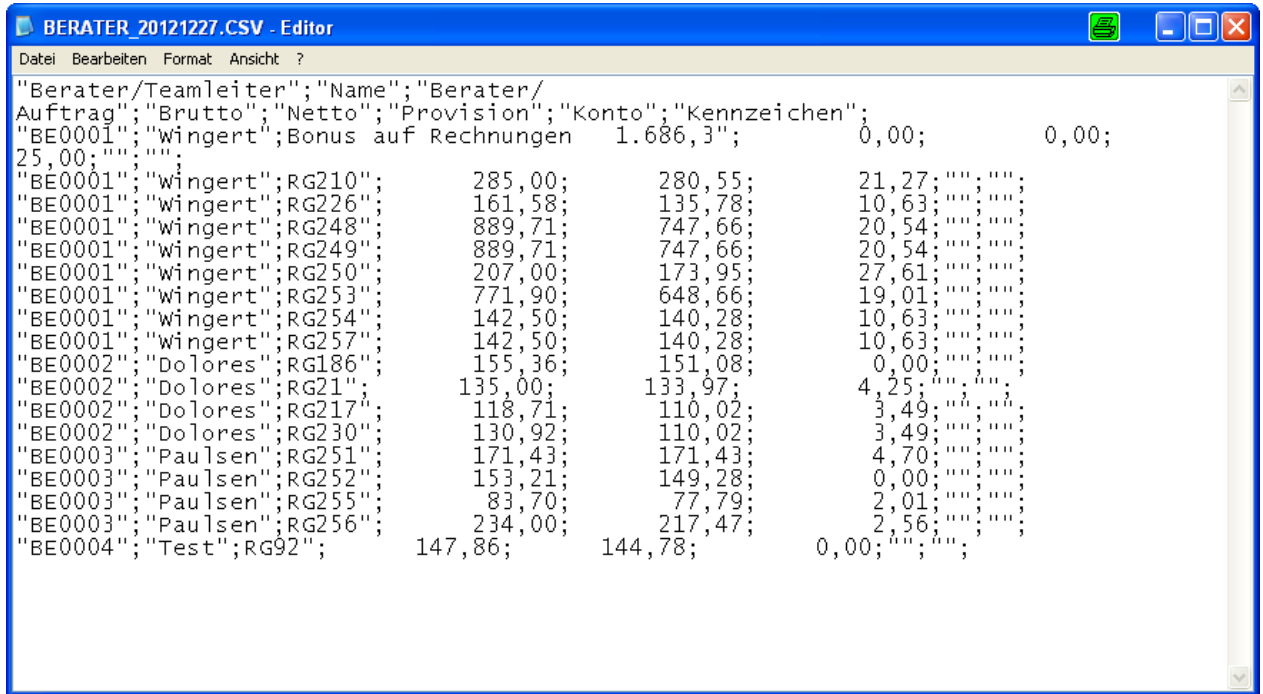

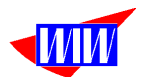

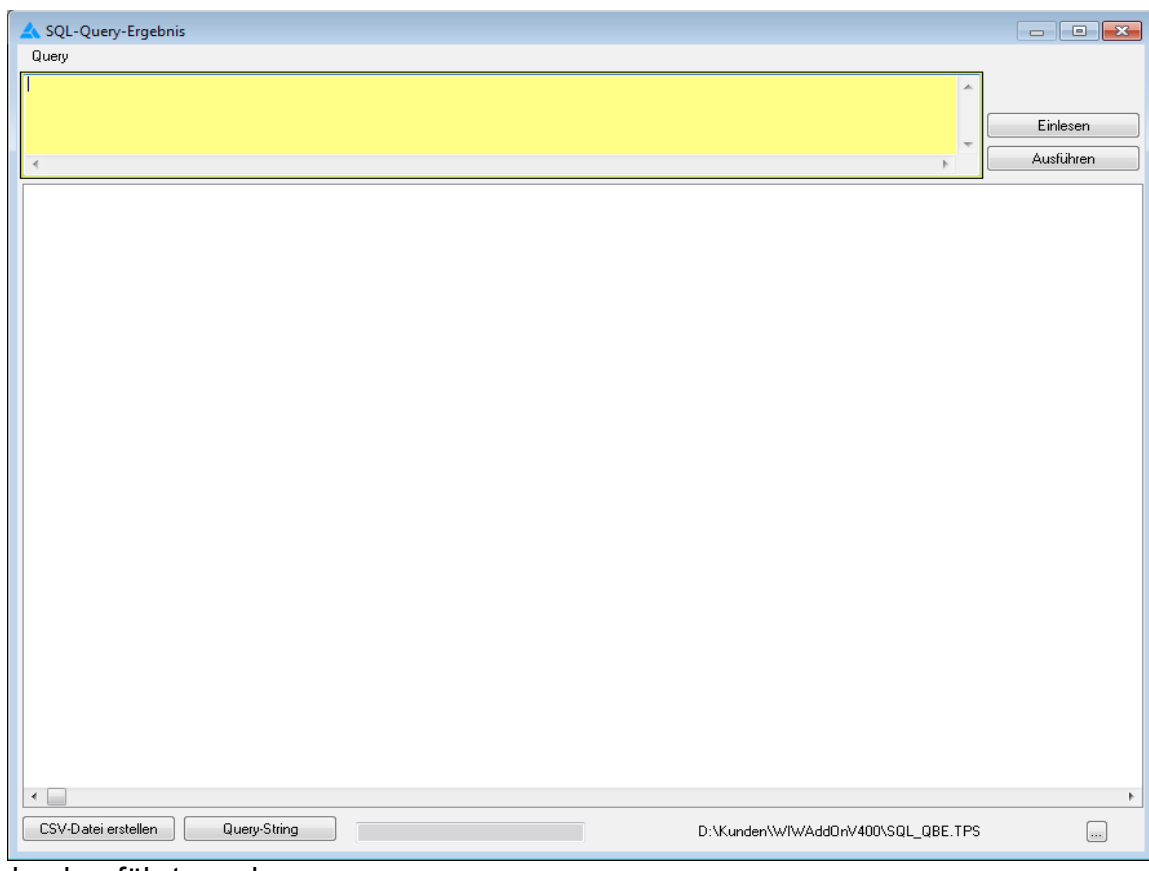

Über den Menüpunkt SQL-Abfragen können universelle Datenbankabfragen

durchgeführt werden.

Das Ergebnis kann als CSV-Datei exportiert werden.

D:\Kunden\WIWAddOnV400\SQL\_QBE.TPS

Über den 3-Punkte-Button kann eine Datei mit speziellen SQL-Abfragen (erhältlich durch den Programmhersteller) geladen werden.

 $\overline{\phantom{a}}$ 

Mitgeliefert wird ein Beispieldatei SQL\_BERKUNDE.TPS. Die darin enthaltene SQL-Anweisung zeigt alle zum Berater gehörenden Kunden an:

*SELECT CVERTRETERNR*

 *,CFIRMA ,CVORNAME ,CNAME ,CSTRASSE ,CPLZ ,CORT ,CKUNDENNR FROM WIWVertreter, WIWVertreterKunde WHERE ID\_Relat = WIWVertreterKunde.ID\_Rel*

Damit lässt sich die Pflege der Kundenzuordnung vereinfachen.

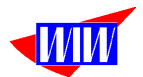

Die für den Export benötigten Informationen werden in der Query-Liste verwaltet. Vorhandene Queries dürfen nicht verändert werden.

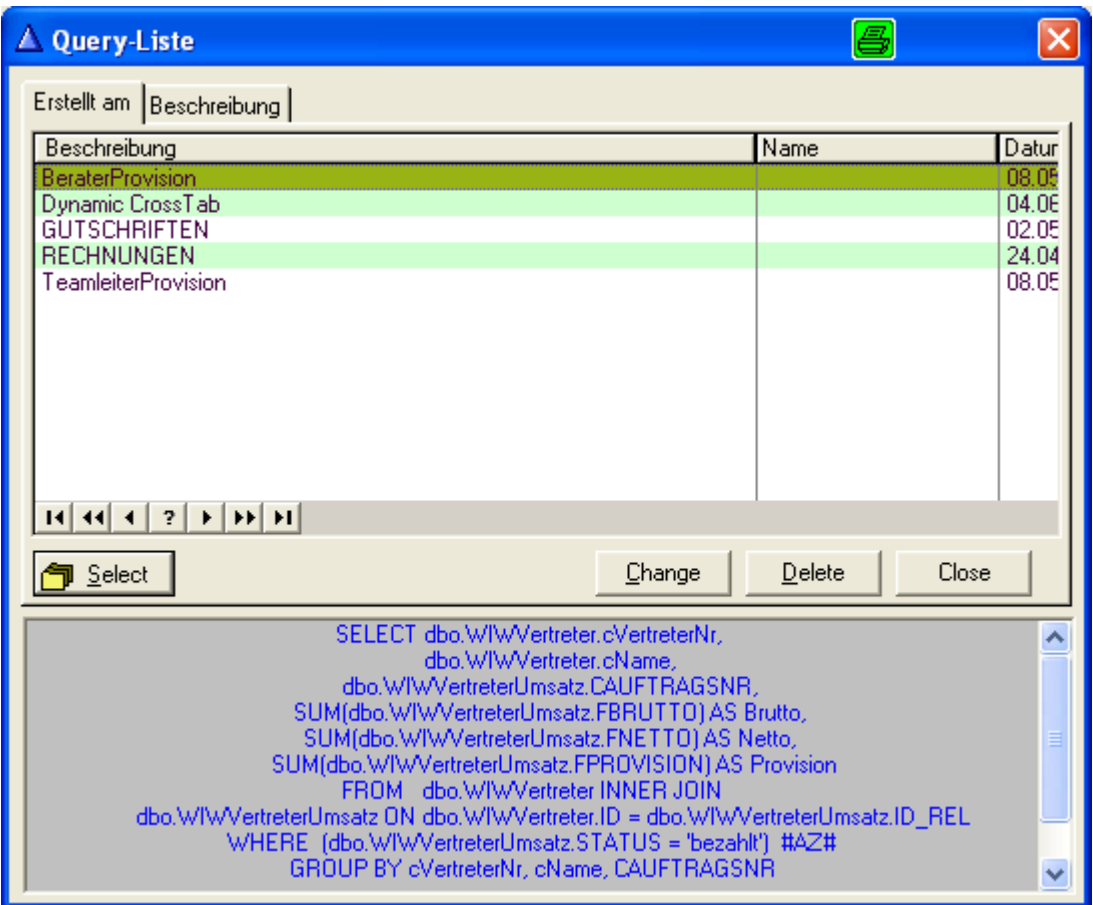

In der SQL-Anweisung steht die Variable #AZ#. Diese Variable dient als Platzhalter und wird zum während des Abrufes mit einer WHERE-Bedingung, die eine Selektion des Datums von/bis durchführt. Diese Abfragen dürfen nicht verändert werden, anderenfalls arbeitet der Export nicht mehr richtig.
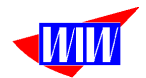

# **Debug Export/ Debug Import**

#### **Aktiv für V 1.5**

Alle Kundensysteme haben individuelle Daten und Kombinationen dieser Daten in Kundenaufträgen. Bei Fehlern ist es oft nicht ohne Kundendaten möglich, diese zu finden bzw. zu korrigieren.

Wenn Sie dazu aufgefordert werden, besteht hier die Möglichkeit, Ihre Daten als CSV-Dateien zu exportieren. Die Daten können dann als gepackte Zip-Datei an mich geschickt werden und in eine reduzierte Debug-Datenbank importiert werden. Nun besteht für mich die Möglichkeit, die speziellen Probleme nachzuvolllziehen und zu korrigieren.

Die Daten lassen sich folgendermaßen exportieren:

Die gepackte Zip-Datei finden Sie im Verzeichnis....

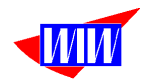

## **Lizenzierung**

Nach der Erstinstallation arbeitet das Programm als Demoversion 30 Tage lang und alle fertiggestellten Module stehen Ihnen ohne Einschränkungen zur Verfügung. Nach diesem Zeitraum arbeitet das Programm nicht mehr, die Daten sind aber alle noch vorhanden. Sie können dann mit einem Lizenzschlüssel die Funktionalität der Fertigungsmoduls wieder herstellen. Über die Kosten der weiteren Lizenzen können Sie sich gerne ein detailiertes Angebot erstellen lassen. Die Freischaltung erfolgt über die Produkt-Registrierung. Die notwendigen Daten erhalten Sie über die Wirtschafts-Informatik-Wietzorek.

Falls das Rechnerdatum zurückgesetzt wird, um den 30-Tagezeitraum zu verlängern oder das Programm erneut installiert wird, endet der Demomodus sofort.

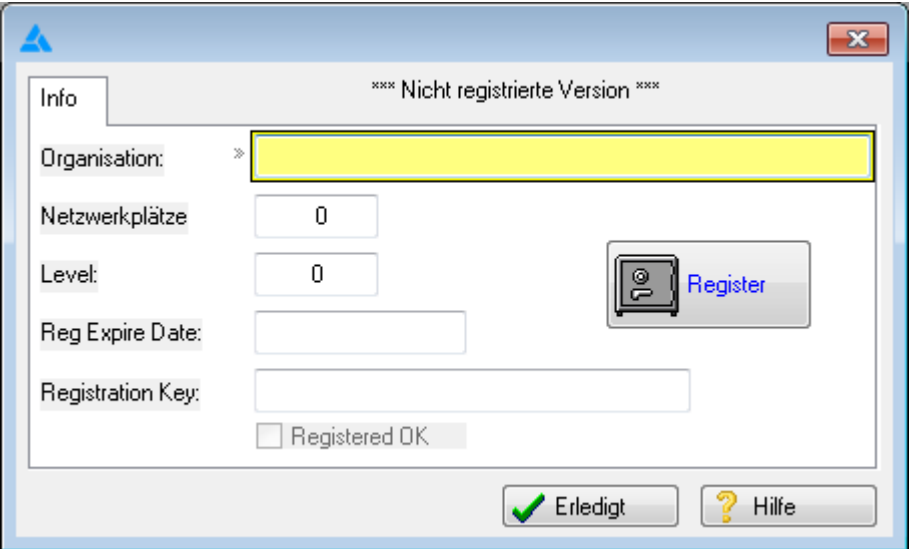

Das Programm wird ständig verbessert und erweitert.

Vermissen Sie eine Funktion, die in JTL nicht intergiert wird, weil zu wenig User diese Erweiterung benötigen? Sprechen Sie mich an, Vieles ist möglich.

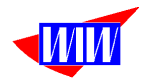

## **Benutzeroberfläche**

Das Programm bietet die einfache Möglichkeit, die Texte der Masken und Ausdrucke selbst anzupassen. Im Installationsverzeichnis gibt es die Dateien ORIGINAL.TRN und **GERMAN TRN.** 

Wollen Sie eigene Texte für die Literale hinterlegen, dann können Sie dies in der Datei GERMAN.TRN machen. Sie dürfen aber keine Texte hinzufügen. Erlaubt ist nur das Verändern der vorhandenen Texte.

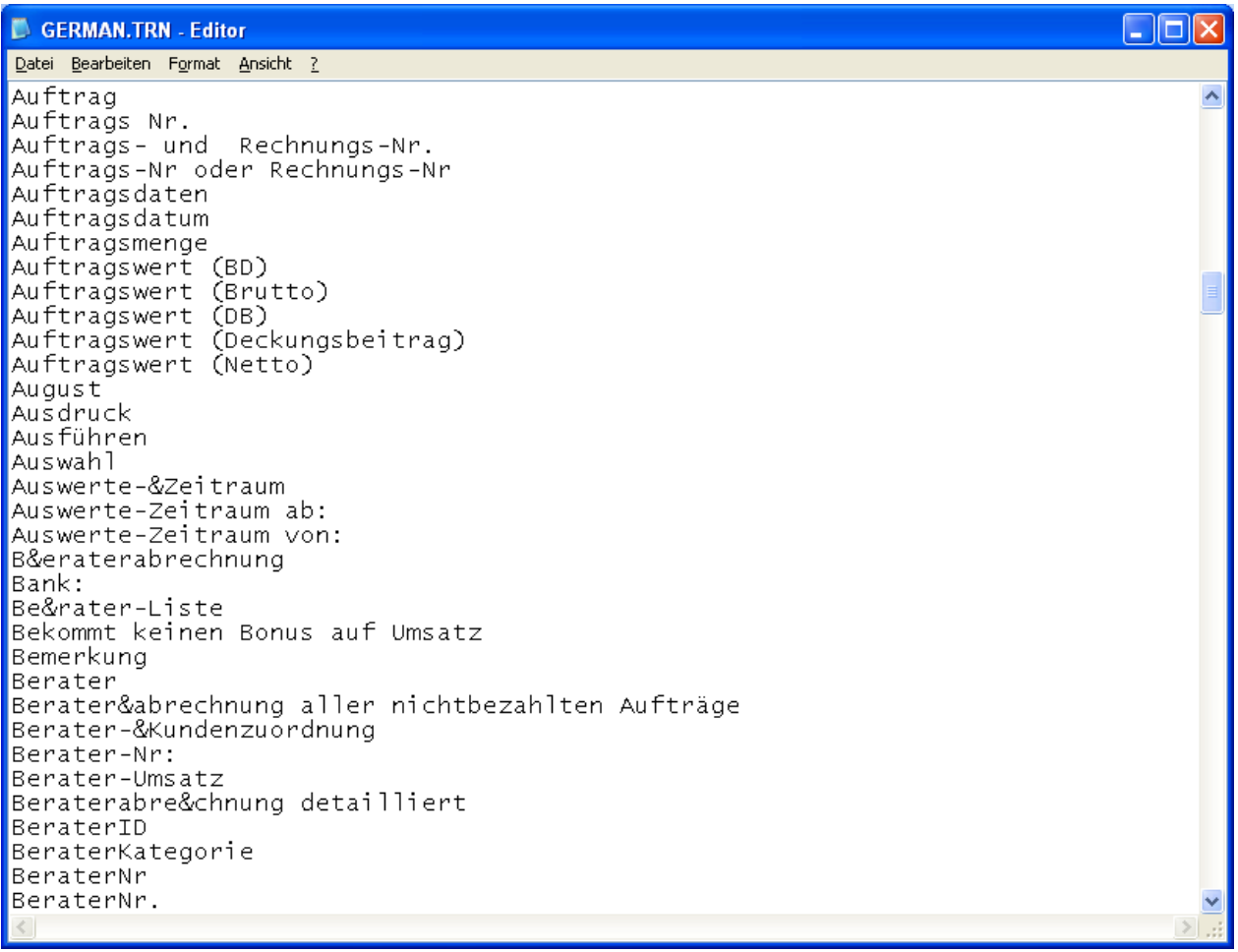

Vorher von der Datei GERMAN.TRN eine Sicherheitskopie machen. Bearbeiten können Sie diese Datei mit jedem beliebigem Text-Editor (Bspw. Notepad.exe)

In einer späteren Version wird die Editiermöglichkeit ins Programm integriert.

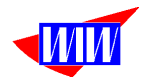

### **Bugfix, Erweiterungen**

Version 3.00 02.01.2016 An JTL-Wawi Version 1.06 und aktueller angepasste Provisionsabrechnung

Version 3.04 27.06.2016 Import der Berater- und Kundenzuordnung per CSV-Datei mit Protokoll-Anzeige Zusätzliches Sortierfeld für Berater, Team- und Verkaufsleiter erstellt Query-Funktionen für Berater, Team- und Verkaufsleiter für Anzeige und Ausdruck

Version 3.04 nicht veröffentlicht

Version 3.07 Angepasst an Version 1.1.4.14

Version 3.08 Import der Berater- und Kundenzuordnung angepasst. Protokoll wird mit Start- und Endezeit erstellt. Nummerische Werte bei Kundennummer können importiert werden.

Version 4.00 Anpassung an JTL-WaWi-Version >= 1.4

Version 4.01 12.06.2019 nicht veröffentlicht

Version 4.02 01.07.2019 Virtuelle Tastatur entfernt

Version 4.03 07.09.2019 Kundennummer wurde im Beraterumsatz nicht gespeichert

Version 4.04 09.09.2019 Die Anzahl User wird beim Mandantenwechsel nicht reduziert.

Version 4.05 26.10.2019 Auswerteart "Rechnungen (bezahlt und unbezahlt)" eingebaut Report "Beraterabrechnung detailliert (Hersteller)" eingebaut.

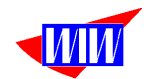

Version 4.06 29.10.2019 Report "Beraterabrechnung gesamt (Hersteller)" eingebaut.

Version 4.07 – 4.09 04.11.2019 nicht veröffentlicht

Version 4.10 05.11.2019 Korrektur in Berechnungsroutine

Version 4.11 16.11.2019 Summe Netto in Report "Beraterabrechnung detailliert (Hersteller)" und "Beraterabrechnung gesamt (Hersteller)" eingebaut.

Version 4.12 + 4.13 30.11.2019 nicht veröffentlicht

Version 4.14 14.12.2019 Bei Gutschriften wurden nur 20 Positionen bei der Berechnung berücksichtigt. Unbegrenzte Anzahl Positionen ist jetzt möglich. Druckarchiv für Berater-Reporte eingerichtet

Version 4.15 + 4.17 04.01.2020 nicht veröffentlicht

Version 4.18 13.01.2020 Report "Beraterabrechnung gesamt (Kunde - Hersteller)" eingebaut.

Version 4.19 04.02.2020 Provisionstyp Berater  $\rightarrow$  Marke eingebaut

Version 4.20 12.02.2020 Provisionstyp Berater → Marke → Artikel eingebaut

Version 4.21 03.03.2020 Kunde kann mehreren Beratern zugeordnet werden. Beraterreporte können in den Prigrammeinstellungen ausgewählt werden

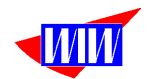

Version 4.22 + 4.24 01.05.2020 nicht veröffentlicht

Version 4.25 06.05.2020 Anpassung Strukturprüfung für Kunden-Berater-CSV-Datei Version 4.26 07.05.2020 Export verschiedener Daten zwecks Fehlersuche eingebaut Rabatt bei Gutschriften berücksichtigen

Version 4.27 12.09.2020 Schalter für Rabatt bei Gutschjriften bei den Programmeinstellungen

Version 4.27 + 4.29 15.10.2020 nicht veröffentlicht

Version 4.30 17.11.2020 Schalter für Grenzrabatt und Grenzrabattsatz bei den Programmeinstellungen eingebaut. Auftrags-, Rechnungs- oder Gutschriftspositionen werden bei Überschreitung des Grenzrabttsatzes mit 0,00€ Provision berücksichtigt.

Version 4.31 03.12.2020 Fehlerkorrektur der Import-Prozeduren für Artikel mit bzw. ohne Provision.

Version 4.32 15.05.2021 Ab einem zu niedrigen Rabatt kann mit einem reduzierten Provisionssatz gerechnet werden.

Version 4.33 20.05.2021 nicht veröffentlicht

Version 4.34 29.05.2021 Schalter der bei Provision=0 den Datensatz nicht anzeigt/ druckt.

Version 4.35 4.37 16.10.2021 nicht veröffentlicht

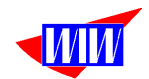

Version 4.38 16.10.2021 Buchhaltungsexport bis auf weiteres deaktiviert Anpassungen im Export-Auswertungen Anpassungen der SQL-Anweisungen für Export

Version 4.39 31.11.2021 nicht veröffentlicht

Version 4.40 25.01.2022 Eingabe für Feld Server in der Mandantenverwaltung auf 60 Zeichen erhöht. Ausblenden einzelner Menüpunkte (Teamleiter, Verkaufsleiter)

Version 4.41 26.01.2022 Neue konfigurierbare Importroutinen. Berechnungsroutine "InMemory" aktiviert

Version 5.00

30.09.2022

Die JTL-Version 1.6 wird ab sofort unterstützt und wird nun als Version 5.00 bezeichnet. Das Programm berücksichtigt nun auch Fremdwährungen.

Version 5.00 10.02.2023 Dokumentation angepasst und Installations-Datei erstellt.

Version 5.01 03.03.2023 Die Kunden-Berater-Zuordnung aus der JTL-Warenwirtschaft heraus ermöglicht. Anzeige des zugeordneten Beraters in den JTL-Kundendaten über "Eigene Übersichten" in der Doku beschrieben.

Version 5.02 + 5.03 12.03.2023 Die Kunden-Berater-Zuordnung lässt sich aus der JTL-Warenwirtschaft heraus starten als "Manueller Workflow".

Version 5.04 11.04.2023 Die JTL-Wawi-Version 1.7 wird unterstützt